# <span id="page-0-0"></span>**Guía del usuario de las utilidades del controlador de administración de la placa base**

<u>[Introducción](file:///E:/Software/smbmcmu/2.0/sp/ug/bmcugc01.htm#1043338)</u><br>[Configuración del sistema administrado](file:///E:/Software/smbmcmu/2.0/sp/ug/bmcugc0b.htm#1057560) [Uso de la utilidad de administración de BMC](file:///E:/Software/smbmcmu/2.0/sp/ug/bmcugc0d.htm#1052395) [Problemas conocidos y preguntas más frecuentes](file:///E:/Software/smbmcmu/2.0/sp/ug/bmcugc0e.htm#1055076) [Códigos de error de utilidad de administración de BMC](file:///E:/Software/smbmcmu/2.0/sp/ug/bmcugaaa.htm#1054943) [Comandos de modo de terminal](file:///E:/Software/smbmcmu/2.0/sp/ug/bmcugabb.htm#1053282) [Secuencias de la tecla Esc](file:///E:/Software/smbmcmu/2.0/sp/ug/bmcugacc.htm#1053626) [Redirección de consola del puerto serie](file:///E:/Software/smbmcmu/2.0/sp/ug/bmcugadd.htm#1055490) [Glosario](file:///E:/Software/smbmcmu/2.0/sp/ug/bmcuggl.htm)

### **Notas y avisos**

**NOTA:** Una NOTA muestra información importante que ayuda a utilizar el equipo de mejor manera.

**AVISO:** Un AVISO indica la posibilidad de daños al hardware o pérdida de datos y explica cómo evitar el problema.

### **La información de este documento está sujeta a cambios sin previo aviso. © 2006 Dell Inc. Todos los derechos reservados.**

Queda estrictamente prohibida la reproducción, en cualquier modalidad, sin el permiso escrito de Dell Inc.

Marcas comerciales utilizadas en este texto: *Dell,* el logotipo *DELL, Dell OpenManage y PowerEdge* son marcas comerciales de Dell Inc.; *Microsoft, MS-DOS, Windows NT y Windows s*on<br>marcas comerciales registradas de Micr

Es posible que se utilicen en este documento otras marcas comerciales y nombres comerciales para antes en el a<br>productos. Dell Inc. renuncia a cualquier interés sobre la propiedad de las marcas y nombres comerciales que no

Febrero de 2006

## <span id="page-1-0"></span>**Códigos de error de utilidad de administración de BMC**

**Guía del usuario de las utilidades del controlador de administración de la placa base**

A continuación se proporciona una lista de mensajes de error para la utilidad de administración de BMC. En caso de una falla funcional, se imprimirá un<br>mensaje de error en **stderr**. El texto del mensaje de error aparece en

Los errores siempre se imprimirán en un formato analizable como:

Error (<código-hex>):<mensaje>!

A continuación se muestra un ejemplo:

Error(0xC1):Invalid Command!

#### <span id="page-1-1"></span>**tabla A-1. Códigos de error de utilidad de administración de BMC**

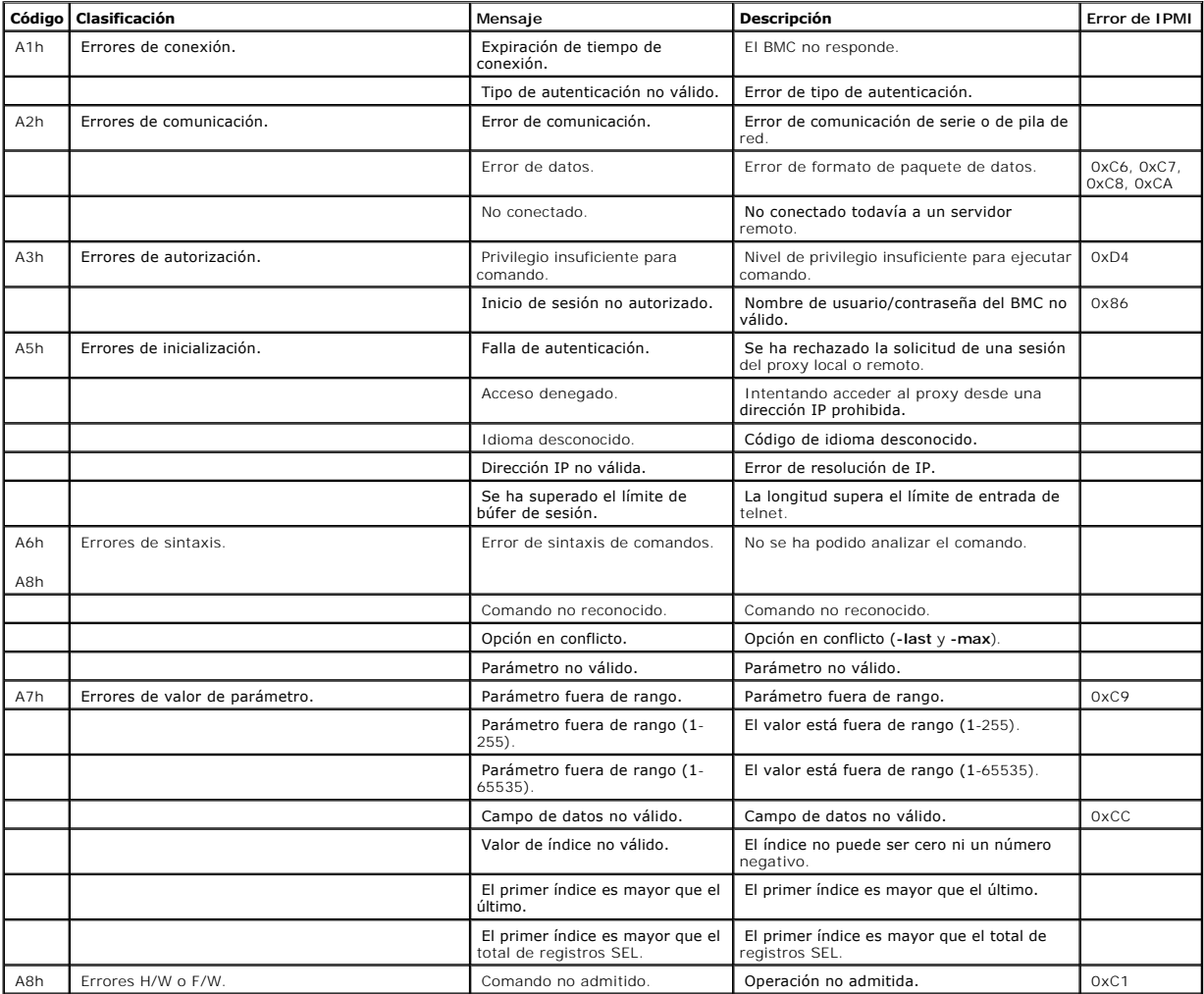

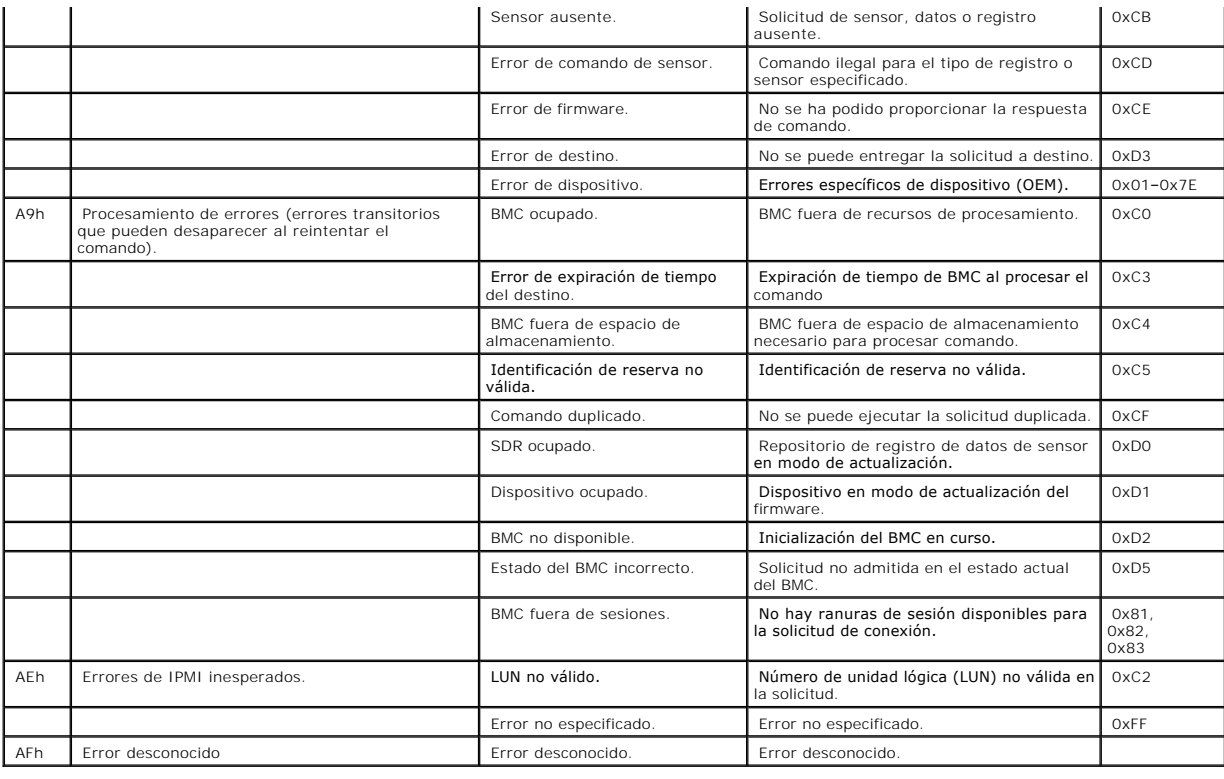

[Volver a la página de contenidos](file:///E:/Software/smbmcmu/2.0/sp/ug/index.htm)

## <span id="page-3-0"></span>**Comandos de modo de terminal**

**Guía del usuario de las utilidades del controlador de administración de la placa base**

- **O** Información de seguridad
- **O** Sintaxis
- **Formato de comando ASCII hex**
- [Formato de comando de texto](#page-5-1)

Este apéndice proporciona información sobre comandos de modo de terminal.

El modo de terminal permite conectarse directamente al Controlador de administración de la placa base (BMC) del sistema con una conexión de puerto serie y ejecutar comandos basados en texto. Se admiten dos tipos de comandos de texto:

- l Una selección limitada de comandos de texto
- l Comandos binarios estándar hex-ASCII de la interfaz de administración de plataforma inteligente (IPMI)

### **Configuración del modo de terminal**

**NOTA:** El Modo de terminal se puede configurar por medio de Server Administrator y del Deployment Toolkit (DTK).

Para configurar el Modo de terminal por medio de Server Administrator, complete los pasos siguientes:

- 1. Inicie sesión en la página de inicio de Server Administrator del sistema de destino.
- 2. Haga clic en el objeto **Sistema**.
- 3. Haga clic en el objeto **Chasis del sistema principal**.
- 4. Haga clic en el objeto **Acceso Remoto**.
- 5. Aparecerá una ventana con la **Información del BMC**.
- 6. Haga clic en la ficha Configuración.

Bajo la ficha de Configuración, haga clic en el Puerto serie.

7. Haga clic en el botón Configuración de modo de terminal.

En esta pantalla, usted puede configurar el modo de conexión, la velocidad en baudios, el control de flujo y los atributos del límite de nivel de privilegio del canal.

- l En los sistemas Dell™ PowerEdge™ *x8xx* y *x9xx*, el modo de conexión de la comunicación serie del BMC se debe establecer en "Modo de terminal de conexión directa".
- l En los sistemas PowerEdge *x9xx*, se debe configurar "Conector serie externo" y establecer como "Acceso remoto". Esta opción está disponible en la configuración del BIOS, en el submenú "Comunicación serie".
	- ⊥ Si tiene DRAC 5 instalado, entonces desactive la "Consola serie del RAC". Inicie sesión en la interfaz gráfica para el usuario del DRAC,<br>navegue hasta Serie desde Acceso remoto, y desactive la opción "Activar la consola
- l En sistemas PowerEdge *x8xx*, establezca "Puerto serie 1" en "Serie de BMC". Esta opción está disponible en la Configuración del BIOS, en el menú Dispositivos integrados.

## **Utilización del Modo de terminal**

Utilice la característica de modo de terminal para realizar las siguientes tareas:

- l Encender o apagar el servidor.
- l Restablecer el servidor.
- l Recuperar el estado de condición del servidor.
- l Configurar y recuperar las opciones de inicio de subsistemas de administración del servidor.
- l Configurar y recuperar la configuración del modo de terminal de BMC.
- l Ejecute cualquier comando binario admitido por la plataforma indicado en la especificación de la IPMI, en formato hex-ASCII.
- **NOTA:** Muchas de las características de modo de terminal descritas en esta sección requieren un conocimiento amplio de IPMI. Se recomienda<br>encarecidamente que los usuarios del modo de terminal dispongan de un conocimiento en esta sección.

## <span id="page-4-0"></span>**Información de seguridad**

El acceso al BMC con el modo de terminal está dirigido por la configuración de nombres de usuario y contraseña correspondiente. Consulte "Configuración del <u>sistema administrado</u>" para obtener más información. Se debe establecer una sesión con el BMC antes de aceptar cualquier comando del modo de terminal.<br>Está disponible una selección limitada de comandos de texto y comandos establecimiento de sesión con el BMC.

Debido a que la contraseña del modo de terminal se envía mediante texto simple, se recomienda que la sesión del modo de terminal tenga lugar en una<br>ubicación segura mediante un enlace seguro utilizando una conexión directa

## <span id="page-4-1"></span>**Sintaxis**

Los mensajes del modo de terminal siguen la sintaxis general siguiente:

[<datos de mensaje>]<secuencia de nueva línea>

Cada mensaje del modo de terminal debe ir precedido del carácter de paréntesis izquierdo "de inicio" y debe finalizar con un carácter de paréntesis derecho<br>"de cierre" y la secuencia de nueva línea de entrada correspondien

No se aceptan caracteres de entrada hasta que se ha recibido el carácter de inicio.

**AOTA:** Los comandos ASCII hexadecimales pueden usar letras mayúsculas o minúsculas para las representaciones ASCII de los dígitos hexadecimales.

### **Longitud del comando**

Los mensajes del modo de terminal tienen una limitación máxima de 122 caracteres. Esto incluye los paréntesis izquierdo y derecho, pero no los caracteres de control.

#### **Compatibilidad de caracteres**

Los mensajes del modo de terminal se componen de caracteres ASCII imprimibles estándar. Todos los demás caracteres se consideran ilegales.

#### **Manejo de caracteres especiales: carácter <ESC>**

El carácter <ESC> elimina un mensaje completo antes de su envío al BMC para su procesamiento. Si la edición de línea está activada, y la tecla <ESC> va<br>seguida de una secuencia de nueva línea de entrada, el BMC responde g carácter de inicio siguiente.

### **Manejo de caracteres especiales: carácter <SUPR> o <RETROCESO>**

<span id="page-5-4"></span>La tecla <RETROCESO> o <SUPR> elimina el último carácter introducido si el mensaje no se ha enviado aún al BMC.

## **Manejo de caracteres especiales: carácter de continuación de línea**

Los mensajes de IPMI largos se pueden dividir en varias líneas mediante el carácter <BARRA DIAGONAL INVERSA> de continuación de línea seguido de una<br>secuencia de nueva línea de entrada. El uso del carácter de continuación

#### **Manejo de caracteres especiales: caracteres ilegales**

Cualquier carácter ilegal recibido por el BMC borra el mensaje en progreso y el BMC busca el siguiente carácter de inicio.

## <span id="page-5-0"></span>**Formato de comando ASCII hex**

Los comandos de IPMI binarios se envían y reciben como una serie de pares ASCII hexadecimales que no distinguen mayúsculas y minúsculas, donde cada<br>uno se separa del par anterior mediante un solo caráctor - came sa se a la

[18 00 22]<secuencia de nueva línea>

#### <span id="page-5-2"></span>**Tabla B-1. Solicitud del modo de terminal al BMC**

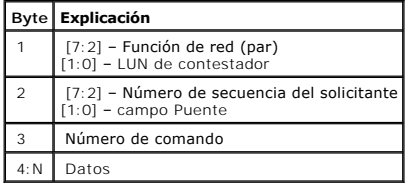

#### <span id="page-5-3"></span>**Tabla B-2. Respuesta del modo de terminal del BMC**

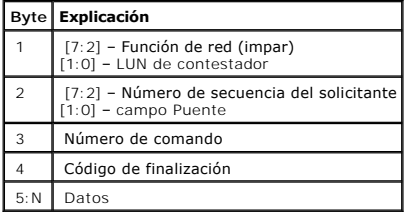

### <span id="page-5-1"></span>**Formato de comando de texto**

Los comandos de texto no admiten los campos de número de secuencia y puente presentes en los comandos ASCII hex. Además, los comandos de texto vienen después de un prefijo que consiste en la cadena sys. La <u>[tabla B](#page-8-0)-3</u> enumera los comandos de texto del modo de terminal y la <u>tabla B-4</u> enumera la<br>configuración del modo de terminal.

### **Ejemplos**

Ejemplo de comando ASCII hex (comando de vigilancia de restablecimiento de IPMI):

<span id="page-6-1"></span>[18 00 22]<CR>

[1C 00 22 00]<CR-LF>

Ejemplo de comando de texto:

[SYS TMODE]<CR>

[OK TMODE]<CR-LF>

### <span id="page-6-0"></span>**Tabla B-3. Comandos de texto del modo de terminal**

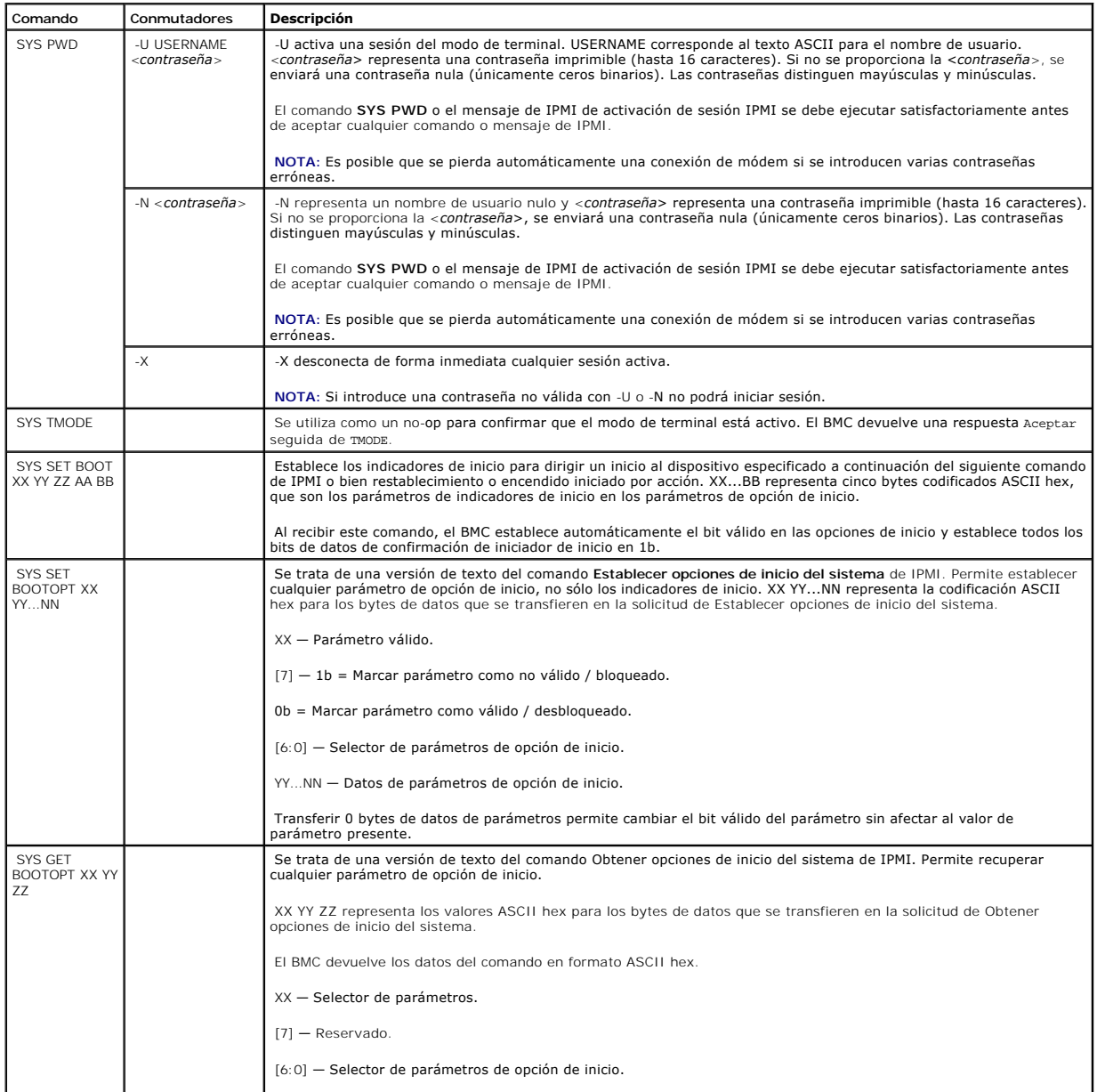

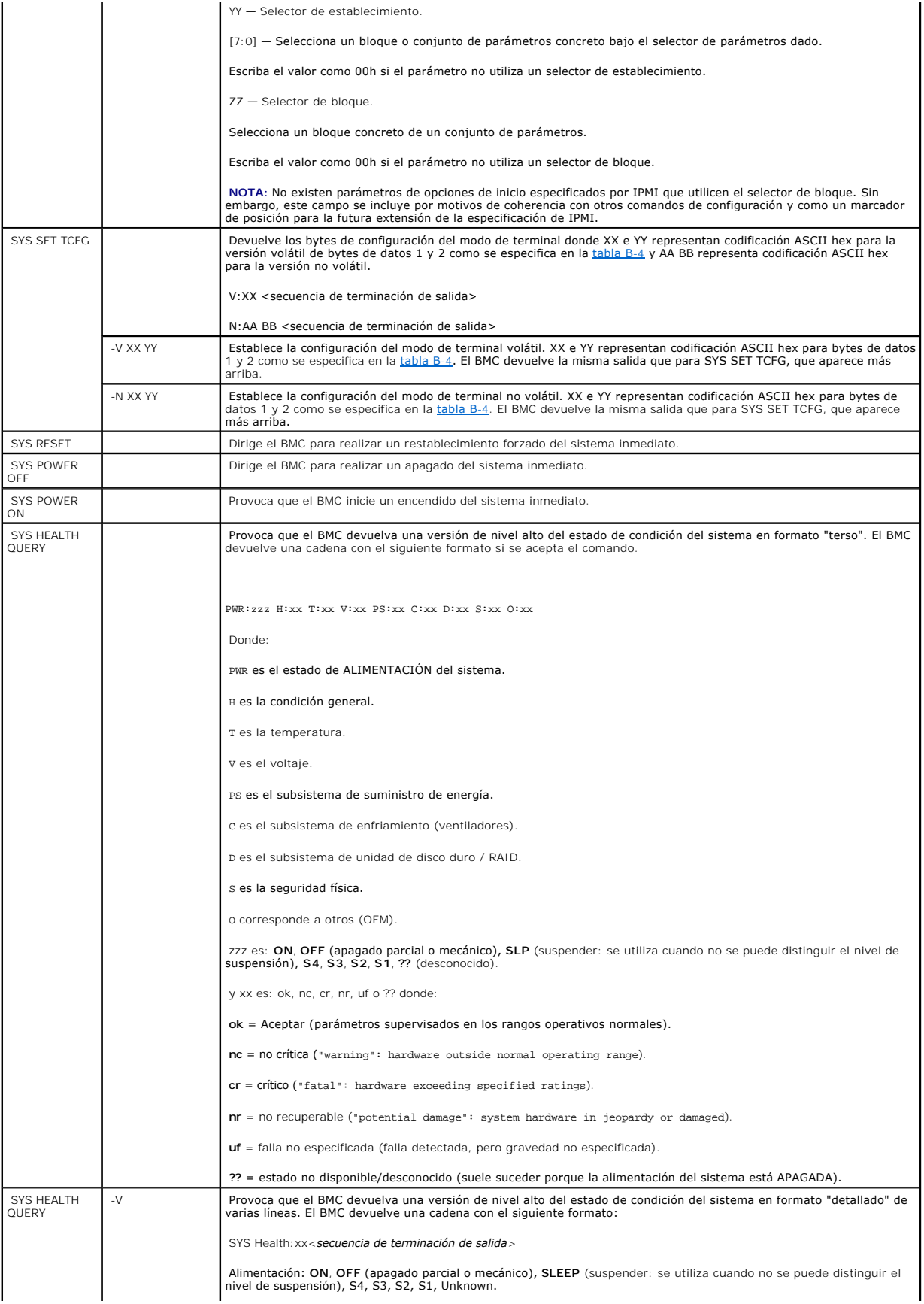

<span id="page-8-1"></span>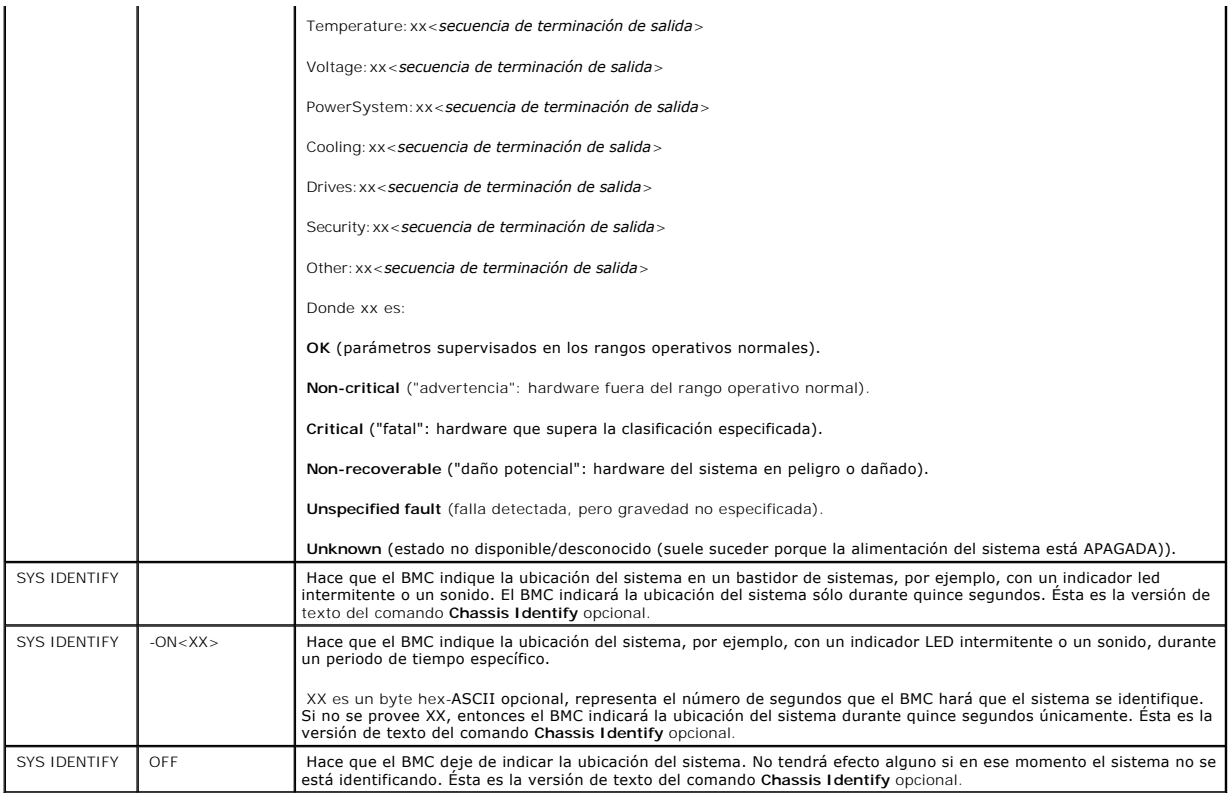

### <span id="page-8-0"></span>**Tabla B-4. Configuración del modo de terminal**

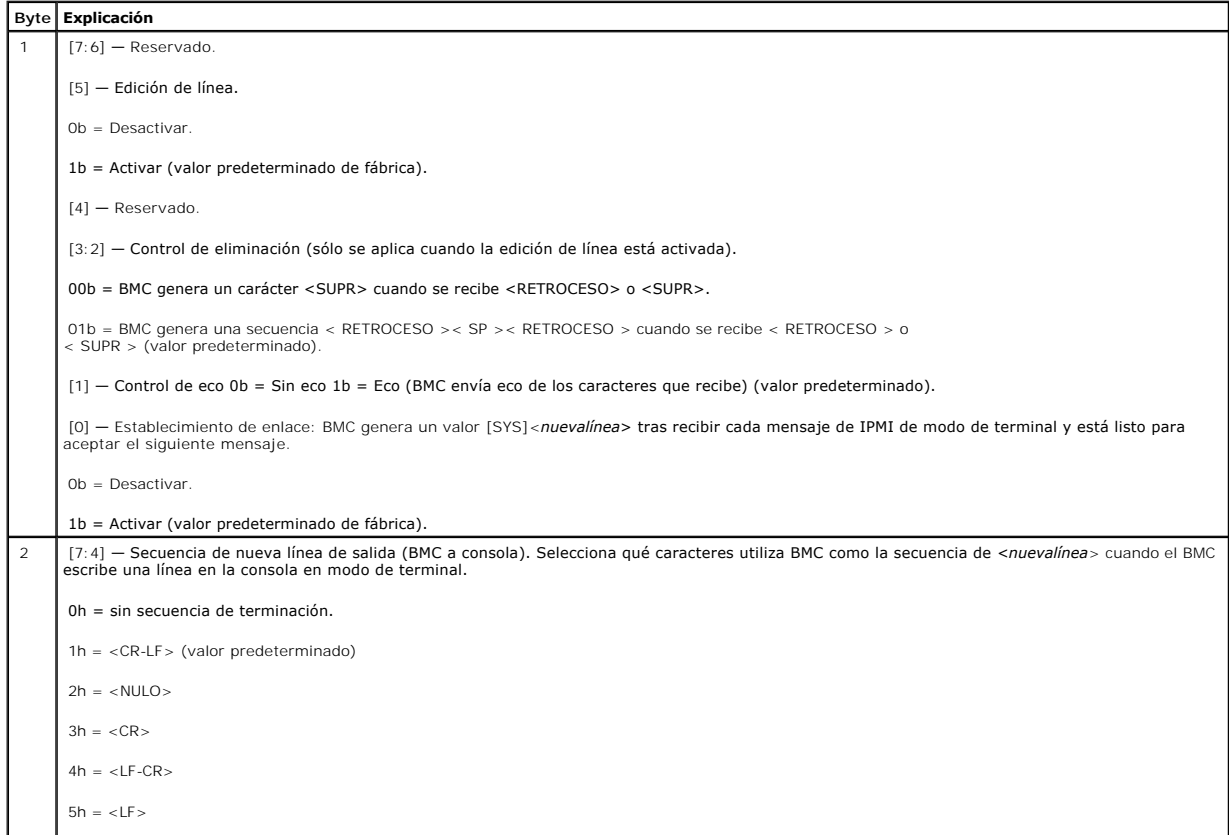

Todos los demás = reservado

[3:0] — Secuencia de nueva línea de entrada (consola a BMC). Selecciona qué caracteres utiliza la consola como la secuencia de <*nuevalínea*> cuando escribe en el BMC en modo de terminal.

0h = reservado

1h = <CR> (valor predeterminado)

 $2h = \langle NULO \rangle$ 

Todos los demás = reservado

[Volver a la página de contenidos](file:///E:/Software/smbmcmu/2.0/sp/ug/index.htm)

#### <span id="page-10-0"></span>**Secuencias de la tecla Esc Guía del usuario de las utilidades del controlador de administración de la placa base**

La redirección de consola emplea emulación de terminal ANSI o VT100/220, que están limitadas a los caracteres ASCII básicos. En este conjunto de caracteres<br>no hay teclas de función, ni teclas de flecha, ni teclas de contro

Use las secuencias de escape que se indican en la tabla siguiente, para las teclas al momento de configurar la redirección de consola en el BIOS por medio del<br>puerto serie. Estas teclas también se muestran en una lista dur

#### **Tabla C-1. Secuencias de escape para teclas específicas**

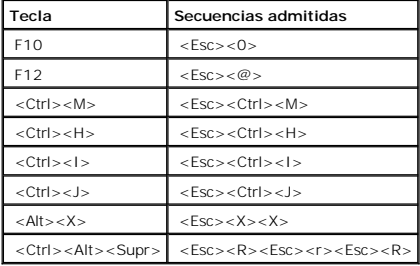

[Volver a la página de contenidos](file:///E:/Software/smbmcmu/2.0/sp/ug/index.htm)

# <span id="page-11-0"></span>**Redirección de consola del puerto serie**

**Guía del usuario de las utilidades del controlador de administración de la placa base**

**• [Redirección de consola serie con proxy SOL](#page-11-1)** 

La tabla Redirección de consola del puerto serie (SPCR), provee información relativa a la manera en que el firmware y el procesador de servicio del sistema<br>utilizan el puerto de administración fuera de banda (OOB). Por eje

La tabla SPCR se activa automáticamente si el procesador de servicio del sistema admite Servicios de administración de emergencia (EMS), tales como la redirección de consola. Si ésta no se configura automáticamente, usted deberá configurar la SPCR de modo que coincida con la configuración del BMC,<br>agregando los parámetros siguientes en el archivo unattend.txt.

**A NOTA:** El archivo unattend.txt se crea automáticamente después de la instalación.

*[Datos]*

*Puerto EMS*

*Velocidad en baudios EMS*

Donde:

EMSPort = Puerto usado para comunicación serie. Por ejemplo, COM1 ó COM2.

EMSBaudrate = velocidad en baudios configurada para la comunicación. La velocidad en baudios mínima admitida para sistemas Dell™ PowerEdge™ es 19200.

## <span id="page-11-1"></span>**Redirección de consola serie con proxy SOL**

#### **Configuración de Linux para redirección serie durante el inicio**

La "tecla Pet Sis" es una secuencia de teclas por medio de la cual se pueden pasar comandos básicos directamente al núcleo para depuración. Bajo ciertas circunstancias, también se puede utilizar para reiniciar sistemas administrados de manera remota. La consola serie utiliza la función de iterrupción RS-232<br>como tecla Pet Sis. Una "Interrupción" es un periodo durante el cu

**AOTA: Las instrucciones siguientes son específicas para el cargador de inicio GRand Unified Bootloader (GRUB) en Linux. Cambios similares serían** necesarios si se usa un cargador de inicio diferente.

**A NOTA:** Al configurar la ventana de emulación de cliente VT100, debe de configurar la ventana o la aplicación que muestra la consola redirigida con 25 filas x 80 columnas para asegurarse que se muestre el texto correctamente; de lo contrario, algunas pantallas de texto pueden quedar ilegibles.

Modifique el archivo **/etc/grub.conf** como se indica a continuación. Consulte el archivo de ejemplo siguiente, el cual ilustra los cambios descritos en este procedimiento.

1. Agregue las dos líneas nuevas siguientes en la sección de configuración general del archivo:

serial --unit=0 --speed=19200 terminal --timeout=10 serial

#### 2. Añada dos opciones a la línea del núcleo:

kernel ............. console=ttyS0,19200

3. Si el archivo **/etc/grub.conf** contiene una directiva splashimage, entonces debe cambiarla a comentario.

#### **Tabla D-1. Archivo de ejemplo: /etc/grub.con**

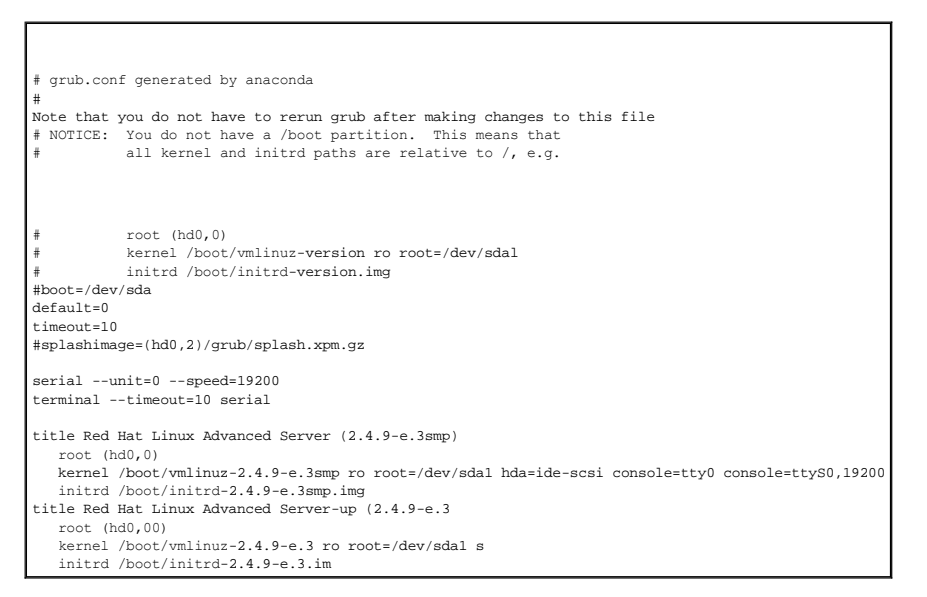

Información adicional para modificar el archivo **grub.conf**:

- 1. Posiblemente sea necesario desactivar la interfaz gráfica de GRUB y usar, en cambio, la interfaz a base de texto; de lo contrario, la pantalla de GRUB no<br>se mostrará en la redirección de consola de la BMU. Para hacerlo,
- Si tiene múltiples opciones en GRUB y quiere que todas inicien una sesión de consola a través de la conexión serie de la BMU, agregue<br>conso1e=ttyS1,19200 a todas las opciones. El ejemplo anterior muestra que se agregó cons

### **Permitir Inicio de sesión en la consola después del inicio**

Modifique el archivo **/etc/inittab** como se indica a continuación:

Agregue una nueva línea para configurar un getty en el puerto serie COM1:

co:2345:respawn:/sbin/agetty -h -L 19200 ttyS0 vt100

Consulte el siguiente archivo de ejemplo que ilustra la adición de la nueva línea.

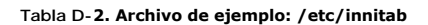

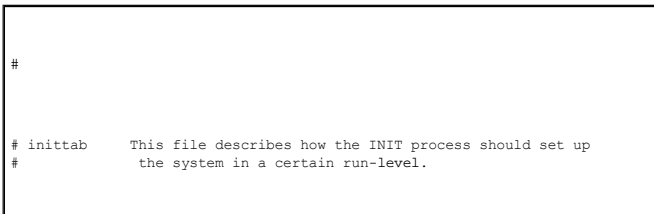

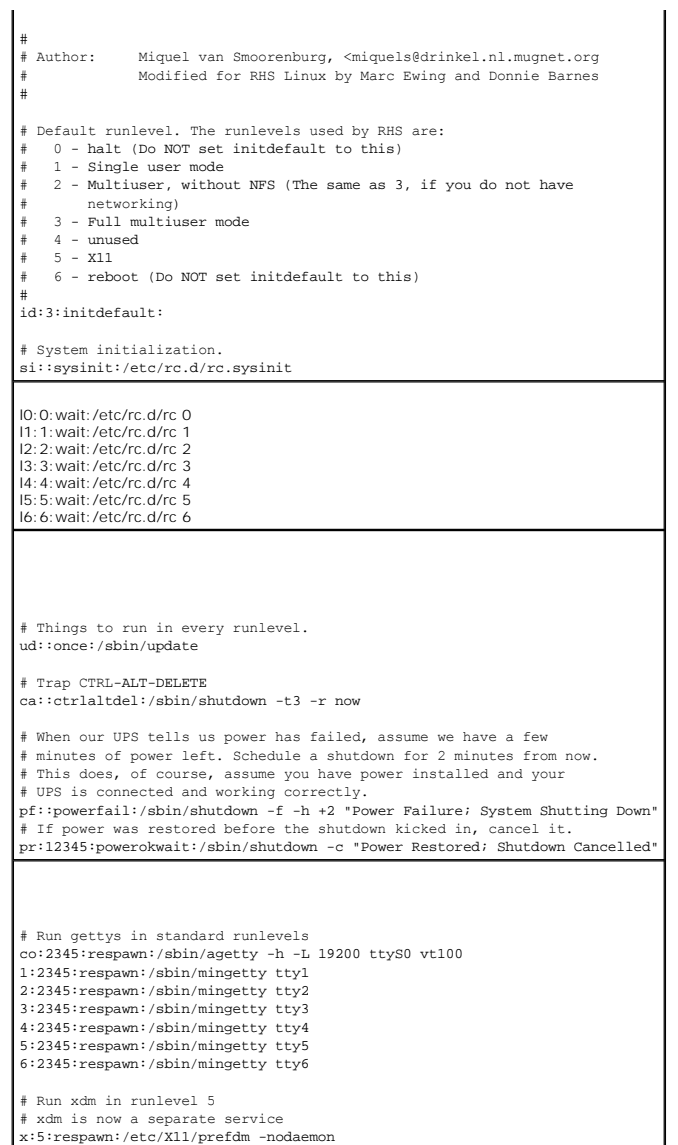

Edite el archivo **/etc/securetty** como se indica a continuación:

Agregue una nueva línea, con el nombre del tty serie para COM1:

ttyS0

**Consulte el siguiente archivo de ejemplo, que ilustra la adición de la nueva línea.**

**Tabla D-3. Archivo de ejemplo: /etc/securetty**

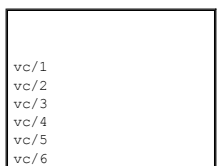

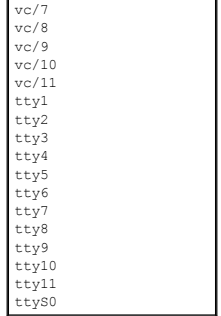

[Volver a la página de contenidos](file:///E:/Software/smbmcmu/2.0/sp/ug/index.htm)

#### <span id="page-15-0"></span>[Volver a la página de contenidos](file:///E:/Software/smbmcmu/2.0/sp/ug/index.htm)

## **Introducción**

**Guía del usuario de las utilidades del controlador de administración de la placa base**

- $\bullet$  Siste
- [Configuración del BMC y tareas de administración](#page-16-1)
- [Herramientas de configuración y administración del BMC](#page-20-0)
- [Otros documentos de Dell que posiblemente sean necesarios](#page-20-1)
- [Obtención de asistencia técnica](#page-21-0)

El controlador de administración de la placa base (BMC) de sistemas Dell™ PowerEdge™ supervisa dichos sistemas para identificar sucesos críticos y se comunica con varios sensores de la placa base, además de enviar alertas y registrar sucesos cuando ciertos parámetros sobrepasan los umbrales<br>preconfigurados. El BMC es compatible con la especificación estándar Interfaz de

- l Acceso mediante el puerto serie y el NIC integrado del sistema
- l Registro de fallas y alertas de SNMP
- l Acceso al registro de sucesos del sistema (SEL) y al estado de sensor
- l Control de funciones del sistema, incluidos el apagado y el encendido
- l Asistencia independiente al estado o al funcionamiento del sistema
- l Redirección de la consola de texto para la configuración del sistema, las utilidades basadas en texto y las consolas de sistemas operativos
- l Acceso a las interfaces de consola de serie de Linux Enterprise Linux mediante comunicación serie en la LAN (SOL).

Dell proporciona diversas utilidades y programas para acceder al BMC con objeto de realizar actividades de administración. Las siguientes interfaces de BMC<br>permiten configurar y administrar el sistema mediante el BMC.

- l La utilidad de administración de BMC proporciona control de alimentación remoto, de LAN fuera de banda o del puerto serie, así como el acceso al registro de sucesos y la redirección de consola.
- l La Utilidad de configuración de acceso remoto permite configurar BMC en un entorno previo al del sistema operativo.
- l La utilidad SYSCFG.EXE de Deployment Toolkit versión 2.1 de Dell OpenManage™ proporciona una herramienta eficaz para configurar líneas de comandos.
- l Server Administrator de Dell OpenManage proporciona acceso remoto y en banda a registros de sucesos, control de alimentación e información de estado de sensor, así como la capacidad de configurar el BMC.
- l Las herramientas de la interfaz de línea de comandos (CLI) son herramientas de líneas de comandos para información de estado del sensor, acceso al registro de sucesos del sistema (SEL) y control de alimentación.

Adicionalmente, se puede acceder al BMC a través de utilidades emuladoras de terminales o terminales estándar que permiten el acceso a información de estado de sensor y control de alimentación.

### **Lo nuevo de la Utilidad de administración de BMC 2.0**

La Utilidad de administración de BMC (BMU) 2.0 tiene las siguientes características nuevas:

- l Modo interactivo para Shell de IPMI.
- l Nuevos comandos para Shell de IPMI y proxy SOL, para conectarse al BMC remoto y mostrar el estado del sensor.
- l Opción de menú y modo de comando en proxy SOL.
- l Compatibilidad con la siguiente velocidad en baudios para comunicación serie y SOL con el BMC:

19200 para PowerEdge 1425SC y otros sistemas PowerEdge *x8xx*.

57600 para sistemas PowerEdge *x9xx* sin Dell Remote Access Controller

(DRAC) 5.

<span id="page-16-3"></span>57600 y 115200 para sistemas PowerEdge *x9xx* con DRAC 5.

- l Activación de SOL mediante modo interactivo del Shell de IPMI.
- l Configuración de cada servidor proxy SOL hasta para 20 sesiones SOL simultáneas.
- 1 Compatibilidad con SUSE® Linux Enterprise Server.

### <span id="page-16-0"></span>**Sistemas compatibles**

Las características de administración del BMC que se describen en esta guía son compatibles con los siguientes sistemas Dell PowerEdge:

- l 800
- l 830
- l 850
- l 1425SC
- l 1800
- l 1850
- l 1855
- l 1900
- l 1950
- l 1955
- l 2800
- l 2850
- l 2900
- l 2950
- l 6800
- l 6850

## <span id="page-16-1"></span>**Configuración del BMC y tareas de administración**

En las secciones siguientes se describen las tareas básicas necesarias para instalar y configurar el BMC en un sistema administrado a modo de preparación para usar la utilidad de administración del BMC. Estas tareas básicas son:

- l Configuración del BMC
- l Administración del BMC

### **Configuración del BMC**

Para configurar el BMC en un entorno previo al inicio, puede utilizar la utilidad de configuración de acceso remoto, la interfaz gráfia para Remote.<br>Remote Access Controller (RAC) 5, o bien la interfaz de línea de comandos

### **Administración del sistema mediante el BMC**

[Para administrar el BMC en un entorno previo al inicio o para acceder al BMC de un sistema, puede usar la utilidad de administración de BMC. Consulte "](file:///E:/Software/smbmcmu/2.0/sp/ug/bmcugc0d.htm#1052395)Uso de <u>la utilidad de administración de BMC</u>". Para configurar el BMC en un sistema con un sistema operativo en ejecución o para realizar tareas de administración del<br>BMC diarias, puede utilizar la interfaz gráfica de usuario de obtener más información sobre cómo usar Server Administrator para administrar las funciones del BMC del sistema. La [figura 1](#page-16-2)-1 muestra la matriz de configuración del BMC.

<span id="page-16-2"></span>**Figura 1-1. Matriz de configuración del BMC.** 

<span id="page-17-1"></span>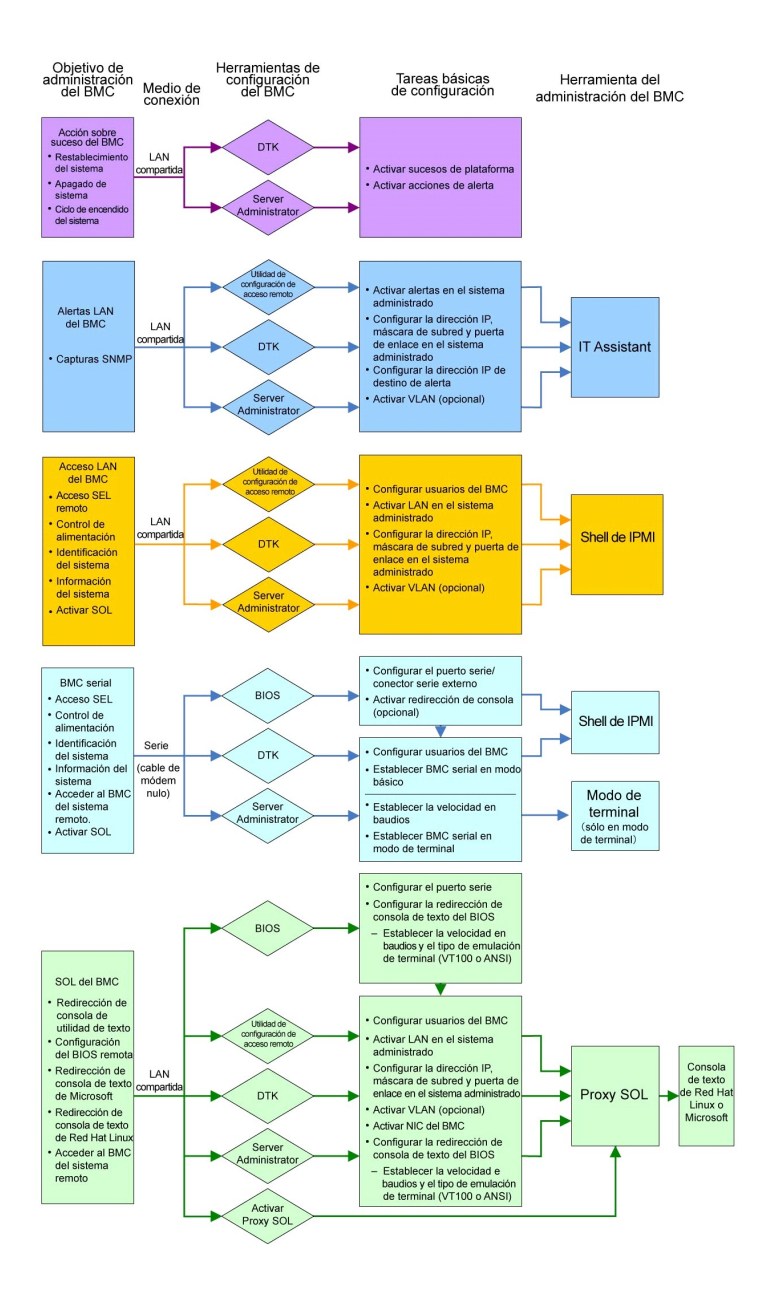

### **Acción sobre suceso del BMC**

Si tiene intención de utilizar el BMC del sistema para realizar acciones cuando ocurran sucesos, debe seguir las directrices de configuración de acción sobre suceso del BMC que se enumeran en la [tabla 1](#page-17-0)-1

<span id="page-17-0"></span>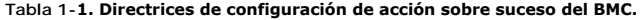

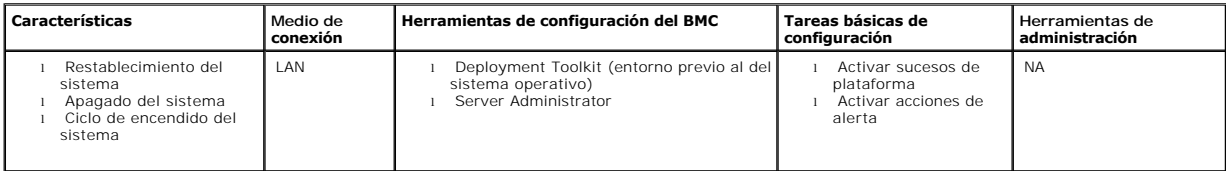

## <span id="page-18-2"></span>**Alertas básicas del BMC a través de una LAN**

Si tiene intención de utilizar el BMC del sistema para enviar alertas (capturas de sucesos de plataforma), debe seguir las directrices de configuración del BMC que se enumeran en la [tabla 1](#page-18-0)-2.

NOTA: El uso compartido de la LAN depende de la opción que se configure en la selección de NIC. Las opciones disponibles son Compartido, Protección<br>contra fallas y, si hay una tarjeta RAC, hay una opción adicional, que es Dedicado.

**IOTA: En Selección de NIC, la opción Dedicado únicamente está disponible cuando se utiliza Dell Remote Access Controller (DRAC) 5.** 

#### <span id="page-18-0"></span>**Tabla 1-2. Directrices de configuración de alertas de LAN del BMC**

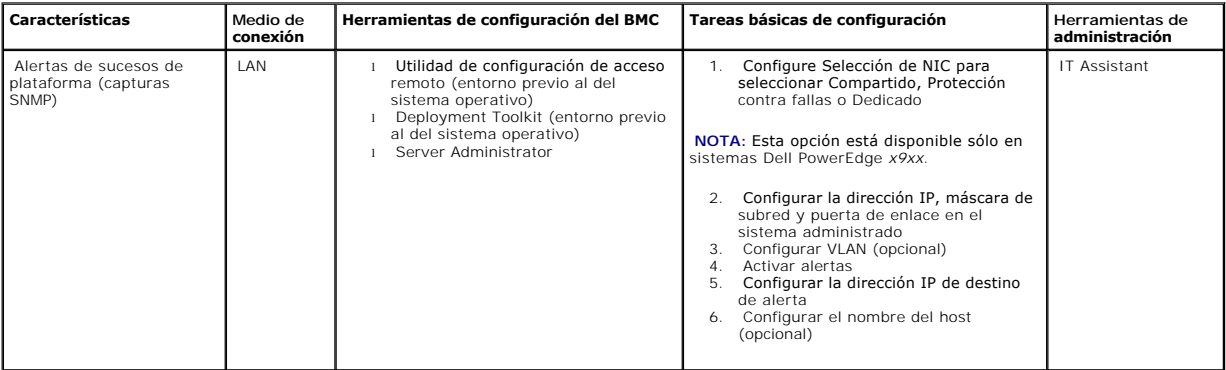

## **Shell de IPMI a través de una LAN**

En la [tabla 1](#page-18-1)-3 se enumeran las acciones que puede llevar a cabo, si tiene intención de usar Shell de IPMI de la utilidad de administración del BMC, u otras herramientas de IPMI, para acceder al BMC del sistema a través de una LAN .

#### <span id="page-18-1"></span>**Tabla 1-3. Directrices de configuración de acceso LAN del BMC**

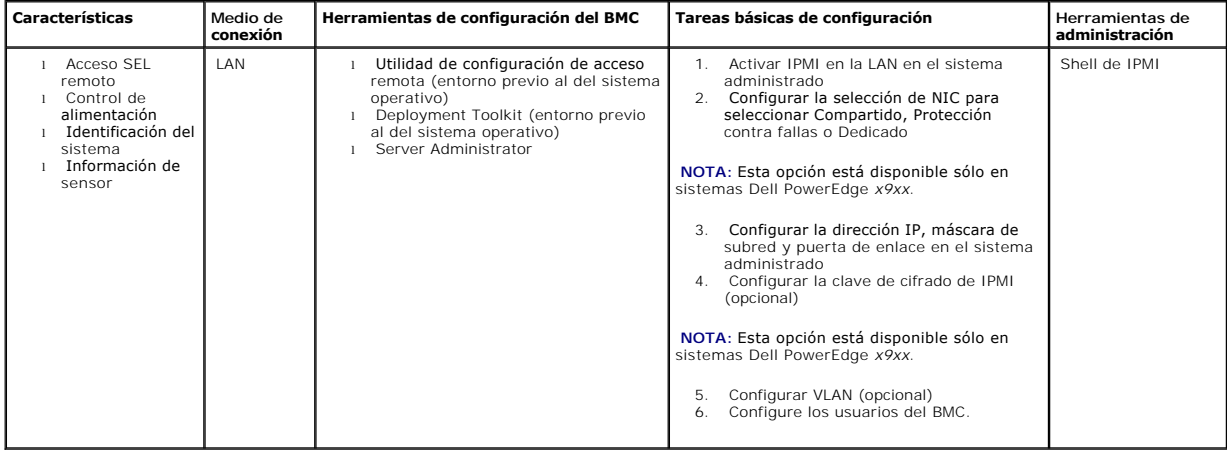

**Shell de IPMI a través de cable serie** 

<span id="page-19-2"></span>Si tiene intención de usar Shell de IPMI de la utilidad de administración del BMC para acceder al BMC del sistema a través de un cable serie, debe seguir las<br>directrices de configuración del BMC que se enumeran en la <u>tabl</u>

**NOTA:** La redirección de consola no aplica a BMC cuando se utiliza la interfaz serie.

<span id="page-19-0"></span>**Tabla 1-4. Directrices de configuración en serie del BMC**

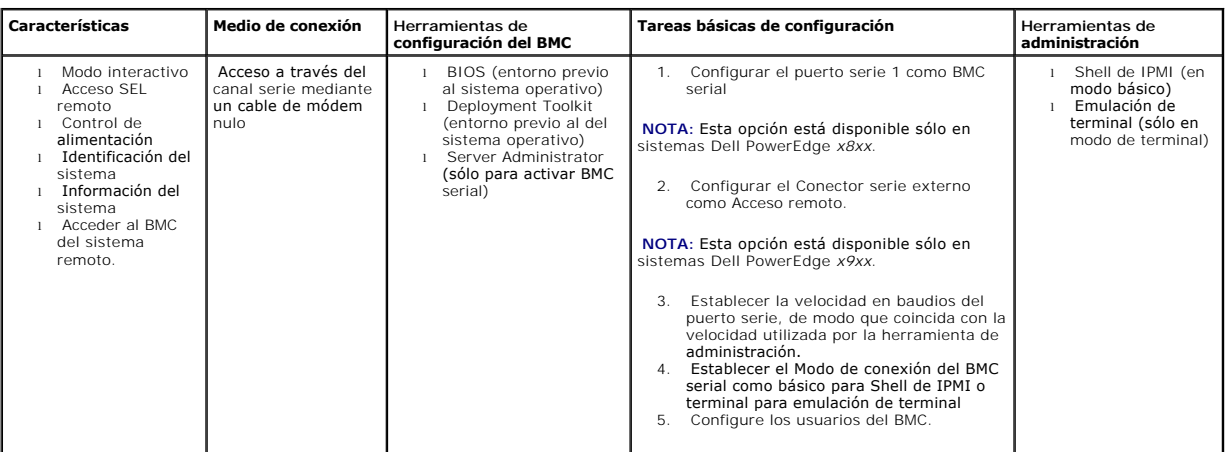

## **Proxy SOL a través de una LAN**

Si tiene intención de usar Proxy SOL de la utilidad de administración del BMC para acceder a la consola del sistema a través de una LAN, debe seguir las<br>directrices de configuración del BMC que se enumeran en la <u>tabla 1-5</u>

<span id="page-19-1"></span>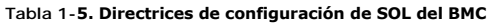

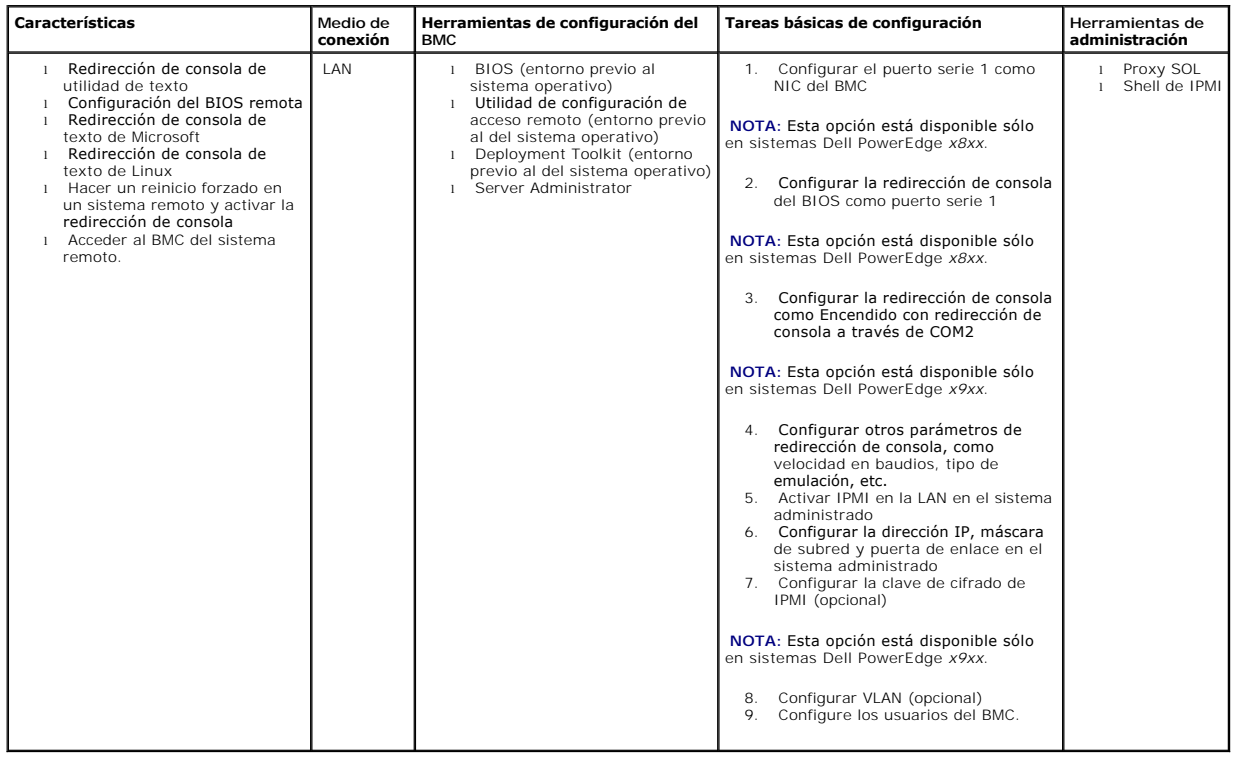

## <span id="page-20-0"></span>**Herramientas de configuración y administración del BMC**

### **Uso de la utilidad de configuración de acceso remoto**

La utilidad de configuración de acceso remoto proporciona funciones de instalación y configuración del BMC a las que se puede acceder durante el inicio del sistema. Use la utilidad de configuración de acceso remoto exclusivamente para la instalación y configuración iniciales del BMC. Para tareas de configuración<br>avanzada, debe usar la utilidad SYSCFG.EXE de Deployment Toolkit

**NOTA:** En los sistemas Dell PowerEdge *x8xx*, la utilidad de configuración de acceso remoto recibe el nombre de módulo de configuración del BMC.

#### **Uso de Deployment Toolkit**

La utilidad SYSCFG.EXE de Deployment Toolkit) versión 2.1 proporciona una eficaz interfaz de línea de comando del entorno de Linux y del entorno de<br>preinstalación (PE) de Microsoft Windows, para configurar localmente el BM

- l Descargue la imagen ISO de Deployment Toolkit del sitio web de asistencia técnica de Dell en support.dell.com y guarde las utilidades en su disco duro.
- 1 Cree un CD usando la imagen ISO de Deployment Toolkit que contiene la utilidad SYSCFG.EXE
- l Use la utilidad SYSCFG.EXE para configurar el BMC en el sistema administrado.

Consulte la Guía del usuario de Dell OpenManage Deployment Toolkit versión 2.1 y la Guía de referencia de la interfaz de línea de comando de Deployment Toolkit<br>versión 1.3 de Dell OpenManage para obtener más información so

### **Uso de la utilidad de administración de BMC**

La utilidad de administración de BMC proporciona una interfaz de línea de comandos para la estación de administración remota, para administrar las funciones compatibles del BMC. Use esta utilidad para administrar el BMC desde una estación de administración remota y como consola de administración de emergencia<br>del sistema administrado. La utilidad permite usar una interfaz de l usar la utilidad de administración de BMC, debe realizar las siguientes tareas:

- 1 Configurar el BMC mediante la utilidad de configuración de acceso remoto, la utilidad SYSCFG.EXE de Deployment Toolkit SYSCFG.EXE o, Server Administrator.
- l Instale la utilidad de administración de BMC en una estación de administración.

Consulte "[Configuración del sistema administrado](file:///E:/Software/smbmcmu/2.0/sp/ug/bmcugc0b.htm#1057560)" para obtener instrucciones de configuración del BMC en un sistema administrado a modo de preparación para usar la utilidad de administración de BMC.

### **Uso de Server Administrator**

Server Administrator proporciona una interfaz gráfica de usuario cómoda y fácil de usar para configurar o administrar el BMC de forma remota en un sistema<br>con un sistema operativo compatible. Puede Server Administrator par suceso de plataforma (PEF) y los destinos de alertas. Adicionalmente, Server Administrator se puede utilizar como una interfaz de línea de comandos. Server<br>Administrator requiere que el sistema disponga de un sistema opera

- l Instale Server Administrator en el sistema administrado.
- l Acceda de manera remota o local a la página de inicio de Server Administrator desde un explorador compatible de una estación de administración.
- l Configurar el BMC ya sea de manera remota o local, en el sistema administrado.

<span id="page-20-1"></span>Consulte la *Guía del usuario de Server Administrator versión 5.0 de Dell OpenManage™* y la *Guía del usuario de la interfaz de línea de comandos* para obtener más<br>información sobre el uso de Server Administrator para con

#### **Otros documentos de Dell que posiblemente sean necesarios**

Además de esta *Guía del usuario*, puede encontrar las siguientes guías en el sitio web de asistencia técnica de Dell en **support.dell.com** o en el CD de documentación:

- l La *Guía de instalación rápida del software Dell OpenManage*, que proporciona información adicional sobre la instalación de la utilidad de administración del BMC en una estación administrada.
- l La *Guía del usuario de Server Administrator de Dell OpenManage* que proporciona información adicional sobre el uso de Server Administrator para administrar el BMC del sistema.
- l La *Guía del usuario de Deployment Toolkit de Dell OpenManage*, que proporciona información adicional sobre la instalación y el uso de las utilidades de Deployment Toolkit.
- i La Guía de referencia de la interfaz de línea de comandos de Deployment Toolkit de Dell OpenManage, que proporciona una lista completa de todas las<br>opciones, subopciones y argumentos válidos de línea de comando relacion
- l La *Guía del usuario de IT Assistant de Dell OpenManage*, que proporciona información sobre cómo supervisar y administrar un gran número de sistemas cliente y servidor en una red de área local (LAN) o en una red de área amplia (WAN).
- ı ∟a guía del usuario del sistema Dell proporciona información adicional sobre la configuración del BIOS con el programa de configuración del sistema, así<br>como instrucciones de configuración del sistema para utilizar la r

Igualmente, el archivo **readme.txt de** Dell OpenManage proporciona la última información disponible de instalación y funcionamiento de los programas y<br>utilidades que se usan para administrar el sistema a través del BMC. El y en el sitio web de asistencia técnica de Dell en **support.dell.com**.

# <span id="page-21-0"></span>**Obtención de asistencia técnica**

Si en algún momento no entendiera uno de los procedimientos descritos en esta guía o si el producto no funcionara de la forma esperada, hay una serie de herramientas de ayuda disponibles. Para más información sobre estas herramientas de ayuda, consulte "Obtención de ayuda" en la *Guía de instalación y solución de problemas* del sistema, o bien el Manual del propietario del hardware.

Asimismo, dispone del servicio de entrenamiento y certificación empresarial de Dell; consulte **www.dell.com/training** para obtener más información. Es posible que este servicio no se ofrezca en todas las ubicaciones.

[Volver a la página de contenidos](file:///E:/Software/smbmcmu/2.0/sp/ug/index.htm)

## <span id="page-22-0"></span>**Configuración del sistema administrado**

**Guía del usuario de las utilidades del controlador de administración de la placa base**

- [Configuración del BIOS](#page-22-1)
- [Configuración del controlador de administración de la placa base](#page-24-1)
- [Configuración del BMC con la utilidad SYSCFG.EXE de Deployment Toolkit versión 2.1](#page-26-0)
- [Configuración del BMC con Server Administrator versión 5.0](#page-30-0)
- [Configuración del BMC por medio de Dell Remote Access Controller 5](#page-31-0)

Antes de utillizar la utilidad de administración del BMC, configure las funciones necesarias tales como BIOS del sistema, red, clave de cifrado de la interfaz de<br>administración de plataforma inteligente (IPMI) y configurac

**A** NOTA: La clave de cifrado IPMI es una clave pública que se utiliza para generar una clave de cifrado para uso entre el firmware y la aplicación.

Además, para utilizar las funciones de serie de IPMI de la utilidad de administración de BMC, debe disponer de una conexión funcional entre la estación de administración y el puerto de E/S serie correcto del BMC de destino mediante un cable de módem nulo.

Esta sección describe los procedimientos básicos que debe realizar para preparar el acceso y la administración del BMC mediante la utilidad de administración de BMC. Se describen los siguientes procedimientos:

- l Configuración del BIOS
- l Configuración del controlador de administración de la placa base
- l Configuración del BMC con la utilidad SYSCFG.EXE de Deployment Toolkit
- l Configuración del BMC con Server Administrator de Dell™ OpenManage™

## <span id="page-22-1"></span>**Configuración del BIOS**

En la mayoría de los casos, debe configurar los valores de puerto serie y de redirección de consola en el BIOS del sistema para poder usar la utilidad de administración de BMC. Para configurar el valor de BIOS del sistema necesario, debe acceder al Programa de configuración del sistema. El BIOS también se<br>puede configurar usando Deployment Toolkit o Server Administrator.

**NOTA:** Para obtener más información sobre la configuración de los valores del BIOS, consulte la *guía del usuario* del sistema.

### **Configuración del BIOS del sistema en sistemas Dell PowerEdge™** *x8xx*

- 1. Encienda o reinicie el sistema.
- 2. Presione <F2> inmediatamente después de ver el siguiente mensaje:

<F2> = Setup

Aparecerá la pantalla **Configuración del sistema**.

**NOTA:** Si el sistema operativo comienza a cargarse antes de presionar <F2>, deje que el sistema termine de iniciarse y, a continuación, reinícielo e inténtelo de nuevo.

- 3. Utilice las teclas de flecha arriba y abajo para acceder al campo **Dispositivos integrados** y presione <Entrar>.
- 4. Utilice las teclas de flecha arriba y abajo para acceder al campo **Puerto serie 1** y presione <Entrar>.
- 5. Utilice la barra espaciadora para seleccionar la opción de puerto serie.

Las opciones son **COM1**, **COM3**, **BMC serial**, **NIC del BMC**, **Apagado** y **RAC** (si hay un RAC opcional instalado en el sistema).

Para usar el BMC, el puerto serie 1 utiliza la dirección **COM1** y la comunicación se puede llevar a cabo a través del puerto serie o del NIC compartido integrado. El control de RAC utiliza sólo la dirección **COM1**. **Apagado** y **COM3** no están disponibles si no se ha establecido el uso del puerto serie 1 en Redirección de consola.

- a. Seleccione **BMC serial** si tiene intención de acceder al BMC a través de una conexión de cable serie.
- b. Seleccione el **NIC de BMC** si está usando el proxy de SOL y planea tener acceso al BMC por medio de una LAN compartida.
- f. Pulse <Entrar> para volver a la pantalla **Configuración del sistema**.
- g. Utilice las teclas de flecha arriba y abajo para acceder al campo **Redirección de consola** y presione <Entrar>.
- h. Utilice las teclas de flecha arriba y abajo para acceder a la opción **Redirección de consola** y, a continuación, utilice la barra espaciadora para establecer<br>la función de redirección de consola como Puerto serie 1. De
- i. Utilice las teclas de flecha arriba y abajo para acceder a la opción **Velocidad en baudios libre de fallas** y, a continuación, la barra espaciadora para establecer la velocidad en baudios libre de fallas de consola en caso de que sea aplicable.
- j. Utilice las teclas de flecha arriba y abajo para acceder a la opción Tipo de terminal remota y, a continuación, utilice la barra espaciadora para<br>seleccionar **VT 100/VT 200** o **ANSI**, en caso de que sea aplicable.
- k. Pulse <Entrar> para volver a la pantalla **Configuración del sistema**.
- l. Presione <Esc> para salir del programa de configuración del sistema. Se mostrará la pantalla **Salir** con las siguientes opciones:
	- l Save Changes and Exit (Guardar cambios y salir)
	- l Discard Changes and Exit (Rechazar cambios y salir)
	- l Return to Setup (Volver a la configuración)
- m. Elija la opción apropiada y salga de la configuración del sistema.

#### **Configuración del BIOS del sistema en sistemas Dell PowerEdge** *x9xx*

- 1. Encienda y reinicie el sistema.
- 2. Presione <F2> inmediatamente después de ver el siguiente mensaje:

<F2> = Setup

#### Aparecerá la pantalla **Configuración del sistema**.

**NOTA:** Si el sistema operativo comienza a cargarse antes de presionar <F2>, deje que el sistema termine de iniciarse y, a continuación, reinícielo e inténtelo de nuevo.

- 3. Utilice las teclas de flecha arriba y abajo para acceder al campo Comunicación en serie y presione <Entrar>.
- 4. Utilice la barra espaciadora para seleccionar la opción de comunicación en serie apropiada.
- 5. Seleccione la opción apropiada para la redirección de consola. Las opciones siguientes están disponibles:

Encendido sin redirección de consola : COM1 y COM2 activados y disponibles para uso por parte del sistema operativo o las aplicaciones. Redirección de consola desactivada. Ésta es la opción predeterminada.

Encendido con redirección de consola a través de COM1 : COM1 y COM2 activados y disponibles para uso por parte del sistema operativo o las<br>aplicaciones. La redirección de consola del BIOS es a través de COM1.

Encendido con redirección de consola a través de COM2 : COM1 y COM2 activados y disponibles para uso por parte del sistema operativo o las aplicaciones. La redirección de consola del BIOS es a través de COM2.

Apagado: COM1 y COM2 están desactivados y no disponibles para uso por parte del sistema operativo o las aplicaciones. Redirección de consola del BIOS desactivada.

#### **NOTA: Seleccione Encendido con redirección de consola a través de COM2 para utilizar la redirección de consola con SOL.**

- 6. Presione <Entrar> para seleccionar y volver a la pantalla anterior.
- Utilice las teclas de flecha arriba y abajo para acceder al campo Comunicación en serie externa y presione <Entrar>.
- 8. Utilice la barra espaciadora para seleccionar la opción de comunicación en serie externa apropiada.

<span id="page-24-0"></span>Las opciones disponibles son COM1, COM2 y Acceso remoto. La opción predeterminada es COM1.

**NOTA:** Seleccione **Acceso remoto** para acceder al BMC a través de la conexión de cable serie. Esta opción se puede establecer en cualquier valor para usar SOL y acceder al BMC a través de una LAN.

- 9. Presione <Entrar> para seleccionar y volver a la pantalla anterior.
- 10. De ser requerido, use la barra espaciadora para navegar a y cambiar los valores de Redirección después del inicio.
- 11. Utilice las teclas de flecha arriba y abajo para acceder a la opción Velocidad en baudios libre de fallas y, a continuación, la barra espaciadora para establecer la velocidad en baudios libre de fallas de consola en caso de que sea aplicable.
- 12. Utilice las teclas de flecha arriba y abajo para acceder a la opción Tipo de terminal remota y, a continuación, utilice la barra espaciadora para seleccionar ya sea VT 100/VT 200 o ANSI, en caso que aplique.
- 13. Pulse <Entrar> para volver a la pantalla **Configuración del sistema**.
- 14. Presione <Esc> para salir del programa de configuración del sistema. Se mostrará la pantalla **Salir** con las siguientes opciones:
	- l Save Changes and Exit (Guardar cambios y salir)
	- l Discard Changes and Exit (Rechazar cambios y salir)
	- l Return to Setup (Volver a la configuración)

**A** NOTA: En la mayoría de las opciones, cualquier cambio efectuado se guarda pero no surte efecto hasta que no se reinicia el sistema.

**A NOTA:** Presione <F1> para ver el archivo de ayuda del programa de configuración del sistema.

# **Uso de redirección de consola del BIOS con proxy SOL**

La redirección de consola permite dar mantenimiento a un sistema desde una ubicación remota, redirigiendo las entradas de teclado y la salida a través del puerto serie. Por lo tanto, se puede utilizar cualquier sistema operativo o función basada en la consola para acceder al servidor. DR DOS®, Linux (init 3) y<br>Windows® Special Administrative Console (SAC) son ejemplos de sis

De manera predeterminada, algunos sistemas operativos, tales como Windows Server™ 2003, se configuran de manera automática para que envíen salida de<br>consola de texto al BIOS. La configuración manual de la función Redirecci y su configuración. Dell recomienda implementar los pasos siguientes:

DR DOS: No configure DOS para salida de consola serie. Permita redirección de consola después del reinicio en el BIOS del sistema.

Windows Special Administrative Console (SAC): No configure SAC para redirección de consola serie. Permita redirección de consola después del reinicio en el BIOS del sistema.

Linux: no configure la redirección de consola después de reiniciar el BIOS del sistema. Realice las tareas que se indican en la sección "Instalación y configuración de sistemas operativos Linux", para configurar Linux para redirección de consola.

**NOTA:** Consulte "[Secuencias de la Tecla Esc](file:///E:/Software/smbmcmu/2.0/sp/ug/bmcugacc.htm#1053626)" para ver la lista de pulsaciones de teclas que deben utilizarse para las operaciones de configuración del BIOS desde una terminal serie.

## <span id="page-24-1"></span>**Configuración del controlador de administración de la placa base**

Puede llevar a cabo una configuración básica del BMC mediante la utilidad de configuración de acceso remoto durante el inicio del sistema. Consulte la <u>figura 2-</u><br><u>1</u>. Para más opciones de configuración avanzadas, consulte

<span id="page-24-2"></span>**Figura 2-1. Utilidad de configuración de acceso remoto** 

<span id="page-25-0"></span>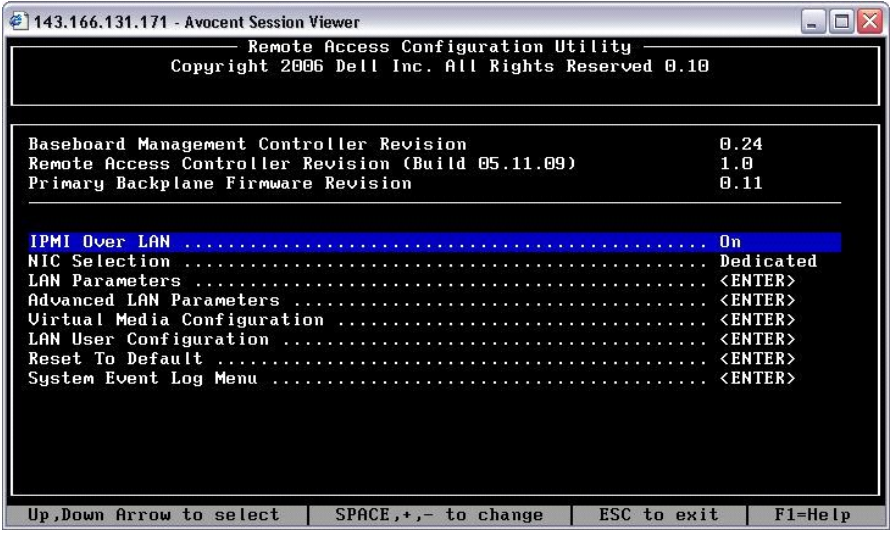

## **Entrada a la utilidad de configuración de acceso remoto**

- 1. Encienda o reinicie el sistema.
- 2. Presione <Ctrl-E> cuando se solicite después de POST.

Si el sistema operativo comienza a cargarse antes de presionar <Crt1-E>, deje que el sistema termine de iniciarse y, a continuación, reinícielo e<br>inténtelo de nuevo.

## **Opciones de la utilidad de configuración de acceso remoto**

La <u>tabla 2-1</u> contienen una lista de las opciones de la utilidad de configuración de acceso remoto y muestra cómo configurar el BMC en un sistema<br>administrado.

#### <span id="page-25-1"></span>**Tabla 2-1. Utilidad de configuración de acceso remoto**

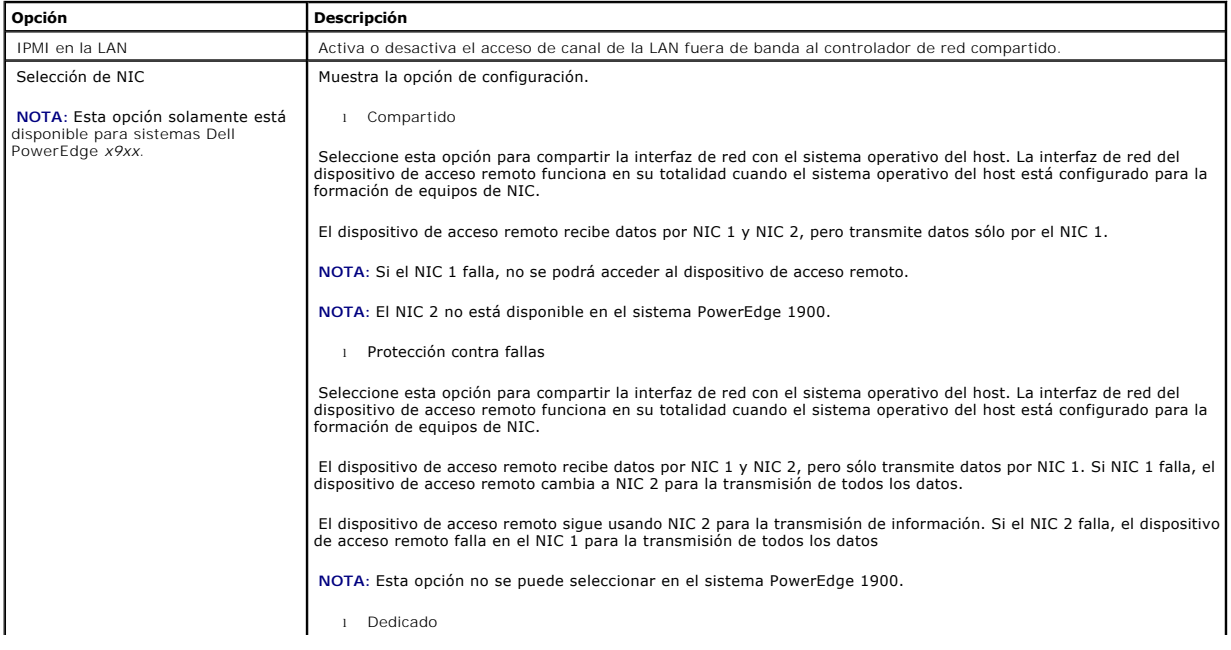

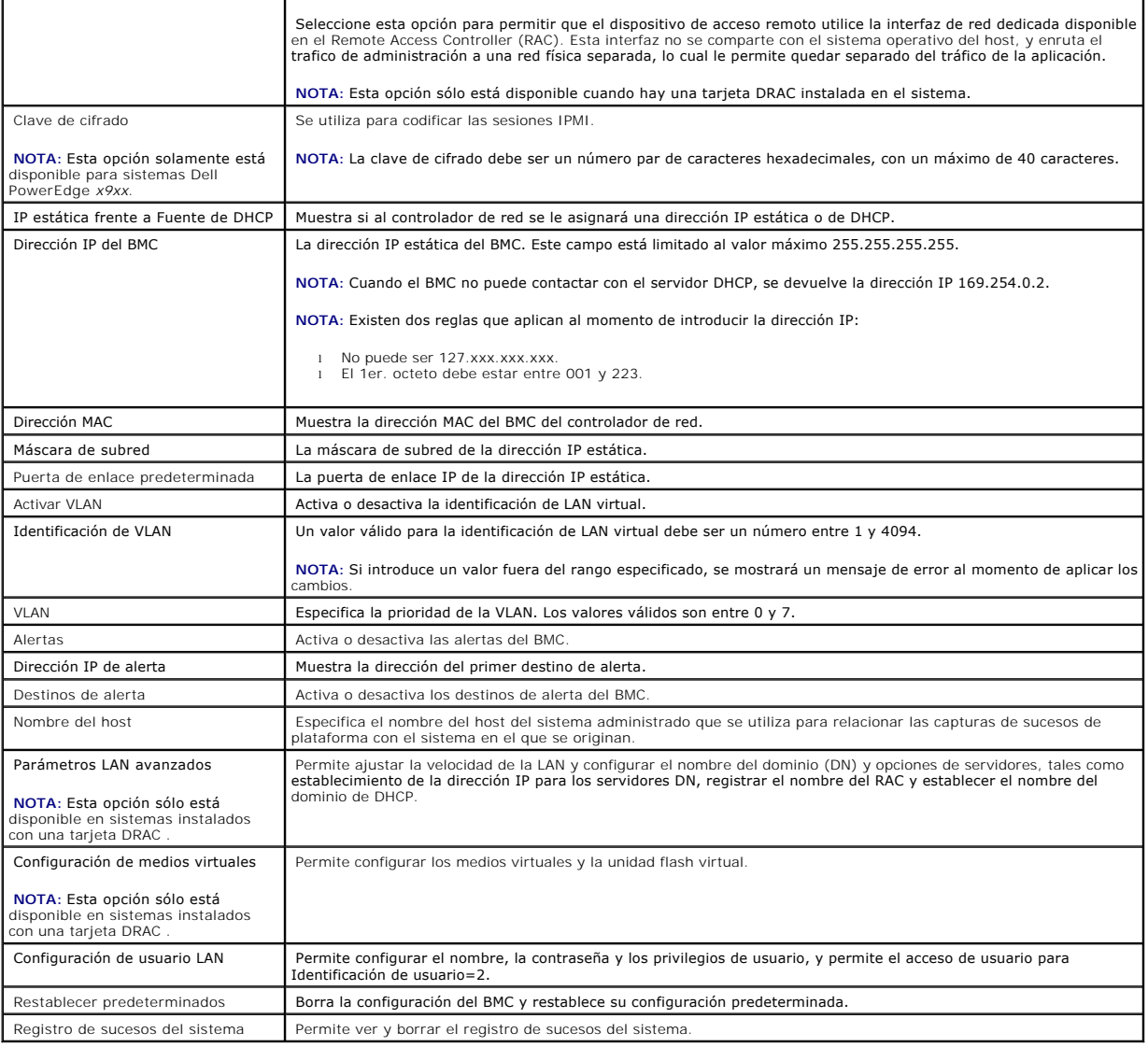

**I** NOTA: Si el primer controlador de interfaz de red integrado (NIC 1) se utiliza en un equipo de canal Ethernet o en un equipo de agregación de vínculos, el tráfico de administración del BMC no funcionará en sistemas PowerEdge x8xx. La opción formación de equipos de NIC sólo se admite en sistemas<br>PowerEdge x9xx. Para obtener más información sobre la colaboración de red, con

# <span id="page-26-0"></span>**Configuración del BMC con la utilidad SYSCFG.EXE de Deployment Toolkit versión 2.1**

Dell OpenManage Deployment Toolkit incluye un conjunto de utilidades basadas en Microsoft® Windows PE y Linux, para configurar e implementar sistemas<br>PowerEdge. La utilidad SYSCFG.EXE de Deployment ToolKit (DTK) está diseñ PowerEdge *x7xx*, *x*8*xx,* y *x*9*xx* admitidos.

Para utilizar la utilidad de administración de BMC, configure su sistema administrado con la utilidad SYSCFG.EXE para que realice las siguientes tareas:

- l Instale Deployment Toolkit versión 2.1.
- l Cree un disco o CD de configuración del BMC que contenga una imagen de inicio, los controladores correspondientes de CD (sólo para CD) y la utilidad SYSCFG.EXE.
- l Configure los usuarios del BMC.
- l Configure el acceso SOL del BMC.
- l Configure al acceso de serie IPMI del BMC.

#### <span id="page-27-1"></span>**Instalación y configuración en sistemas operativos Microsoft Windows PE**

NOTA: Consulte la *Guía del usuario de Deployment Toolkit versión 2.1* para obtener información adicional sobre la instalación y el uso de las utilidades, y<br>la *Guía de referencia de la interfaz de línea de exportante de p* 

Los componentes del Deployment Toolkit se proporcionan en un archivo zip autoextraíble en el sitio web de asistencia técnica de Dell en s**upport.dell.com**. El<br>archivo autoextraíble se puede abrir en cualquier sistema con u PKUNZIP.EXE (no suministrada con el Deployment Toolkit). De manera predeterminada, los archivos **dtk-2.X-dos-AXX.exe** se pueden extraer del directorio<br>raíz del disco duro local, por ejemplo, C:\. Esta ubicación se puede ca pasos para extraer los componentes del Deployment Toolkit en un estación de trabajo con Windows:

- 1. Descargue el archivo **dtk-2. X-winpe-A**XX**.exe** de Deployment Toolkit, del sitio web de asistencia técnica de Dell en **support.dell.com**, y guárdelo en un equipo que ejecute un sistema operativo Windows admitido.
- 2. Tras descargar el archivo zip, haga doble clic en él.
- 3. Haga clic en **OK (Aceptar)**.
- 4. Haga clic en **Unzip (Descomprimir)**.

De forma predeterminada, los archivos de Deployment Toolkit se descomprimen en **C:\.** La utilidad **SYSCFG.EXE** se encuentra en el directorio **C:\Dell\Toolkit\Tools**.

## **Creación de un CD**

Siga los pasos siguientes para crear medios de inicio que se pueden utilizar para configurar el BMC en un sistema administrado:

- 1. Cree un directorio, WinPE\_OPKTools, en su disco duro.
- 1. Inserte el CD Windows OEM Preinstallation Kit (OPK) en la unidad de CD.
- 2. Copie todos los archivos del CD del directorio Windows PE al directorio WinPE\_OPKTools.
- 3. Copie factory.exe y netcfg.exe del directorio de la *unidad de CD* \tools\x86 al directorio **WinPE\_OPKTools**.
- 4. Extraiga el CD de la unidad de CD.
- 5. Cree y nombre un directorio en el disco duro del sistema en desarrollo. Ahí se almacena el archivo ISO.
- 6. Navegue al directorio WinPE\_OPKTools por medio de la línea de comandos.
- 7. Ejecute el comando siguiente:

OSCDIMG -bETFSBOOT.COM -n <DELLWINPEBUILD>

ETFSBOOT.COM es parte de las herramientas de OPK y hace que Windows PE se pueda iniciar mediante CD. La siguiente línea de comandos crea una imagen ISO de inicio llamada Dellx86winpe.iso:

C:\WINPE\_OPKTOOLS\OSCDIMG -bETFSBOOT.com -n c:\DELLWINPEBUILD

C:\FINALBUILD\Dellx86winpe.iso

- 8. Copie la utilidad SYSCFG.EXE en el directorio raíz del CD.
- 9. Inicie el software de grabación de CD y genere un CD de inicio con el disco de inicio que acaba de crear como imagen de inicio.

Ahora está preparado para utilizar el CD de inicio con objeto de configurar el BMC en un sistema administrado. Para más información, consulte Configuración del BM

## <span id="page-27-0"></span>**Instalación y configuración para sistemas operativos Linux**

**NOTA:** Consulte la *Guía del usuario de Deployment Toolkit versión 2.1* para obtener información adicional sobre la instalación y el uso de las utilidades, y la Guía de referencia de la interfaz de línea de comandos de Deployment Toolkit versión 2.1, para obtener una lista completa de todas las opciones,

<span id="page-28-1"></span>subopciones y argumentos válidos para usar SYSCFG.EXE para configurar y administrar el BMC.

- 1. Obtenga la imagen ISO de Linux incorporado, disponible en el sitio web de asistencia técnica de Dell en support.dell.com.
- 2. Cree un CD mediante la imagen ISO utilizando un software común para crear CD.

**NOTA:** Cuando crea un CD de inicio, esta imagen se suministra al software que quema el CD, junto con la estructura completa del directorio de implementación, que incluye todos los archivos de soporte necesarios para realizar la implementación.

- 3. El software de creación de CD crea una imagen de la imagen ISO de inicio automático y de los archivos de implementación en el CD.
- <span id="page-28-2"></span>4. Extraiga el contenido de la imagen ISO a una carpeta en el disco duro.
- 5. Copie las secuencias de comandos personalizadas en la carpeta que creó en el paso 4.

**NOTA:** Las secuencias de comandos también deben copiar elementos diversos para desbloquear el CD, de modo que el CD pueda ser montado y expulsado tal como lo requiere el proceso de instalación del sistema operativo.

6. En /mnt/cdrom/isolinux.cfg, la sección de instalación del cd apunta a la secuencia de comandos de arranque personalizada.

NOTA: Las secuencias de comandos que usted copia en el CD se copiarán y ejecutarán desde el disco RAM. Esta tarea es con el objeto de<br>asegurar que el CD no esté bloqueado. Compruebe que sus secuencias de comandos de ejempl

- <span id="page-28-3"></span>7. Copie la estructura del directorio que se creó en la estación de trabajo, en la carpeta raíz creada en el "[paso 4](#page-28-2)".
- 8. Esta carpeta contiene los archivos del CD Deployment Toolkit necesarios para instalar el sistema operativo, y los archivos requeridos para replicación.
- 9. Use la utilidad **isolinux** para copiar el contenido de la carpeta que creó en el ["paso 7](#page-28-3)" en un CD y hacerlo de inicio.
- 10. La imagen ISO está lista para el inicio.

### <span id="page-28-0"></span>**Configuración del BMC**

Para poder usar la Utilidad de administración de BMC a fin de administrar de forma remota el BMC en un sistema administrado, debe realizar algunas tareas de configuración básicas. La utilidad YSCFG.EXE del Deployment Toolkit proporciona una eficaz interfaz de línea de comandos para efectuar las siguientes tareas de configuración:

- l Configuración de usuarios del BMC del sistema administrado
- l Configuración de la dirección IP del BMC para acceso LAN y acceso SOL de IPMI del sistema administrado
- l Configuración del canal serie del BMC para acceso de serie de IPMI del sistema administrado

**NOTA**: Consulte la *Guía del usuario de Deployment Toolkit versión 2.1* para obtener información adicional sobre la instalación y el uso de las utilidades, y<br>la *Guía de referencia de la interfaz de línea de comandos, par* SYSCFG.EXE para configurar y administrar el BMC.

#### **Configuración de nuevos usuarios del BMC**

El BMC está configurado de forma predeterminada con los valores de identificación 2 de usuario root como nombre de usuario y calvin como contraseña. Se recomienda encarecidamente que cambie el nombre de usuario y la contraseña al realizar la instalación en su sistema.

- 1. Inserte el CD o el disco de configuración del BMC de inicio en la unidad correspondiente del sistema en el que se va a realizar la instalación y reinicie el sistema.
- 2. Para crear un nuevo usuario, en la línea de comandos, escriba:

syscfg username --userid=*X* --name=*nombre* 

donde *X* es un número entre 2 y 10, y *nombre* es un cadena ASCII de 16 o menos caracteres.

Presione <Entrar> para ejecutar las opciones de la línea de comando.

3. Para activar una nueva identificación de usuario, en la línea de comandos, escriba:

syscfg useraction --userid=*X* --action=enable

Presione <Entrar> para ejecutar las opciones de la línea de comando.

4. Para establecer la contraseña de usuario del BMC, en la línea de comandos, escriba:

syscfg passwordaction --action=setpassword --userid=*X* --password=*contraseña* 

donde *contraseña* es una cadena ASCII de 16 o menos caracteres para sistemas PowerEdge x8xx, y de 20 caracteres para sistemas PowerEdge x9xx.

Se debe establecer una contraseña para cada usuario del BMC. El firmware del BMC no permite el acceso a usuarios con contraseñas o nombres de usuario nulos.

Presione <Entrar> para ejecutar las opciones de la línea de comando.

5. Para crear un privilegio de usuario de BMC, en la línea de comandos, escriba:

syscfg lanuseraccess --usrprivlmt=bmcuserprivilege where bmcuserprivilege=user, operator, administrator, noaccess

Presione <Entrar> para ejecutar las opciones de la línea de comando.

#### **Configuración de la dirección IP del BMC**

- 1. Inserte el CD Deployment Toolkit en la unidad correspondiente del sistema en el que se vaya a realizar la instalación y reinicie el sistema.
- 2. Para configurar la fuente de la dirección IP del BMC para el canal de la LAN a DHCP, en la línea de comandos, escriba:

syscfg lcp --ipaddrsrc=dhcp

Presione <Entrar> para ejecutar las opciones de la línea de comando.

Para obtener una lista completa de las opciones, subopciones y argumentos válidos de configuración del canal de la LAN del BMC, consulte la *Guía de*<br>*referencia de la interfaz de línea de comandos de Deployment Toolkit ve* 

3. Para configurar la fuente de la dirección IP del BMC para el canal de la LAN a una dirección IP estática, en la línea de comandos, escriba:

```
syscfg lcp --ipaddrsrc=static --ipaddress=XXX.XXX.XXX.XX 
--subnetmask=XXX.XXX.XXX.X --gateway=XXX.XXX.XXX.X
```
Presione <Entrar> para ejecutar las opciones de la línea de comando.

Para obtener una lista completa de las opciones, subopciones y argumentos válidos de configuración del canal de la LAN del BMC, consulte la *Guía de referencia de la interfaz de línea de comandos de Deployment Toolkit versión 2.1*.

#### **Configuración del acceso al canal serie del BMC**

- 1. Inserte el CD o el disco de inicio en la unidad correspondiente del sistema en el que se vaya a realizar la instalación y reinicie el sistema.
- 2. Para configurar el puerto serie del BMC, en la línea de comandos, escriba:

syscfg scp --connectionmode=basic --msgcommbitrate=*XXXXX* 

donde *XXXXX* es la velocidad en baudios expresada en bps.

Presione <Entrar> para ejecutar las opciones de la línea de comando.

3. Para configurar el modo de terminal del BMC, en la línea de comandos, escriba:

syscfg scp --connectionmode=terminal --msgcommbitrate=*XXXXX* 

donde *XXXXX* es la velocidad en baudios expresada en bps.

Presione <Entrar> para ejecutar las opciones de la línea de comando.

Para obtener una lista completa de las opciones, subopciones y argumentos válidos de configuración del canal en serie del BMC, consulte la *Guía de*<br>*referencia de la interfaz de línea de comandos de Deployment Toolkit ver* 

### <span id="page-30-0"></span>**Configuración del BMC con Server Administrator versión 5.0**

También puede configurar las opciones del BMC con Server Administrator, que es un programa de software de administración de sistemas uno a uno que se debe instalar en el sistema administrado. Una vez instalado, podrá acceder de manera remota a Server Administrator desde una estación de trabajo con un<br>explorador compatible para efectuar las tareas de configuración del BM sobre la instalación y el uso de Server Administrator.

Puede configurar los valores del BMC desde la página de inicio de Server Administrator o desde su interfaz de línea de comando. Los usuarios deben disponer de privilegios de administrador para acceder a la configuración del BMC. Los usuarios que hayan iniciado sesión con privilegios de grupo de usuario o usuario<br>avanzado pueden ver la información del BMC pero no pueden cambia

Consulte la *Guía del usuario de la interfaz de línea de comando de Server Administrator versión 5.0* para obtener información sobre la configuración del BMC desde la línea de comando.

Al utilizar Server Administrator, puede hacer clic en **Ayuda** en la barra de navegación global para obtener información más detallada sobre la ventana específica que aparezca en pantalla. La ayuda de Server Administrator está disponible en todas las ventanas a las que puede acceder el usuario dependiendo<br>de su nivel de privilegios y de los grupos de hardware y software e

### **Configuración del BMC**

Instrumentation Service de Server Administrator permite administrar las características del BMC, tales como información general del BMC, configuración de la LAN y del puerto serie, usuarios del BMC y configuración del BIOS. Para utilizar Server Administrator con objeto de configurar el BMC en un sistema administrado, realice los siguientes pasos:

*M* NOTA: Debe iniciar sesión con privilegios de administrador para poder configurar los valores del BMC.

- 1. Inicie sesión en la página de inicio de Server Administrator del sistema de destino.
- 2. Haga clic en el objeto **Sistema**.
- 3. Haga clic en el objeto **Chasis del sistema principal**.
- 4. Haga clic en el objeto **Acceso Remoto**.
- 5. Aparecerá una ventana con la **Información del BMC**.
- 6. Haga clic en la ficha **Configuración**.

En la ficha **Configuración**, puede configurar la LAN, el puerto serie y la comunicación en serie en la LAN.

7. Haga clic en la ficha **Usuarios**.

En la ficha **Usuarios**, puede modificar la configuración de usuario del BMC.

**AVISO:** Se debe establecer una contraseña para cada usuario del BMC. El firmware del BMC no permite el acceso a usuarios con contraseñas o nombres de usuario nulos.

#### **Configuración del BIOS en Server Administrator**

Para configurar el BIOS en Server Administrator, complete los pasos siguientes:

- 1. Haga clic en el objeto Sistema.
- 2. Haga clic en el objeto Chasis del sistema principal.
- 3. Haga clic en el objeto del BIOS.
- 4. Haga clic en la ficha Configuración.

Bajo la ficha de Configuración, se pueden configurar los parámetros de redirección de consola y de comunicación de puerto serie.

## <span id="page-31-0"></span>**Configuración del BMC por medio de Dell Remote Access Controller 5**

Dell Remote Access Controller (DRAC) 5 provee una interfaz basada en web, y RACADM (una interfaz de línea de comandos), que le permite configurar las<br>propiedades y los usuarios de DRAC 5, realizar tareas de administración

#### **Configuración de la red y de la LAN IPMI**

**NOTA:** Para efectuar los pasos siguientes se requiere tener permiso para configurar DRAC 5.

NOTA: La mayoría de los servidores DHCP requieren que un servidor almacene un símbolo identificador de cliente en su tabla de reservaciones. El<br>cliente (por ejemplo, DRAC 5) debe proporcionar este símbolo durante la negoci

**IOTA:** Si su sistema administrado DRAC se configura como compartido, o es compartido con el modo de protección contra fallas, y el DRAC está conectado a un conmutador con el protocolo de árbol de expansión (STP) activado, los clientes de red sufrirán una demora de 20 a 30 segundos en la<br>conectividad, cuando cambie el estado del vínculo LOM de la estación de adm

1. Acceda a la interfaz basada en web de DRAC 5. Consulte la *Guía del usuario de Dell Remote Access Controller 5* para obtener más información.

- 2. En el árbol del sistema, haga clic en acceso remoto.
- 3. Haga clic en la ficha Configuración y luego en Red.
- 4. Configure los valores del NIC de DRAC 5 en la página **Configuración de la red**. En la [tabla 2](#page-25-1)-1 se describe la configuración de la red y de la IPMI en la página **Configuración de la red**.
- 5. Cuando termine, haga clic en **Aplicar cambios**.
- 6. Haga clic en el botón apropiado de la página **Configuración de la red** para continuar.

#### **Adición y configuración de usuarios de DRAC 5**

Cree usuarios únicos con permisos administrativos específicos (o autoridad basada en funciones), para administrar su sistema con el DRAC 5 y mantener la seguridad del sistema. Para mayor seguridad, también puede configurar alertas que se envíen por correo electrónico a usuarios específicos cuando en el sistema ocurra algún suceso en particular.

**NOTA:** Para efectuar los pasos siguientes se requiere tener permiso para configurar DRAC 5.

- 1. Expanda el árbol del sistema y haga clic en **Acceso remoto**.
- 2. Haga clic en la ficha **Configuración** y luego en **Usuarios.** Aparecerá la página de usuarios, la cual incluye el estado, privilegio del RAC, privilegio de LAN<br>de IPMI y privilegio de conexión serie de IPMI de cada usu
- 3. En la columna Identificación de usuario, haga clic en el número de identificación de un usuario.
- 4. Configure las propiedades y privilegios de usuario en la página **Configuración de usuario**.
- 5. Cuando termine, haga clic en **Aplicar cambios**.
- 6. Haga clic en el botón apropiado de la página **Configuración de usuario** para continuar.

Consulte la *Guía del usuario de Dell Remote Access Controller 5* para obtener más información sobre privilegios del usuario de IPMI, permisos de grupo de DRAC<br>y configuración de privilegios de usuario de DRAC.

[Volver a la página de contenidos](file:///E:/Software/smbmcmu/2.0/sp/ug/index.htm)

# <span id="page-33-0"></span>**Uso de la utilidad de administración de BMC**

**Guía del usuario de las utilidades del controlador de administración de la placa base**

- [Instalación de la utilidad de administración de BMC](#page-33-1)
- **O** [Procedimientos de instalación](#page-34-0)
- [Shell de IPMI](#page-37-0)
- **[Proxy SOL](#page-52-0)**
- [Configuración del archivo de configuración proxy SOL](#page-60-0)

La utilidad de administración de BMC es un conjunto de aplicaciones de software que permiten la administración remota y la configuración de sistemas<br>equipados con un BMC. La utilidad de administración de BMC incluye los si

l Interfaz de línea de comando (Shell de IPMI)

Shell de IPMI es un programa de aplicación de consola de secuencias de comandos que sirve para controlar y administrar los sistemas remotos con el protocolo IPMI 1.5 o posterior. Shell de IPMI es compatible con el acceso en serie y el acceso LAN al BMC. Se puede utilizar en modo ya sea interactivo o<br>CLI genérico. Con el modo interactivo se puede tener una conexión de

El Shell de IPMI permite la administración de uno o más sistemas administrados desde un shell de línea de comandos, en lugar de desde una interfaz gráfica para el usuario (GUI). Utilice Shell de IPMI para realizar las siguientes tareas:

- o Administración de alimentación del sistema
- ¡ Control de identificador del sistema
- ¡ Acceso al registro de sucesos
- ¡ Acceso a los sensores del sistema
- o Permite la serie en la LAN para un sistema administrado remoto.
- l Proxy de comunicación en serie en la LAN (Proxy SOL)

Proxy SOL es un demonio de telnet que permite la administración basada en LAN de sistemas remotos con los protocolos de comunicación en serie en la LAN (SOL) y IPMI . Cualquier aplicación de cliente telnet estándar, como HyperTerminal en Microsoft® Windows® o telnet en Linux, se puede utilizar<br>para acceder a las funciones del demonio. SOL se puede utilizar en el modo consola del BIOS del sistema remoto permite a los administradores ver y cambiar de forma remota la configuración del BIOS del sistema administrado a<br>través de una LAN. También se puede acceder a la consola en serie de Linu

**AVISO:** Todas las versiones del sistema operativo Microsoft Windows incluyen el software de emulación de terminal HyperTerminal de Hilgraeve. Sin embargo, la versión incluida no proporciona numerosas funciones necesarias durante la redirección de consola. En su lugar, puede utilizar cualquier<br>software de emulación de terminal que admita el modo de emulación VT100 o admite la redirección de consola en el sistema es HyperTerminal Private Edition 6.1 o posterior de Hilgraeve.

**NOTA**: Consulte la *guía del usuario* del sistema para obtener más información sobre la redirección de consola, incluyendo los requisitos de hardware y<br>software y las instrucciones para configurar sistemas cliente y host

**NOTA: La configuración de HyperTerminal y telnet debe ser coherente con la configuración del sistema administrado. Por ejemplo, las velocidades en<br>baudios y los modos de terminal deben coincidir.** 

NOTA: El comando "telnet" de Windows que se ejecuta desde una línea de comandos de MS-DOS®, admite emulación de terminal ANSI, y el BIOS tiene<br>que estar configurado para emulación ANSI para que muestre todas las pantallas

## <span id="page-33-1"></span>**Instalación de la utilidad de administración de BMC**

La utilidad de administración de BMC se instala en un sistema de estación administrada para conectarse de forma remota al BMC del sistema administrado. Consulte la [figura 3](#page-34-1)-1.

### **Requisitos previos de instalación**

Antes de emplear la utilidad de administración de BMC, debe realizar al menos las tareas de configuración básicas del BIOS y del BMC descritas en

#### <span id="page-34-2"></span>"[Configuración del sistema administrado](file:///e:/software/smbmcmu/2.0/sp/ug/bmcugc0b.htm#1057560)".

Además, para acceder al BMC con la función de serie de IPMI, debe disponer de una conexión funcional entre la estación de administración y el puerto de E/S<br>serie correcto del BMC del sistema administrado mediante un cable

#### <span id="page-34-1"></span>**Figura 3-1. Instalación en una estación de administración**

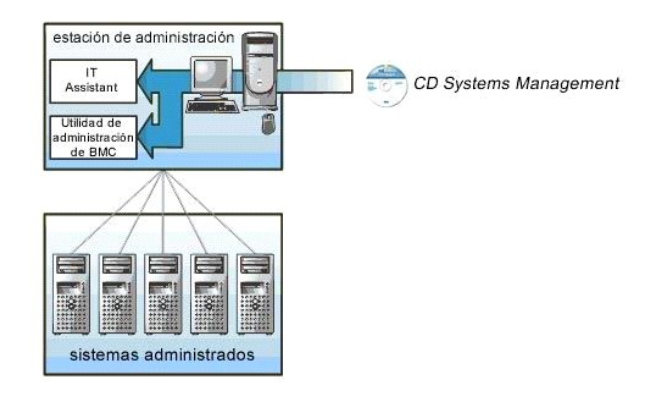

#### **Sistemas operativos admitidos**

La estación de administración debe ejecutar uno de los siguientes sistemas operativos admitidos:

- l Red Hat Enterprise Linux AS, ES, WS (versión 4)
- l Microsoft Windows 2000
- l Microsoft Windows XP
- l Microsoft Windows Server™ 2003 ediciones Web, Standard y Enterprise
- l SUSE® Linux Enterprise Server

## <span id="page-34-0"></span>**Procedimientos de instalación**

Los procedimientos de instalación siguientes proporcionan instrucciones paso por paso para instalar y desinstalar la utilidad de administración de BMC para cada sistema operativo admitido:

- l Instalación o desinstalación en sistemas que ejecutan los sistemas operativos admitidos de Windows
- l Instalación o desinstalación en sistemas que ejecutan los sistemas operativos admitidos de Linux

## **Instalación en sistemas que ejecutan los sistemas operativos admitidos de Windows**

Para instalar la utilidad de administración de BMC en una estación de administración que ejecuta el sistema operativo Windows, realice los pasos siguientes:

- 1. Conéctese con privilegios de administrador al sistema en el que desee instalar los componentes de software de administración del sistema.
- 2. Salga de cualquier programa de aplicación abierto y desactive cualquier software de exploración de virus.
- 3. Inserte el CD *Dell OpenManage™ Systems Management Consoles* en la unidad de CD del sistema.

Si el CD no inicia automáticamente el programa de instalación, haga clic en el botón **Inicio**, haga clic en **Ejecutar** y, a continuación, escriba x**:\windows\setup.exe** (donde *x* es la letra de la unidad de CD).

#### Aparecerá la pantalla **Instalación de Dell OpenManage Management Station**.

4. Haga clic en **Instalar, modificar, reparar o quitar Management Station**.

Aparecerá la pantalla **Bienvenido al asistente de instalación de Dell OpenManage Management Station**.

5. Haga clic en **Siguiente**.

Aparece un contrato de licencia de software.

6. Seleccione **Acepto los términos del contrato de licencia**, si está de acuerdo.

Aparecerá la pantalla **Tipo de configuración**.

7. Seleccione **Configuración personalizada** y haga clic en **Siguiente**.

#### Aparecerá la pantalla **Configuración personalizada**.

8. En el menú desplegable que aparece en el lado izquierdo de la consola BMC, seleccione **Este componente y todos los subcomponentes serán instalados en la unidad de disco duro local**.

Para aceptar la ruta de acceso al directorio predeterminada, haga clic en **Siguiente**. En caso contrario, haga clic en **Examinar**, desplácese al directorio en el que desea instalar este software y, a continuación, haga clic en **Siguiente**.

#### Aparecerá la pantalla **Listo para instalar el programa**.

9. Asegúrese que toda la información sea correcta y haga clic en **Instalar.** 

Aparecerá la pantalla **Instalando Dell OpenManage Management Station** mostrando el estado de la instalación.

10. Cuando la instalación concluya, aparecerá la pantalla **Se completó el asistente de instalación**. Haga clic en **Terminar**.

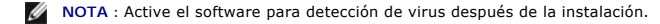

Consulte la *Guía del usuario de Dell OpenManage versión 5.0* para obtener información adicional sobre la instalación de la utilidad de administración de BMC en una estación de administración.

De manera predeterminada, el programa de instalación copia los archivos al siguiente directorio: **C:\Archivos de programa\ Dell\OpenManage\bmc**.

El servicio Proxy SOL no se inicia automáticamente tras la instalación. Para iniciar el servicio proxy SOL tras la instalación, puede reiniciar el sistema (proxy SOL inicia automáticamente después del reinicio). Para reiniciar el servicio proxy SOL en sistemas Windows, complete los pasos siguientes:

- 1. Haga clic con el botón derecho del mouse en Mi PC y haga clic en Administrar. Aparecerá la ventana Administración del equipo.
- 2. Haga clic en Servicios y aplicaciones, y luego en Servicios. Los servicios disponibles se muestran a la derecha.
- 3. Ubique DSM\_BMU\_SOLProxy en la lista de servicios y haga clic con el botón derecho del mouse para iniciar el servicio.

### **Desinstalación en sistemas que ejecutan los sistemas operativos admitidos de Windows**

Para desinstalar la utilidad de administración de BMC, emplee la utilidad Agregar o quitar programas del Panel de control.

#### **Instalación o desinstalación en sistemas que ejecutan los sistemas operativos admitidos Linux Enterprise**
Para instalar la utilidad de administración de BMC en una estación de administración que ejecuta el sistema operativo Linux:

- 1. Inicie sesión como "root" en el sistema donde desea instalar los componentes de Management Station.
- 2. Si es necesario, monte el CD *Systems Management Consoles* usando el comando: mount /mnt/cdrom
- 3. Instale la utilidad de administración de BMC con el comando siguiente para el servidor SUSE Linux Enterprise: rpm -ivh /linux/bmc/osabmcutil9g-SUSE\*.rpm

o, para Red Hat Enterprise Linux, use el siguiente comando:

rpm -ivh /linux/bmc/osabmcutil9g-RHEL\*.rpm

De forma predeterminada, el programa de instalación copia los archivos en las siguientes ubicaciones:

**/etc/init.d/SOLPROXY.cfg**

**/etc/solproxy.cfg**

**/usr/sbin/dsm\_bmu\_solproxy32d** 

**/usr/sbin/solconfig**

**/usr/sbin/ipmish**

Proxy SOL se iniciará automáticamente durante el inicio del sistema. Asimismo, puede acceder al directorio **/etc/init.d** y utilizar los siguientes comandos para administrar el servicio Proxy SOL:

solproxy status

dsm\_bmu\_solproxy32d start

dsm\_bmu\_solproxy32d stop

solproxy restart

# **Desinstalación en sistemas que ejecutan los sistemas operativos admitidos Linux Enterprise**

Para desinstalar la utilidad de administración de BMC, realice los pasos a continuación:

1. Conéctese como root.

2. Introduzca cualquiera de los siguientes comandos para eliminar todos los paquetes instalados de SUSE Linux Enterprise Server o Red Hat Enterprise Linux.

rpm -e osabmcutil9g-SUSE\*

```
rpm -e osabmcutil9g-RHEL*
```
<span id="page-37-1"></span>Si la utilidad de administración de BMC ha sido desinstalada, aparecerá un mensaje de comprobación.

# **Shell de IPMI**

Shell de IPMI es una aplicación de consola CLI que no dispone de interfaz gráfica para el usuario. Sus comandos y opciones se especifican utilizando únicamente argumentos de línea de comando.

Shell de IPMI admite acceso fuera de banda (OOB) (a través de una LAN o de un puerto serie) a un sistema único cada vez; sin embargo, se pueden ejecutar<br>simultáneamente varias sesiones de Shell de IPMI en el mismo sistema

El Shell de IPMI permite al usuario con privilegios del BMC de nivel de usuario lo siguiente:

- l Mostrar el estado de alimentación actual.
- l Mostrar la GUID del sistema de 16 bytes del sistema administrado.
- l Mostrar la información de la unidad reemplazable en campo (FRU) del sistema.
- l Mostrar la información del firmware del BMC.
- l Mostrar información de resumen sobre el registro de sucesos.
- l Mostrar sucesos registrados.
- l Mostrar el estado actual de sensores de plataforma.
- l Activar o desactivar SOL.

Además de las operaciones que puede realizar un usuario con privilegios de usuario del BMC de nivel de usuario, Shell de IPMI permite a un usuario con privilegios de usuario del BMC de nivel de operador y de nivel de administrador hacer lo siguiente:

- l Encender, restablecer o realizar un ciclo de encendido en un sistema administrado.
- l Simular un apagado del hardware de un sistema administrado (lo que obliga al sistema a desactivarse sin apagar el sistema operativo).
- l Borrar el registro de sucesos del sistema (SEL).
- l Encender o apagar el LED de identificación del sistema parpadeante.

Para facilitar las secuencias de comandos, tras una ejecución satisfactoria, Shell de IPMI termina con un código de salida de cero y generará los resultados de ejecución en un formato analizable. Si se encuentra un error, el programa sale con un código de error distinto de cero y genera el error en un formato<br>analizable. Consulte "<u>Códigos de error de utilidad de administración d</u>

<span id="page-37-0"></span>**Figura 3-2. Diagrama de Shell de IPMI** 

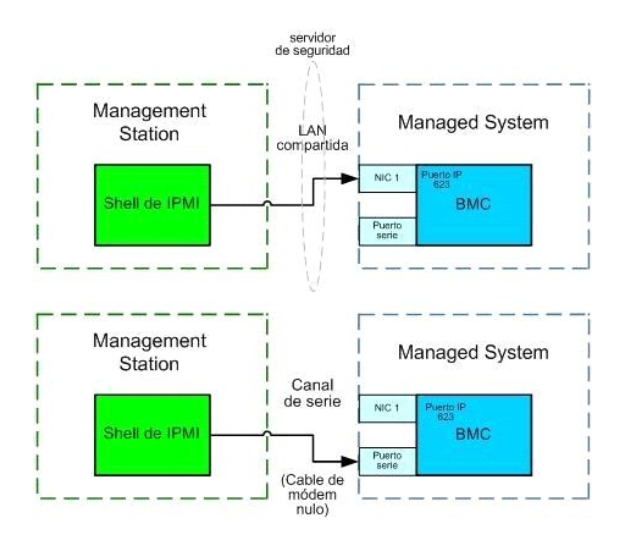

# <span id="page-38-1"></span>**Uso de Shell de IPMI**

Para utilizar Shell de IPMI, realice los pasos a continuación:

En sistemas que ejecuten un sistema operativo Microsoft Windows admitido:

- 1. Inicie una ventana de **línea de comandos**.
- 2. Ubique el archivo **ipmish.exe**. De manera predeterminada, **ipmish.exe** se ubica en el directorio: **C:\Archivos de programa\ Dell\SysMgt\bmc**.
- 3. Introduzca comandos de Shell de IPMI (consulte "Sintaxis de comandos de Shell de IPMI") para administrar el sistema remoto. Consulte "Comandos de Shell de IPMI" para obtener una lista completa de opciones, comandos, subcomandos y argumentos válidos.

En sistemas que ejecuten un sistema operativo Linux admitido:

- 1. Inicie un shell de sistema operativo.
- 2. Introduzca comandos de Shell de IPMI (consulte "<u>Sintaxis de comandos de Shell de IPMI</u>") para administrar el sistema remoto. Consulte "<u>Comandos de</u><br>Shell de IPMI" para obtener una lista completa de opciones, comandos,

<span id="page-38-0"></span>**NOTA:** El Shell de IPMI estará en **/usr/sbin**.

# **Sintaxis de comandos de Shell de IPMI**

La sintaxis general de comandos CLI de Shell de IPMI es la siguiente:

**ipmish** [*opciones globales*]. .. *comando* [*; comando*]. ..

El uso general de un comando es:

*comando* [*subcomando*] [*argumento y opción de comando*] ...

Tanto las opciones globales como las opciones específicas de comandos siempre tienen la misma forma:

-*argumento de opción* 

Por ejemplo:

**-help** 

**-max** 20

**-u** Juan

Los argumentos con tabulaciones o espacios incorporados deben rodearse con comillas dobles ("). Por ejemplo:

**-user** "John Smith"

Cada comando dispone de una acción predeterminada. La acción predeterminada suele ser, aunque no siempre, el equivalente de leer y mostrar el valor actual o el estado del comando.

# **Opciones globales de Shell de IPMI**

Shell de IPMI dispone de las siguientes opciones globales:

# **Opción de ejecución de IPMISH en la LAN -ip**

# **Sinopsis**

ipmish -ip bmc\_ip\_address | bmc\_hostname -u username -p password

[-k valor KG] *<comando >*

#### **Descripción**

Esta opción se utiliza para establecer una conexión con un sistema administrado remoto mediante el canal de LAN. Se utiliza el puerto IP especificado en la<br>instalación (el valor predeterminado es 623) a menos que se haya c

**A** NOTA: Esta opción global no se puede utilizar de manera independiente para conectarse al BMC. Uno o más comandos IPMISH deben seguir la opción.

# **Opciones**

-ip *dirección\_ip\_bmc* | *nombre\_host\_bmc* 

Especifica la dirección IP o el nombre del host del sistema administrado remoto.

-u *nombre\_usuario* 

Especifica el nombre de usuario del BMC.

-p *contraseña* 

Especifica la contraseña de usuario del BMC.

-k *valor KG* 

Especifica el valor KG en formato hexadecimal. La clave de cifrado IPMI es una clave pública que se utiliza para generar una clave de cifrado para uso entre el<br>firmware y la aplicación. Es distinto a una contraseña, la cua ASCII sin espacios entre los pares.

NOTA: Los números pares de caracteres hexadecimales son válidos y los números impares de caracteres hexadecimales no son válidosPor ejemplo,<br>123456AB67 es válido y 123 es inválido. Introduzca 00, 0000, etc., para desactiva

**NOTA:** La clave de cifrado de IPMI sólo está disponible en sistemas PowerEdge™ *x9xx*.

# **Ejecución de IPMISH en serie - opción -com**

#### **Sinopsis**

ipmish -com serial\_port -baud baud\_rate -flow flow\_control -u username -p password

Se deben configurar los atributos siguientes para que IPMISH en serie funcione correctamente.

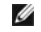

**NOTA**: Estas opciones se pueden establecer en la configuración del BIOS, y también utilizando las herramientas de Dell OpenManage. Inicie sesión en<br>Server Administrator y navegue a Configuración del BIOS.

- l En los sistemas PowerEdge *x9xx*, se debe configurar "Conector serie externo" y establecer como "Acceso remoto". Esta opción está disponible en el submenú "Comunicación serie" de la Configuración del BIOS.
	- ı Si tiene instalada una tarjeta DRAC 5, entonces desactive "Consola serie del RAC". Inicie sesión en la interfaz gráfica para el usuario del DRAC,<br>navegue a Serie y deseleccione la casilla de marcación "Activar la consol
- l En sistemas PowerEdge *x8xx*, establezca "Puerto serie 1" como "BMC serial". Esta opción está disponible en Configuración del BIOS, en el menú Dispositivos integrados.

En todos los sistemas, el modo de conexión de comunicación serie del BMC se debe establecer como "Modo básico de conexión directa ". Éste se puede configurar por medio de Server Administrator. Inicie sesión en Server Administrator y navegue a Puerto serie.

# **Descripción**

Esta opción establece una conexión con un sistema administrado remoto mediante el canal en serie.

**AOTA: Esta opción global no se puede utilizar de manera independiente para conectarse al BMC. Uno o más comandos IPMISH deben seguir la opción.** 

#### **Opciones**

#### -com *puerto\_serie*

Especifica el puerto serie utilizado al establecer una sesión de IPMI en el sistema administrado. Para un sistema que ejecuta Windows, el puerto de estación de administración puede ser 1, 2, 3, etc. En sistemas que ejecutan Linux, el puerto de estación de administración puede ser ttyS0, ttyS1, ttyS2, etc.

-baud *velocidad\_baudios* 

Especifica la velocidad en baudios de la comunicación en el canal serie. La velocidad en baudios máxima admitida es:

- l 19200 en sistemas PowerEdge x8xx
- l 57600 en sistemas PowerEdge x9xx sin Dell Remote Access Controller (DRAC) 5
- l 115200 en sistemas PowerEdge x9xx con DRAC 5

**A NOTA:** La velocidad en baudios para el canal serie debe coincidir con la velocidad en baudios establecida en el sistema administrado.

-flow *control\_flujo* 

Especifica el método de control de flujo de datos. Existen dos opciones de control de flujo: CTS (control de flujo de hardware) y NINGUNA (sin control de flujo).

-u *nombre\_usuario* 

Especifica el nombre de usuario del BMC.

<span id="page-41-2"></span>-p *contraseña* 

Especifica la contraseña de usuario del BMC.

# **Opción de ayuda de IPMI -help**

# **Sinopsis**

ipmish -help [comando]

### **Descripción**

Esta opción muestra la siguiente información:

- l Una página de resumen de todos los comandos
- l Un resumen de todos los subcomandos para un único comando
- l Una descripción detallada de una combinación de comando-subcomando

# **Opciones**

-help *subcomando* 

Si no se proporciona un argumento, se imprime una lista de comandos y una descripción de opciones en cápsula. Cuando existe un argumento que especifica<br>un comando válido, la opción **help** muestra una descripción detallada

# <span id="page-41-0"></span>**Figura 3-3. Ejemplo 1 de opción de ayuda de IPMI**

| 23 FAWINNT\system32\rmd.exe<br>$ \vert \Pi \vert \times \vert$ |                                                                                                    |  |
|----------------------------------------------------------------|----------------------------------------------------------------------------------------------------|--|
| Connand Syntax:                                                |                                                                                                    |  |
|                                                                | ipmish -ip <ip <password}]="" <wser}]="" [-p="" [-w="" hostname}="" subcommand<="" td=""  =""><td></td></ip>                                                                                                    |  |
|                                                                | [tpmish -con <serialport> [-baud <baudrate>] [-flow <flowcontrol>]<br/>[-u (user)] [-n (nassword)] subcommand</flowcontrol></baudrate></serialport>                                                                                                    |  |
| Standard Options:                                              |                                                                                                    |  |
| $-ip$                                                          | specifies the IP address or hostname of the remote managed<br>server BMC.                                                                                                    |  |
| -con                                                           | specifies the port to use for the serial connection (i.e. for<br>Windows, valid values include "1", "2", "3", etc. - for Linux<br>valid values include "ttvS0". "ttvS1". "ttvS2". etc.).                                                                                    |  |
| ⊢baud.                                                         | specifies the baudrate to use for the serial connection (i.e.<br>"9600". "19200"."38400"."57600"."115200". etc.>. If not<br>cpecified.the default baud-rate is 19200.                                                                                                    |  |
| ⊢f 1e⊎                                                         | specifies the flowcontrol mode used for the serial connection<br>(i.e. "none" = no flowcontrol, "cts" = CTS/RTS hardware flowcontrol,<br>"xon" - xon/xoff software flowcontrol>. If not specified, the default<br>floucentrol is cts.                                       |  |
| $\mathbf{u}$                                                   | specifies the usernane used for the connection. If not specified,<br>the default is the anonymous user.                                                                                                    |  |
| ים                                                             | specifies the password used for the connection. If not specified,<br>the default password is NULL or the empty string.                                                                                                    |  |
| Ualid Subconnands:                                             |                                                                                                    |  |
| nover <b>by</b><br>3 c 1                                       | identify $-$ controls the identification LED on front panel of server.<br>- controls the nover ontions of server (i.e. shutdown).<br>- performs operations with the System Event Log (SEL).<br>sysinfo - displays general system information related to the server and BMC. |  |

<span id="page-41-1"></span>**Figura 3-4. Ejemplo 2, opción help de IPMISH** 

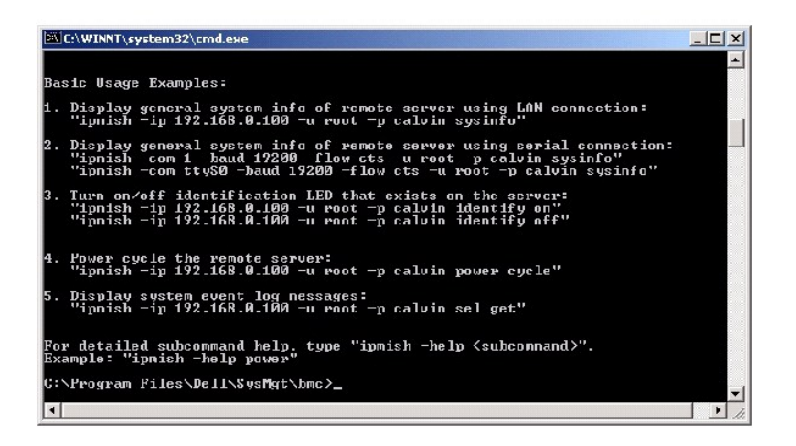

# **Opción de sesión de IPMI -interactive**

# **Sinopsis**

ipmish -interactive [-cfg *<archivo de configuración>*]

#### **Descripción**

Esta opción invoca el modo CLI interactivo. Al introducir el modo CLI interactivo, aparece una línea de comandos IPMISH. Escriba "quit" para salir de la línea de comandos IPMISH y regresar a línea de comandos de MS-DOS.

**NOTA:** Cuando se utiliza un comando antes de establecer una sesión de IPMI con connect, la línea de comandos responde con un mensaje de error en el modo interactivo.

### **Opciones**

-interactive

Invoca el modo CLI interactivo.

-cfg *<archivo de configuración>*

Especifica el archivo de configuración con el cual BMU iniciará el modo CLI. Si no se especifica un archivo de configuración, BMU trabajará con la configuración predeterminada.

**NOTA: Para que ipmish funcione, después de** -'**interactive**' debe seguir '**connect**'.

Consulte "Configuración del archivo de configuración proxy SOL" para obtener más información sobre archivos de configuración.

**Figura 3-5. Opción interactiva IPMISH** 

<span id="page-43-1"></span>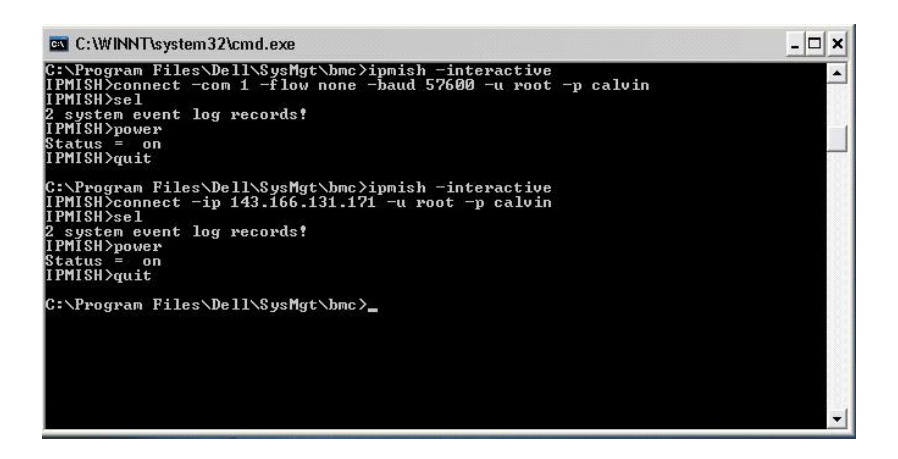

Durante la sesión interactiva se admiten las siguientes funciones de edición de línea:

- 1. Teclas de flecha arriba y abajo para examinar el historial de comandos.
- 2. Teclas de flecha derecha e izquierda para mover el cursor de entrada.
- 3. Teclas de Inicio y Fin para mover el cursor de entrada al principio o final de la línea.
- 4. Tecla de retroceso para mover el cursor un espacio hacia atrás.

En el modo menú proxy SOL se admiten las siguientes funciones de edición de línea:

- 1. Teclas de flecha derecha e izquierda para mover el cursor de entrada.
- 2. Teclas de Inicio y Fin para mover el cursor de entrada al principio o final de la línea.
- 3. Tecla de retroceso para mover el cursor un espacio hacia atrás.

# <span id="page-43-0"></span>**Comandos de Shell de IPMI**

La [tabla 3](#page-43-2)-1 enumera los comandos de Shell de IPMI con una breve descripción.

**NOTA:** Los comandos **sol**, **sensor** y **connect** se pueden utilizar en los modos interactivo y no interactivo de Shell de IPMI, y el comando **quit** solamente se puede utilizar en el modo interactivo.

# <span id="page-43-2"></span>**Tabla 3-1. Comandos de Shell de IPMI**

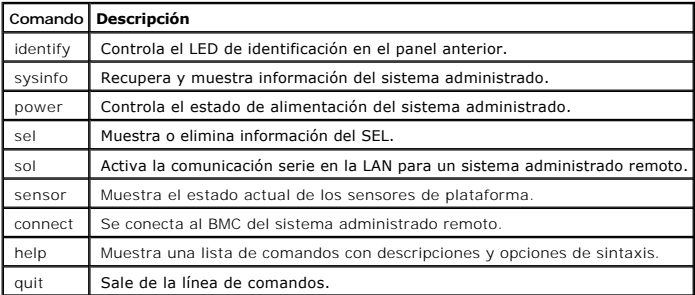

# **identify**

#### **Sinopsis**

**identify** [**on** [**-t** *segundos*] | **off**]

# <span id="page-44-1"></span>**Descripción**

Este comando controla el LED de identificación en el panel anterior. Consulte la [figura 3](#page-44-0)-6.

#### **Subcomandos**

on

off

Activa o desactiva el LED del panel anterior del sistema administrado. Si el BMC admite el comando **Identificación del chasis activada** de extensión de IPMI, el<br>comando **identify on** activa el LED de forma indefinida hasta

**NOTA:** En la línea de comandos no se muestra el reconocimiento o la verificación del estado del comando del comando se debe consultar<br>manualmente en el sistema.

### **Opciones**

-t *segundos* 

Especifica el tiempo en que el LED está activado. No debe superar los 255 segundos.

#### **Subcomando predeterminado**

Si no se especifica un subcomando, este comando actúa igual que el comando **identify on**.

<span id="page-44-0"></span>**Figura 3-6. Ejemplo de opción identify** 

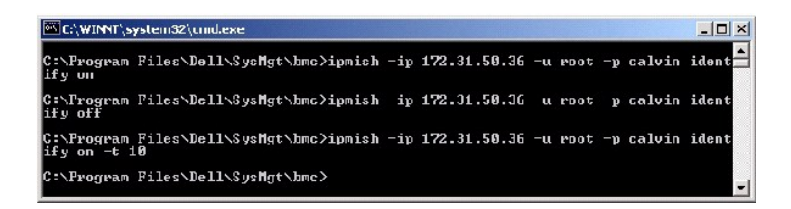

# **sysinfo**

**Sinopsis**

sysinfo [fru | id]

#### **Descripción**

Este comando recupera y muestra la información del sistema, incluyendo la unidad reemplazable en la instalación (FRU) e información del BMC para el sistema administrado. Consulte la [figura 3](#page-45-1)-7 y la figura 3-8.

### <span id="page-45-2"></span>**Subcomandos**

fru: devuelve información relacionada con FRU

id: devuelve información relacionada con BMC

# **Subcomando predeterminado**

Si no se especifica un subcomando, este comando actúa igual que **sysinfo id**. Consulte la [figura 3](#page-45-0)-7.

# <span id="page-45-0"></span>**Figura 3-7. Ejemplo de opción sysinfo**

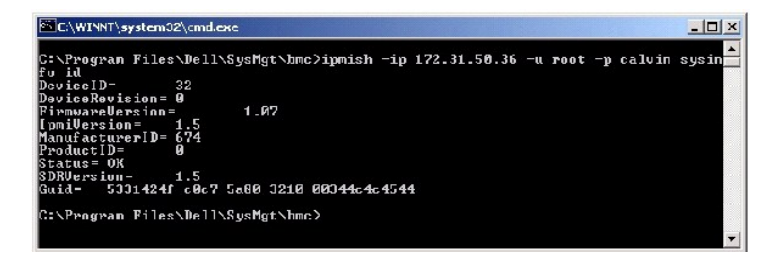

**Figura 3-8. Ejemplo de sysinfo FRU** 

<span id="page-45-1"></span>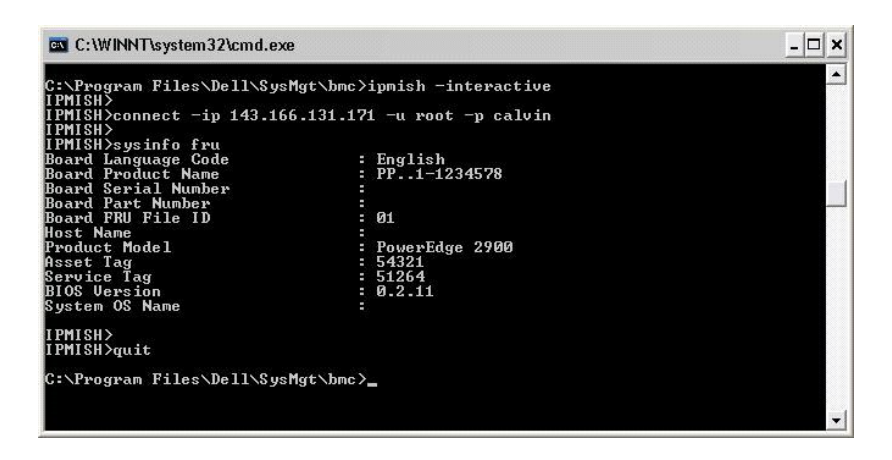

# **power**

# **Sinopsis**

power status

power off [-force] | on | cycle | reset

# **Descripción**

<span id="page-46-1"></span>Este comando muestra el estado de alimentación actual del sistema administrado, activa o desactiva el sistema y lo restablece. Consulte la [figura 3](#page-46-0)-9.

#### **Subcomandos**

status: muestra el estado de alimentación actual del sistema; el valor devuelto es "on" o "off".

on: activa el sistema administrado.

off: emite un comando de IPMI "apagado ordenado".

NOTA: Posiblemente no se pueda realizar un apagado ordenado del sistema operativo del servidor cuando el software del servidor esté bloqueado, o<br>cuando no haya iniciado sesión en el sistema operativo del servidor en Window para reiniciar el sistema o controlar la alimentación.

cycle: desactiva el sistema, hace una pausa y vuelve a activarlo.

reset: emite una señal de restablecimiento del sistema, independientemente del estado de alimentación.

#### **Opciones**

-force

Esta opción simula la acción de oprimir el botón de encendido durante cuatro segundos o más.

#### **Subcomando predeterminado**

Si no se especifica un subcomando, este comando actúa igual que **power status**.

<span id="page-46-0"></span>**Figura 3-9. Ejemplo de opción power** 

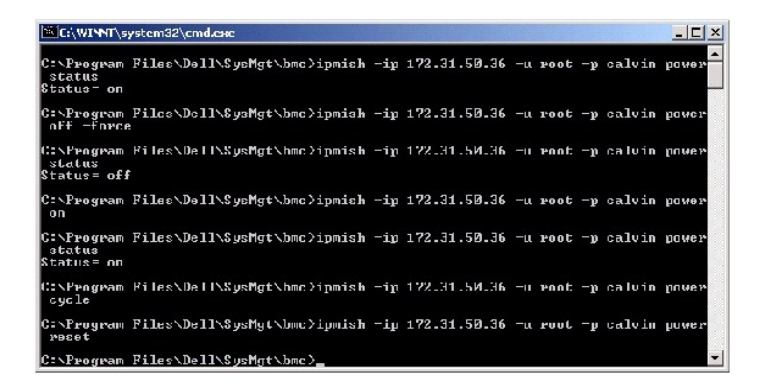

**sel**

**Sinopsis** 

### **sel status**

sel get [ [-begin index1 ] [-end index2 | -max count] ] | [-last n] [-format <oemlist|legacy>]

sel clear

# **Descripción**

Este comando muestra información del registro de sucesos del sistema, muestra el contenido del registro de sucesos y borra todas las entradas del registro<br>de sucesos. Consulte la <u>[figura 3](#page-48-0)-10</u>.

### **Subcomandos**

status: muestra el número total de registros del registro de sucesos del sistema.

get: imprime todo o parte del registro de sucesos.

clear: elimina todos los registros del registro de sucesos.

# **Opciones**

-begin *índice1* 

Especifica el primer registro que se va a mostrar.

-end *índice2* 

Especifica el último registro que se va a mostrar.

-max *recuento* 

Especifica el número máximo de registros que se van a mostrar.

Si el valor del argumento **recuento** es mayor que el número total de registros, el último registro mostrado será el último del registro de sucesos.

#### -last *n*

Especifica el número de registros que se van a mostrar, a partir del último registro y contando hacia atrás.

# **Subcomando predeterminado**

Si no se especifica un subcomando, este comando actúa igual que **sel status**.

# <span id="page-48-1"></span>**Formato de visualización**

Las entradas del registro de sucesos del sistema se muestran utilizando un formato ya sea de tabulador (legacy) o vertical (oemlist), que coincida con la salida del registro SEL de otros productos Dell OpenManage. El formato predeterminado es oemlist. Los encabezados de las columnas en el formato legacy son:<br>**Número ordinal, Fecha, Hora, Número de sensor, Tipo de sensor y <b>Descrip** 

### <span id="page-48-0"></span>**Figura 3-10. Ejemplo de opción sel**

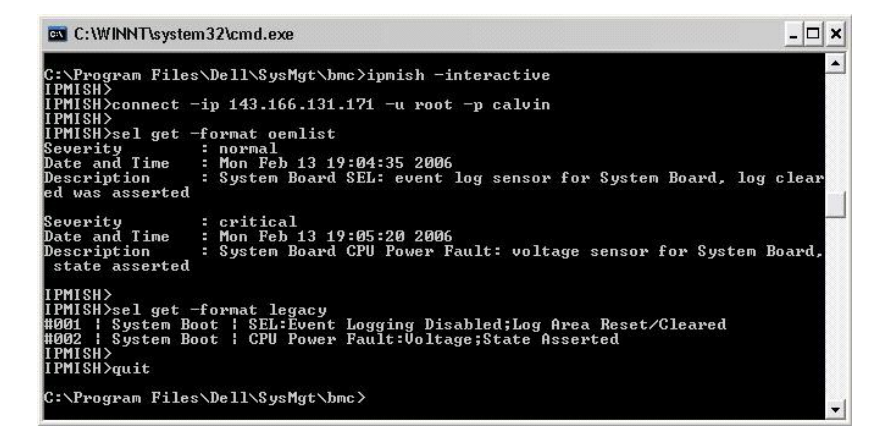

**SOL**

#### **Sinopsis**

**sol**[**enable |**disable]

sol config [-baud baud rate][-priv privilege level] [-retry count retry\_count] [retry interval retry\_interval]

### **Descripción**

Este comando permite configurar parámetros de la sesión sol de un BMC remoto.

**I** NOTA: Cuando se utiliza un comando antes de establecer una sesión de IPMI con connect, la línea de comando responde con un mensaje de error.

#### **Subcomandos**

enable

Permite activar SOL del servidor conectado.

disable

Permite desactivar SOL del servidor conectado.

config

Permite configurar la velocidad en baudios de SOL y el nivel de privilegio.

# **Opciones**

-baud *velocidad\_baudios* 

Especifica la velocidad en baudios de comunicación a través de un canal en serie, como 9600 ó 19200. Deberá coincidir con la velocidad en baudios de SOL del servidor administrado.

-priv *nivel de privilegio* 

Especifica niveles de privilegio mínimos requeridos para establecer una sesión SOL. Los valores posibles son User (Usuario), Operator (Operador) y Administrator (Administrador).

-retry count *número de intentos* 

Especifica el número de veces que el BMC intentará enviar de paquetes de SOL cuando no reciba respuesta. Los valores máximo y mínimo son 7 y 0, respectivamente.

-retry interval *intervalo entre intentos* 

Especifica el intervalo de tiempo que el BMC esperará antes de intentar enviar nuevamente paquetes de SOL a la consola remota. Se especifica en<br>incrementos de 10 ms. Por ejemplo, si introduce un valor de 100, el BMC espera

**Figura 3-11. Opción SOL de IPMISH** 

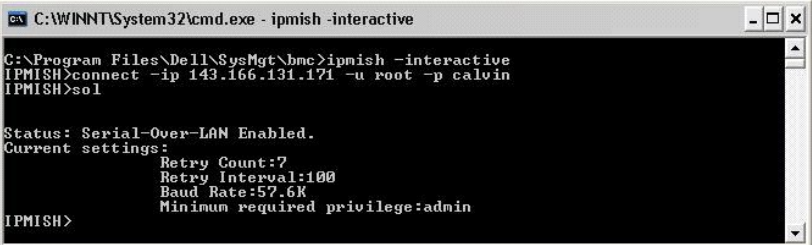

**sensor**

**Sinopsis** 

**sensor** [temp|fan|volt|discrete|numeric][-format <oemlist|legacy>]

# **Descripción**

Este comando muestra el estado actual de sensores de plataforma en uno de dos formatos posibles.

# **OPCIONES**

[temp|fan|volt|discrete|numeric]

Especifica el grupo de sensor (temperatura, voltios, ventilador , discreto o numérico) acerca del cual se muestra la información. Si no se especifica un grupo de<br>sensor, se mostrarán todos los sensores sobre los cuales hay

-format <oemlist|legacy>

Utiliza diferentes formatos para mostrar los datos de sensor. El formato predeterminado es oemlist. El formato legacy se muestra a continuación:

Sensor Name | Sensor Type | Sensor # | Status [| Value | Units ]

#### **Subcomandos**

[temp|fan|volt|discrete|numeric]

Especifica el grupo de sensor acerca del cual se muestra la información. Si no se especifica un grupo de sensor, se mostrarán todos los sensores sobre los<br>cuales haya información.

# **Figura 3-12. Ejemplo de opción de sensor**

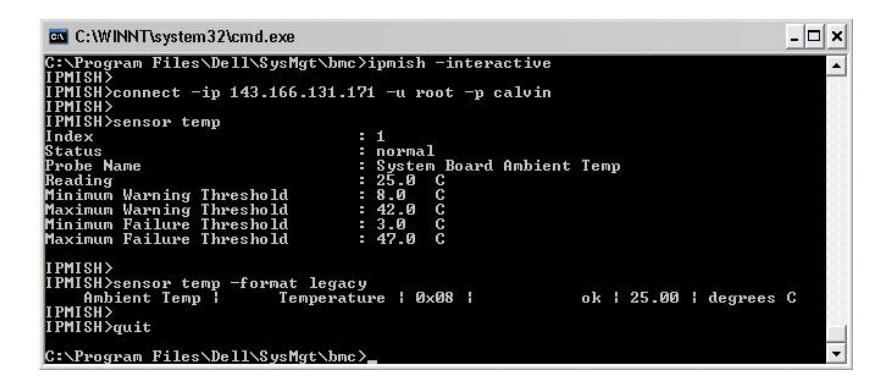

# **connect**

# **Sinopsis**

**connect** -ip bmc-ip-address | bmc-host-name [-u username] [-p password] [**-k** IPMI encryption key value]

connect -com bmc\_ip\_address | bmc\_hostname -u username -p password

[-k valor KG] *<comando >*

#### **Descripción**

Este comando establece una conexión IPMI con el servidor remoto en el modo interactivo, para permitir al usuario realizar actividades de administración de<br>servidor. El comando permanece activo hasta que el usuario salga de servidor.

#### **Opciones**

-ip *dirección\_ip\_del\_bmc|nombre del host\_del\_bmc* 

Especifica la dirección IP fuera de banda o el nombre del host del sistema administrado remoto.

-u *nombre\_usuario* 

Especifica el nombre de usuario que se conectará al sistema remoto.

-p *contraseña* 

Especifica la contraseña que se utilizará para conectarse al sistema administrado remoto.

-k valor de clave de cifrado de IPMI

Especifica el valor KG en formato hexadecimal. La clave de cifrado IPMI es una clave pública que se utiliza para generar una clave de cifrado para uso entre el<br>firmware y la aplicación. Es distinto a una contraseña, la cua

NOTA: Los números pares de caracteres hexadecimales son válidos y los números impares de caracteres hexadecimales no son válidos Por ejemplo,<br>123456AB67 es válido y 123 es inválido. Introduzca 00, 0000, etc., para desactiv

**Figura 3-13. Opción connect de IPMISH** 

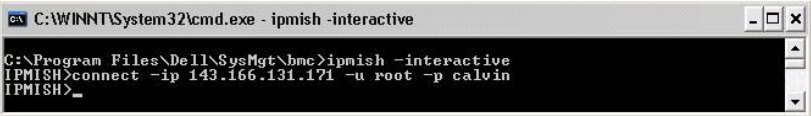

**quit**

**Sinopsis** 

quit

# **Descripción**

Este comando sale del modo interactivo del Shell de IPMI y regresa al modo de comando.

# **help**

#### **Sinopsis**

**help [comando]**

# **Descripción**

Este comando hace una lista de comandos y descripciones de cápsulas con la sintaxis de cada comando.

#### **Argumento**

*comando* 

Especifica el comando para el cual se requiere una descripción detallada.

**Figura 3-14. Opción help de IPMISH** 

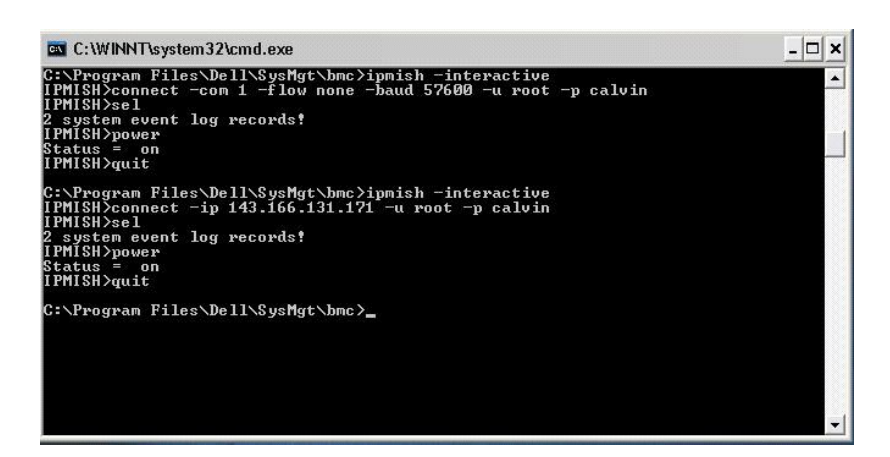

# **Proxy SOL**

Proxy SOL es un servidor de telnet simple. Permite a un cliente telnet interactuar con el puerto serie designado por el hardware de un sistema administrado<br>remoto utilizando el canal de comunicación de LAN. Consulte la <u>fi</u>

Cuando la redirección de consola del BIOS al puerto serie está activada en el sistema administrado remoto, cualquier aplicación que utilice el BIOS para leer o<br>escribir en la consola del sistema verá su E/S redirigido al p

Por el contrario, cualquier actividad del teclado en el cliente telnet se envía al BMC a través de Proxy SOL. A continuación, BMC escribe los paquetes en el puerto de E/S serie del sistema.

**NOTA**: Consulte la *Guía del usuario* de su sistema para obtener más información sobre redirección de consola, incluyendo los requerimientos de<br>hardware y software, así como instrucciones para configurar el host y sistema

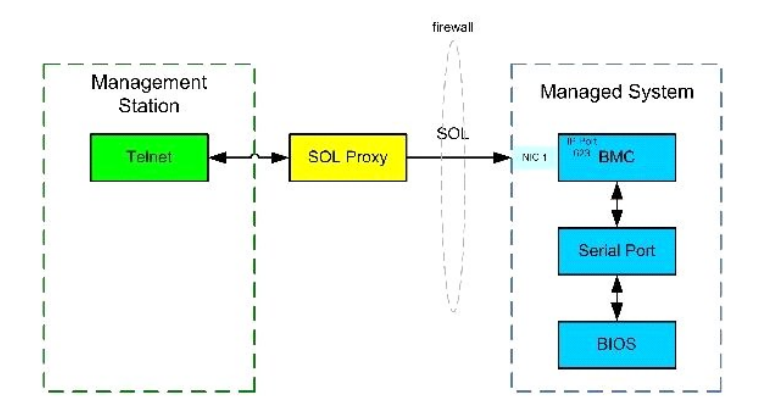

El esquema de comunicación de Proxy SOL permite ver y configurar la configuración del BIOS de un sistema administrado, así como restablecer el sistema<br>administrado de forma remota mediante un cliente telnet. Proxy SOL se i el sistema. Proxy SOL acepta únicamente una sesión de telnet cada vez.

Puede utilizar distintos clientes telnet para acceder a las funciones de Proxy SOL. Por ejemplo:

- ı En un entorno Windows, puede utilizar una ventana de línea de comandos como consola. Sin embargo, las teclas de función como <F1> y <F2> no<br>funcionarán correctamente con este cliente excepto en sistemas que ejecuten Wi
- l En un entorno Windows, también puede utilizar cualquier aplicación telnet que admita el modo de emulación VT100 o ANSI (como HyperTerminal) como consola.

AVISO: Todas las versiones del sistema operativo Microsoft Windows incluyen el software de emulación de terminal HyperTerminal de Hilgraeve. Sin embargo, la versión incluida no proporciona numerosas funciones necesarias durante la redirección de consola. En su lugar, puede utilizar cualquier<br>software de emulación de terminal que admita el modo de emulación VT100 o admite la redirección de consola en el sistema es HyperTerminal Private Edition 6.1 o posterior de Hilgraeve.

**NOTA:** Al utilizar HyperTerminal, debe deseleccionar la casilla de marcación **Ajustar líneas que sobrepasen el ancho de terminal** para evitar que datos redirigidos por la consola aparezcan dañados o confusos. Para deseleccionar este componente, haga clic en **Archivo**→ **Propiedades**→ **Configuración**→ **Configuración de ASCII...**→ **Ajustar líneas que excedan el ancho de la terminal**.

**NOTA**: Consulte la *Guía del usuario* de su sistema para obtener más información sobre redirección de consola, incluyendo los requerimientos de<br>hardware y software, así como instrucciones para configurar el host y sistema

l En un entorno de Linux, puede usar un shell, por ejemplo, **csh** o **ksh,** como consola, o puede usar cualquier aplicación telnet que admita VT100 o modo de emulación de ANSI.

**NOTA:** La configuración de telnet debe ser coherente con la configuración del sistema administrado. Por ejemplo, las velocidades en baudios y los modos de terminal deben coincidir.

Usted también puede enviar la función de interrupción de la terminal mientras esté en proceso la redirección de consola. El uso de esta funcionalidad requiere que el programa de terminal específico que se está usando tenga la capacidad de enviar la función de interrupción. Por ejemplo, puede enviar la señal de<br>interrupción por medio de módulos telnet de Linux, escribiendo:

Ctrl+]send brk<Entrar>

La función Pet Sis de Linux es un ejemplo de una característica de depuración avanzada que se activa con el uso de la función de interrupción. Consulte la sección ["Configuración del BIOS"](file:///e:/software/smbmcmu/2.0/sp/ug/bmcugc0b.htm#1052375) relativa a cómo utilizar esta función. Consulte la sección "Redirección de consola serie con proxy SOL" para obtener más información sobre la función Pet Sis.

Para activar redirección de consola del BIOS para uso con proxy SOL:

- l En sistemas PowerEdge *x9xx*, configure el atributo "Redirección de consola" " como **Encendido con redirección de consola a través de COM2**". Esta opción está disponible en Configuración del BIOS, en el submenú "Comunicación serie".
- ı En sistemas PowerEdge *x8xx*, configure el atributo "Redirección de consola" como "Puerto serie 1". Esta opción está disponible en Configuración del<br>BIOS, en el menú Redirección de consola. Configure el "Puerto serie 1" menú Dispositivos integrados.

**Uso de Proxy SOL** 

<span id="page-54-1"></span>En función de la consola que utilice, existen distintos pasos para acceder a Proxy SOL. En esta sección, a la estación de administración en la que se está ejecutando el Proxy SOL se le denomina servidor Proxy SOL.

# **Inicio de sesión proxy SOL usando la línea de comandos de Windows:**

Para conectar y utilizar Proxy SOL:

- 1. Abra una ventana de línea de comandos en la estación de administración.
- 2. Introduzca el comando **telnet en la línea de comando y proporcione la dirección IP del servidor Proxy SOL y el número de puerto que usted especificó en<br>la instalación de Proxy SOL (el valor predeterminado es 623). Por e**

telnet 192.168.1.24 623

- **MOTA:** La dirección IP y el número de puerto proporcionados deben seguir los valores definidos en el archivo de configuración Proxy SOL. Para<br>más detalles, consulte "Configuración del archivo de configuración proxy de SOL más detalles, consulte "Configuración del archivo de configuración prox
- 3. En caso que reciba una petición de nombre de usuario, proporcione las credenciales de inicio de sesión en el sistema operativo del sistema que ejecuta el servicio de servidor proxy SOL.
- A. Proporcione una contraseña cuando se le pida. Proxy SOL utilizará esta combinación de nombre de usuario y contraseña del sistema operativo para<br>autentificarlo en el servidor proxy SOL. El esquema de autenticación aspecí host actual y no se le pide nombre de usuario ni contraseña.
- 5. Tras la autentificación, aparecerá un mensaje indicando que la sesión ha iniciado, así como el menú principal de proxy SOL. Ya está listo para utilizar<br>Proxy SOL. De manera predeterminada, iniciará sesión en el modo m detalladas.

Durante la sesión proxy SOL se admiten las siguientes funciones de edición de línea:

- 1. Teclas de flecha arriba y abajo para examinar el historial de comandos.
- 2. Teclas de flecha derecha e izquierda para mover el cursor de entrada.

# **Uso de un shell de Linux**

Para conectar y utilizar Proxy SOL:

- 1. Abra un shell de Linux en sus estación administración.
- 2. Introduzca el comando **telnet** y proporcione la dirección IP del servidor Proxy SOL y el número de puerto especificado en la instalación de Proxy SOL. Por ejemplo:

telnet 192.168.1.24 623

NOTA: La dirección IP y el número de puerto proporcionados deben seguir los valores definidos en el archivo de configuración Proxy SOL. Para<br>más detalles, consulte "<u>Configuración del archivo de configuración proxy de SOL</u>

- 3. Si se le pide un nombre de usuario, proporcione las credenciales de inicio de sesión del sistema operativo del servidor Proxy SOL.
- 4. Proporcione una contraseña cuando se le pida. Proxy SOL utilizará esta combinación de nombre de usuario y contraseña del sistema operativo para<br>autentificarlo en el servidor proxy SOL. El esquema de autenticación especí host actual y no se le pide nombre de usuario ni contraseña.
- 5. Tras la autentificación, aparecerá un mensaje indicando que la sesión ha iniciado, así como el menú principal de proxy SOL. Ya está listo para utilizar Proxy SOL. Consulte "[Menú principal de Proxy SOL](#page-54-2)" para obtener instrucciones más detalladas.

### <span id="page-54-2"></span>**Menú principal de Proxy SOL**

Una vez establecida satisfactoriamente la conexión de telnet a Proxy SOL, aparece el siguiente menú de opciones. Consulte la [figura 3](#page-54-0)-15.

<span id="page-54-0"></span>**Figura 3-15. Ejemplo de Menú principal de Proxy SOL** 

<span id="page-55-1"></span>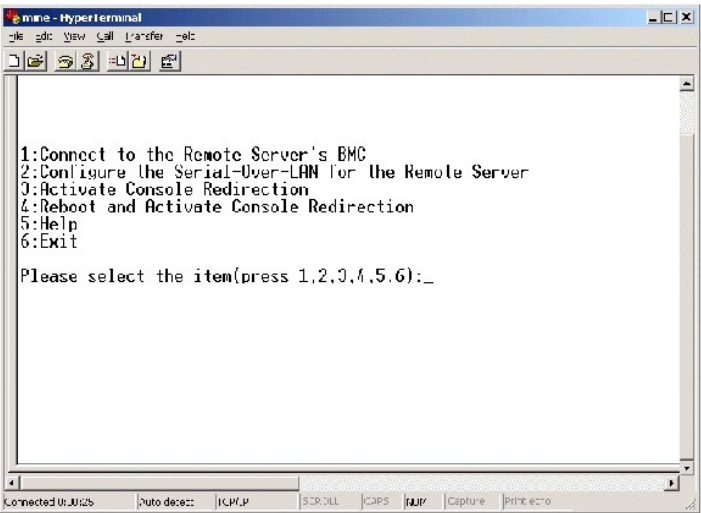

El menú principal de Proxy SOL permite cambiar la configuración de SOL del BMC de un sistema administrado remoto, reiniciar el BMC remoto o activar la redirección de consola.

Al seleccionar la opción de menú 1, **Conectar al BMC del servidor remoto**, se le pide la dirección IP y el inicio de sesión del BMC. Una vez introducida la<br>información necesaria y realizada una conexión satisfactoria, el S

La opción de menú 2 permite activar, desactivar y configurar los valores predeterminados de SOL, incluido el nivel de privilegio de usuario mínimo necesario<br>para activar SOL y la velocidad en baudios de comunicación.

Las opciones de menú 3 y 4 permiten establecer una sesión de consola remota de SOL mediante el menú principal de Proxy SOL. La opción de menú 3<br>establece una sesión de SOL sin cambiar el estado del sistema remoto. Esta opc

Para salir de una sesión de SOL activa, utilice la secuencia de carácter <~><.>. Esta secuencia finaliza SOL y le devuelve al menú de nivel superior.

# <span id="page-55-2"></span>**Conexión al BMC del sistema administrado remoto**

**NOTA:** Aunque puede haber varias sesiones de SOL activas al mismo tiempo, sólo puede haber una sesión de redirección de consola activa en un<br>momento dado para un sistema administrado.

- 1. Seleccione la opción **1** en el menú principal.
- 2. Introduzca la dirección IP de BMC del sistema administrado remoto.
- 3. Proporcione un nombre de usuario y una contraseña para el BMC en el sistema administrado. El nombre de usuario y la contraseña del BMC se deben<br>asignar y almacenar en el almacenamiento no volátil del BMC. Consulte "<u>Con</u>

El estado de conexión se muestra en el menú principal. Consulte la [figura 3](#page-55-0)-16.

4. Indique la clave de cifrado de IPMI, en caso que ésta se haya configurado en el BMC.

<span id="page-55-0"></span>**Figura 3-16. Conexión al BMC del sistema remoto** 

<span id="page-56-2"></span>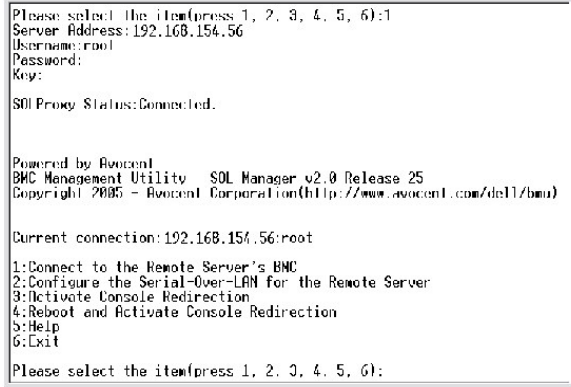

# **Configuración de SOL para el sistema administrado remoto**

Seleccione la opción **2** en el menú principal.

NOTA: Debe conectarse al BMC del sistema administrado antes de poder configurar las funciones de SOL. Si Proxy SOL aún no está conectado al BMC<br>del sistema administrado, se le pedirá una dirección IP, una combinación de no

Aparecerá el menú de configuración de SOL. De acuerdo con el estado de SOL actual, el contenido del menú de configuración de SOL varía:

1 Si SOL ya está activado, los valores actuales se muestran y se le presentan tres posibilidades. Consulte la [figura 3](#page-56-0)-17.

<span id="page-56-0"></span>**Figura 3-17. Configuración de la comunicación en serie en la LAN para el sistema remoto, ejemplo 1** 

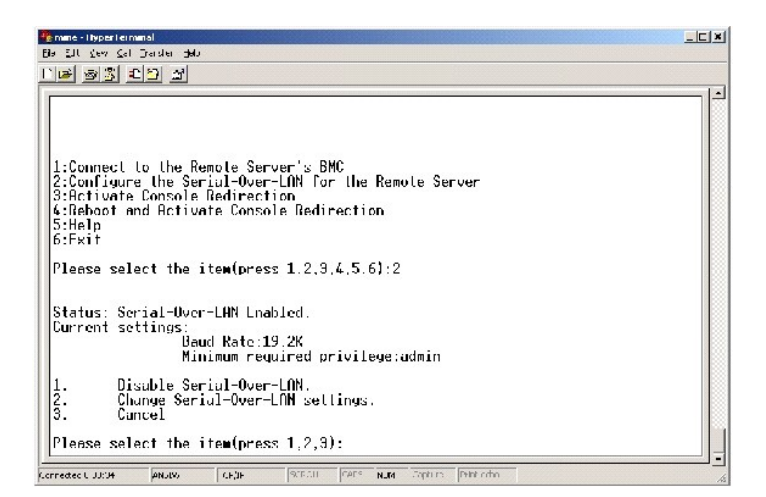

1 Si SOL está actualmente desactivado, aparecen las opciones mostradas en la [figura 3](#page-56-1)-18. Escriba Y (S) para activar SOL o N para mantenerlo desactivado. Consulte la [figura 3](#page-56-1)-18.

<span id="page-56-1"></span>**Figura 3-18. Configuración de la comunicación en serie en la LAN para el sistema remoto, ejemplo 2** 

<span id="page-57-1"></span>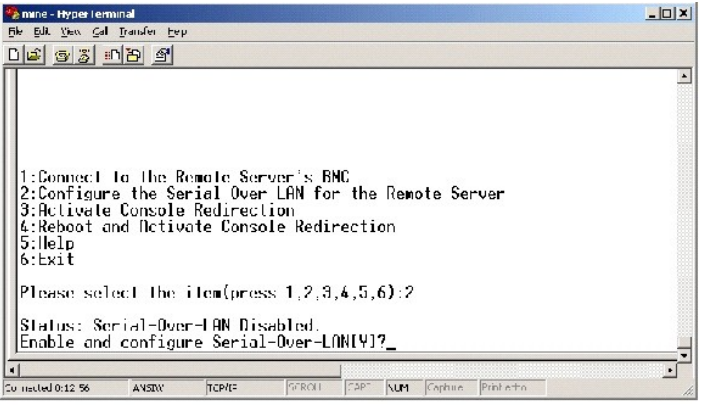

l Si SOL está activado, se mostrarán dos valores del BMC:

¡ La velocidad en baudios de comunicación entre el puerto serie del sistema y el BMC

¡ El nivel de privilegios de usuario del BMC mínimo necesario para activar la redirección de consola

Proxy SOL muestra una lista de valores válidos para cada función, así como el valor actual de la función rodeado por un par de corchetes. Seleccione el<br>número antes de un valor para establecerlo como el nuevo valor y presi configuración de SOL. Consulte la [figura 3](#page-57-0)-19.

<span id="page-57-0"></span>**Figura 3-19. Ejemplo 3, configuración de SOL.** 

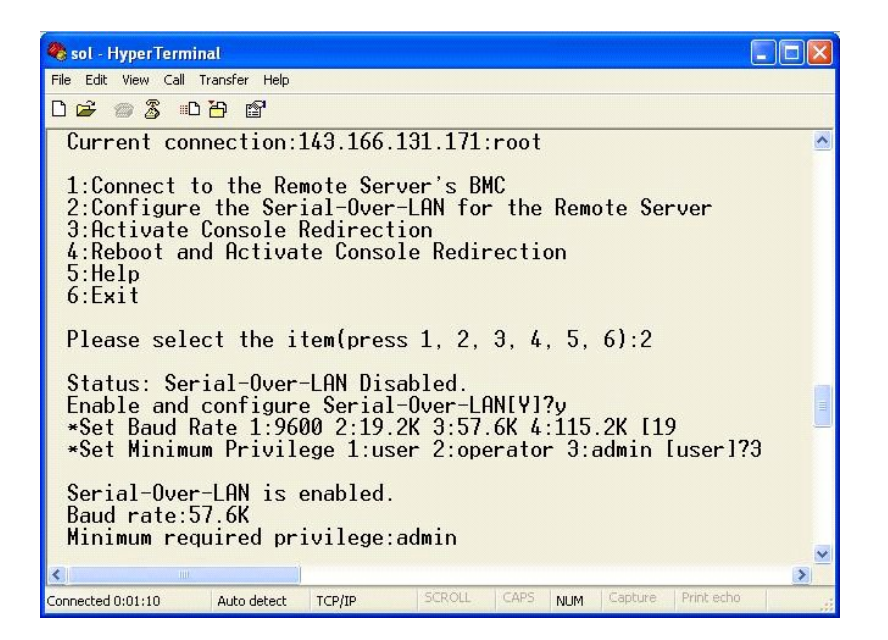

# **Activación de la redirección de consola**

Seleccione la opción **3** en el menú principal.

**NOTA:** Debe conectarse al BMC del sistema administrado antes de poder configurar las funciones de SOL. Si Proxy SOL aún no está conectado al BMC del sistema administrado, se le pedirá una combinación de nombre de usuario y contraseña, y dirección IP. Consulte "<u>Conexión al BMC del sistema</u><br><u>administrado remoto</u>" para obtener más información.

La consola de texto del sistema administrado remoto se redirige a la estación de administración. Consulte la [figura 3](#page-58-0)-20.

<span id="page-58-1"></span>**NOTA:** La redirección de consola del BIOS debe estar activada en el sistema administrado y configurada correctamente antes de poder activar SOL<br>satisfactoriamente. Consulte "<u>Configuración del sistema administrado</u>" para

# <span id="page-58-0"></span>**Figura 3-20. Ejemplo de redirección de consola**

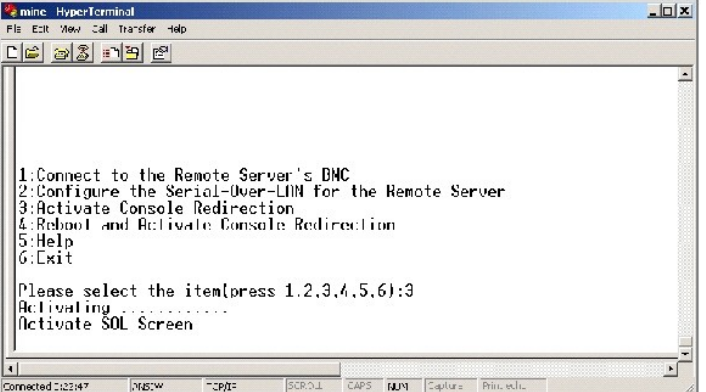

# **Reinicio del sistema administrado y activación de la redirección de consola**

Seleccione la opción **4** en el menú principal.

NOTA: Debe conectarse al BMC del sistema administrado antes de poder configurar las funciones de SOL. Si proxy SOL aún no está conectado al BMC<br>del sistema administrado, se le pedirá una dirección IP, una combinación de no

Se confirmará el estado de alimentación del sistema administrado remoto. Si la alimentación está encendida, se le pedirá que decida entre un apagado ordenado o forzado.

Después, el estado de alimentación es supervisado hasta que el estado cambie a encendido. La redirección de consola comienza y la consola de texto del<br>sistema administrado remoto se redirige a la estación de administración consola y volver al menú de nivel superior.

Mientras el sistema administrado se reinicia, puede acceder al programa de configuración del sistema del BIOS para ver o configurar los valores del BIOS. Consulte la [figura 3](#page-58-2)-21.

**NOTA:** Antes de activar la redirección de consola, debe activar las funciones de redirección de consola. Consulte "<u>Configuración del sistema</u><br>administrado" para obtener más información.

<span id="page-58-2"></span>**Figura 3-21. Ejemplo de reinicio** 

Powered by Avocent<br>BMC Management Utility - SOL Manager v2.0 Release 25<br>Copyright 2005 - Avocent Corporation(http://www.avocent.com/dell/bmu) Current connection:192.168.154.56:root

1:Connect to the Remote Server's BMC<br>2:Configure the Serial-Quer-LAN for the Remote Server<br>3:Activate Console Redirection<br>4:Reboot and Activate Console Redirection<br>5:Exit<br>6:Exit

Please select the item(press 1, 2, 3, 4, 5, 6):4

Power Status is ON.<br>Use graceful shutdown[Y]y<br>Attempting graceful shutdown...<br>Devering on..emote console now.<br>Remote console is now active and ready for user input.

# <span id="page-59-1"></span>**Obtención de ayuda**

Seleccione la opción **5** en el menú principal para visualizar descripciones detalladas de cada opción. Consulte la [figura 3](#page-59-0)-22.

<span id="page-59-0"></span>**Figura 3-22. Pantalla de ayuda de ejemplo** 

```
Connect to the BMC<br>sculpish a new IPMI session with a remote BMC. The IP address:<br>sed optionally the BMC username/password of the remote node are<br>required. The key needs to match the key set ut the remote BMC<br>of the new s
2: Configure Serial Over LRN<br>Console redirection must be enabled for a remote system before it<br>can be activated. BMC administrators can use this option to disable<br>or enable SOL. To enable SOL user must specify the scrial 
            Retivate Console Redirection<br>Use Uhis column to unclive SOL for the connected BMC, SOL must<br>the emabled before it can be activated. Your telnet client terminal<br>emulation setting must mutch that of the remote server serial 
a:
Press any key to continue
```
# **Salida**

Seleccione la opción **6** para finalizar la sesión de telnet y desconectarse de Proxy SOL.

# **Uso de proxy SOL en modo de comando**

De manera predeterminada, proxy SOL se instala para que el sistema lo uso en el modo menú. Consulte la sección "Configuración del archivo de configuración proxy SOL" para obtener instrucciones sobre cómo cambiar la configuración predeterminada al modo de comando.

#### **Comandos en proxy SOL**

El modo de comando de proxy SOL es similar al modo interactivo de shell de IPMI. Además de admitir todos los comandos del modo interactivo de shell IPMI,<br>proxy SOL admite también los siguientes comandos.

### **console**

**Sinopsis** 

**console** 

### **Descripción**

Este comando permite a los usuarios establecer una sesión SOL con el servidor conectado.

**A** NOTA: Cuando se utiliza el comando console antes de establecer una sesión de IPMI con connect, el BMU responde con un mensaje de error.

# **reboot**

#### <span id="page-60-1"></span>**Sinopsis**

reboot[-force]

# **Descripción**

Este comando permite configurar el control de alimentación y establecer una sesión SOL en una operación atómica. Esto equivale a ejecutar el comando de menú "Reiniciar y activar redirección de consola".

#### **Opciones**

-force

Esta opción se utilizar para forzar un apagado del sistema. Si esta opción es omitida, el comando "reboot" se ejecuta usando un apagado ordenado.

# **Figura 3-23. Ejemplo de la opción reboot**

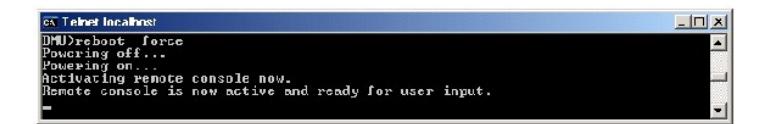

# <span id="page-60-0"></span>**Configuración del archivo de configuración proxy SOL**

Algunos parámetros, para shell de IPMI y proxy SOL, se deben configurar correctamente en el archivo de configuración proxy SOL, -**SOLProxy.cfg, que** se localiza en el directorio de instalación de BMC predeterminado.

A continuación se muestran los parámetros y sus descripciones:

# **Comentarios**

Cualquier línea que comience por "#" se trata como un comentario. Por ejemplo:

#El archivo es un ejemplo.

# **Dirección IP**

Especifica la dirección IP específica utilizada para la conexión con proxy SOL. Este elemento define el tipo de conexión que se acepta para establecer una<br>sesión de telnet de Proxy SOL. Existen tres valores posibles:

- l **INADDR\_ANY**: Proxy SOL espera entradas en cualquier interfaz del servidor.
- l **127.0.0.1**: Proxy SOL espera entradas únicamente en el host local.
- l **IP address**: Proxy SOL espera entradas únicamente de esta dirección IP.

Por ejemplo:

<span id="page-61-0"></span>ip=INADDR\_ANY

#### **Enlace de puertos**

Especifica el puerto del que proxy SOL espera conexiones entrantes. De forma predeterminada, el puerto se establece en 623 y el usuario puede modificarlo.

Este elemento define el puerto cuando se utiliza telnet en Proxy SOL. Si este elemento está ausente, se establece 623 como puerto predeterminado. Por ejemplo:

port=623

# **Fin del tiempo de espera de la sesión**

Especifica el tiempo de espera en minutos de proxy SOL.

Si no hay actividad del teclado para el período de tiempo de espera especificado, se cerrarán la sesión de telnet y la sesión de SOL. El valor de tiempo de espera se especifica en minutos y se puede modificar durante la instalación de Proxy SOL. Por ejemplo:

session\_timeout=30

# **Tiempo de espera de apagado**

Especifica el tiempo en segundos antes de que proxy SOL detenga el sondeo del estado de alimentación del sistema administrado. Si Proxy SOL emite el comando de apagado y el sistema no se apaga en el intervalo especificado, Proxy SOL devuelve un mensaje que indica que Proxy SOL no ha podido apagar el sistema debido al intervalo de tiempo de espera.

**A** NOTA: Cuando se selecciona Reiniciar y activar redirección de consola y está activada la alimentación del sistema administrado remoto, se emite un comando de IPMI **power off.** El estado de alimentación se supervisa de forma continua hasta que indica "off". Si el estado de alimentación sigue<br>indicando "on" una vez transcurrido el período de tiempo de espera, **Reinicia** de nivel superior. Este valor de tiempo de espera se especifica en segundos y se puede modificar durante la instalación de Proxy SOL.

Por ejemplo:

power\_off\_timeout=60

# **Intervalo de reintentos**

Especifica el tiempo en segundos que el BMC espera antes de intentar enviar nuevamente un paquete. La unidad de **retry\_interval** es medio segundo. Por tanto, un valor de 2 indica que el software espera un segundo a que el BMC responda antes de intentar reenviar el paquete, un valor de 4 indica que debe<br>esperar dos segundos, etc. Por ejemplo:

retry\_interval=2

### **Recuento de reintentos**

Especifica el número máximo de intentos que realiza el software para enviar un paquete en caso que no reciba respuesta del BMC. Antes de cada reintento, el software espera el intervalo especificado por el parámetro **retry\_interval**. Por ejemplo:

retry\_count=10

# **User Interface**

Especifica la configuración predeterminada del inicio de proxy SOL. El usuario puede editar y establecer este comentario en el modo de menú o de comando. Por ejemplo:

user\_interface=menu

#### **Sol Loss Silent**

Especifica el comportamiento del sistema cuando se pierde uno o más paquetes de SOL. Los valores posibles son 0 y 1. Si el valor se establece en 0 o no se<br>establece, el sistema imprimirá un mensaje de error en la pantalla imprimirá mensajes de error por pérdida de paquetes de SOL. Por ejemplo:

sol\_loss\_silent=0 ó 1

### **Sol Loss Threshold**

Especifica el número de paquetes de SOL que pueden perderse antes de que SOL se desactive. El valor predeterminado es 0, lo cual significa que si se pierde<br>un parquete de SOL el sistema desactivará SOL. Por ejemplo,

sol\_loss\_silent\_threshold=0

# **Sdr Cache**

Especifica si se guarda o no la información de sonda de sistema. Esta información mejora la velocidad con la que se provee información del sensor y del registro de sucesos del sistema (SEL). Los valores posibles son on (encendido) y off (apagado). El valor predeterminado es on. Por ejemplo,

sdr\_cache=on

# **Sdrcache Path**

Especifica la ruta de acceso en donde se guarda la información de la sonda del sistema. La ubicación predeterminada es el directorio BMC instalado en su disco duro. Por ejemplo,

sdrcache\_path=<directorio en ruta de acceso especificada>

# **Max Session**

Especifica el número máximo de sesiones de SOL concurrentes posibles. Este valor predeterminado es 1; cualquier valor menor a 1 se ignorará o se tratará como 1. No se pueden establecer más de 20 sesiones. Por ejemplo,

max\_session=2

# **Logpath**

Especifica la ruta de acceso para almacenar los archivos de registro. En la ruta de acceso especificada se crean dos archivos de registro, solproxy.log y solproxyipmi.log. Por ejemplo,

logpath=<ubicación del archivo de registro especificada>

# **debug**

Especifica si se registrarán o no los datos de depuración. La opción predeterminada es off (apagado).

debug=off

[Volver a la página de contenidos](file:///e:/software/smbmcmu/2.0/sp/ug/index.htm)

# **Problemas conocidos y preguntas más frecuentes**

**Guía del usuario de las utilidades del controlador de administración de la placa base**

- **Problemas conocido**
- **P** Preguntas más frecuentes

Esta sección analiza problemas conocidos de uso de la utilidad de administración del BMC, junto con preguntas más frecuentes.

# <span id="page-64-0"></span>**Problemas conocidos**

# **Problemas generales**

⊥ Debe asignar un nombre de usuario y una contraseña de BMC válidos para poder conectarse al BMC del sistema con la utilidad de administración del<br>BMC. Si no se proporciona un nombre de usuario y una contraseña de BMC vál

# **Problemas de Proxy SOL**

- l Proxy SOL en el puerto IP 623 permite las conexiones mediante un explorador de web. No obstante, si se conecta desde un explorador de web, Proxy SOL sólo muestra datos mezclados e inutilizables. Debe cerrar la sesión web y conectarse mediante telnet para ejecutar la aplicación.
- l SAC de Microsoft® no implementa ningún control de flujo de hardware. Por ello, si la redirección de consola se activa con EMS SAC, verá datos dañados. Ya que SAC no implementa ningún control de flujo de hardware, no podrá utilizar de manera eficaz Proxy SOL para activar la redirección de consola a<br>EMS SAC. Esto puede resultar en salida de pantalla dañada por falta de car baudios menores, y aún así el usuario obtendrá un buen desempeño.

# **Problemas de Shell de IPMI**

⊥ Si escribe "ipmish" desde cualquier directorio que no sea el directorio en donde está instalado el BMU, recibirá error de "comando no encontrado" de<br>DOS. Esto se debe a que el directorio de instalación de BMU no está in

# <span id="page-64-1"></span>**Preguntas más frecuentes**

P: ¿Se corresponden los comandos de Shell de IPMI uno por uno con los comandos de IPMI?

R: Shell de IPMI sólo proporciona los comandos de IPMI más útiles. Incluye un conjunto concreto de comandos que pueden desempeñar las tareas de<br>administración más comunes. Por ello, es posible que los comandos de Shell de

P: ¿Se puede administrar un sistema accediendo a varias instancias de IPMI de manera simultánea?

R: Sí, se puede administrar un sistema accediendo a varias instancias de IPMI a la vez, siempre que el BMC del sistema admita más de una conexión simultánea. Cambie el archivo **solproxy.cfg**, ya que, de manera predeterminada, sólo se permite una conexión a la vez.

P: ¿Se puede administrar un sistema accediendo a varias conexiones de Proxy SOL de manera simultánea?

R: No, un sistema administrado sólo puede contar con una conexión de Proxy SOL al mismo tiempo.

P: ¿Mi servidor proxy SOL puede tener varias conexiones al mismo tiempo?

R: Sí, cada servidor proxy SOL puede tener hasta 20 conexiones proxy SOL simultáneas.

P: ¿Cómo se desbloquea una sesión de SOL ocupada por otro usuario?

R: El BMC del sistema sólo admite una sesión de SOL a la vez. Deberá esperar a que expire la sesión del usuario actual para poder acceder a una nueva sesión de Proxy SOL. Consulte ["Fin del tiempo de espera de la sesión](file:///E:/Software/smbmcmu/2.0/sp/ug/bmcugc0d.htm#1068416)" para obtener más información sobre la configuración de los parámetros de fin de tiempo de espera de sesión.

P: ¿Por qué no se puede acceder a la interfaz de configuración del BIOS durante el proceso de inicio del sistema remoto?

R: Al seleccionar el elemento **4, Reiniciar y activar redirección de consola,** en el menú principal de Proxy SOL, primero se reinicia el sistema administrado.<br>Presione <F2> para acceder a la interfaz de configuración del B

P: ¿Por qué no se puede conectar a una consola mediante el software de emulación de terminal incluido en el sistema operativo Microsoft Windows® ?

R: La versión de HyperTerminal incluida en Windows no proporciona muchas funciones que son necesarias durante la redirección de consola. Actualice el software a HyperTerminal Private Edition 6.1 o posterior o seleccione otro software de emulación de terminal que admita los modos de emulación VT100 o ANSI.

P. ¿Cuál es la función de árbol de expansión?

R. La mayoría de los enrutadores utilizan el protocolo de árbol de expansión rápido (RSTP) para optimizar su rendimiento y eliminar lazos. Esto puede causar demoras de 30 segundos o más cuando se restablece un NIC. Se sabe que los restablecimientos se presentan durante la autoprueba de encendido del BIOS, la inicialización del controlador y ciertas instalaciones y configuraciones de software de red. La demora puede causar errores durante la ejecución de<br>comandos de IPMISH. También puede ocasionar que una sesión proxy SOL p

P a: Ejecuté el comando **Reiniciar y activar redirección de consola** con Proxy SOL, pero nunca apareció la opción para presionar <F2> para acceder a la configuración del BIOS.

b: ¿Por qué veo un mensaje de error de tiempo espera de conexión cuando ejecuto el comando **Power Reset** mediante la herramienta de línea de comandos de IPMISH?

R: Cuando el conmutador de red admite árboles de expansión, dicho árbol tarda entre 30 y 40 segundos en comprobar que no existe ningún bucle en la red.<br>En este tiempo, se bloquea el reenvío de paquetes del conmutador. Por del árbol de expansión. Cuando la función de árbol de expansión está activada en un puerto de extremo o un enrutador rápido de puerto, el vínculo de la red se puede romper durante periodos superiores a 30 segundos mientras el enrutador analiza la red. Durante este proceso, es posible que expire el tiempo de espera de los comandos de IPMISH.

a. Desactive el árbol de expansión del enrutador edge-port o port fast, o active la opción **Arbol de expansión rápido** e intente ejecutar un comando de<br>**Reinicio y activación de redirección de consola** usando proxy SOL otr

b: Al desactivar el árbol de expansión se restablecerá la alimentación sin que aparezca un mensaje de error.

P: ¿Por qué algunas combinaciones de teclas, como <F10> y <Ctrl><Alt><Supr>, no funcionan durante la redirección de consola?

R: La redirección de consola emplea emulación de terminal ANSI o VT 100/220, que está limitada a los caracteres ASCII básicos. Las teclas de función, de<br>flecha y de control no están disponibles en el conjunto de caracteres

P: ¿Se puede utilizar el modo de terminal de manera simultánea con la redirección de consola del BIOS?

R: Sí. El modo de terminal del BMC puede funcionar de manera simultánea con la redirección de consola del BIOS. Puede *salir* del modo de terminal del BMC y la redirección de consola con las siguientes secuencias de Escape:

Presione <Esc><q> para cambiar el puerto serie del sistema a la secuencia de texto de redirección de consola del BIOS.

Presione <Esc><(> para cambiar el puerto serie del sistema a la secuencia de texto del modo de terminal del BMC.

**S** NOTA: Dado que los cambios se realizan en ambas direcciones entre dos cadenas de texto activas e independientes, es posible que los datos se pierdan.

Consulte la *guía del usuario* [de su sistema para obtener más información sobre la configuración y el uso de la redirección del consola del BIOS y "](file:///E:/Software/smbmcmu/2.0/sp/ug/bmcugabb.htm#1053282)Comandos de modo de terminal" para obtener más información sobre el uso de ninal" para obtener más información sobre el uso de estos comandos.

[Volver a la página de contenidos](file:///E:/Software/smbmcmu/2.0/sp/ug/index.htm)

# **Glosario**

**Guía del usuario de las utilidades del controlador de administración de la placa base**

La siguiente lista define o identifica términos técnicos, abreviaturas y siglas utilizadas en los documentos del sistema.

# **adaptador host**

Un adaptador host establece la comunicación entre el bus del sistema y el controlador de un dispositivo periférico. Los subsistemas de controlador de unidad de disco duro incluyen circuitos de adaptador host integrados. Para agregar un bus de expansión SCSI al sistema, se debe instalar o conectar el adaptador host apropiado.

#### **administrador de memoria**

Utilidad que controla la implementación de memoria adicional a la memoria convencional, como la memoria extendida o expandida.

### **ANSI**

Abreviatura de American National Standards Institute (Instituto de estándares nacionales estadounidenses).

#### **API**

Abreviatura de application program interface (interfaz del programa de aplicación), que consiste en un conjunto de rutinas, protocolos y herramientas de<br>generación de aplicaciones de software que actúan como interfaz entre

#### **archivo config.sys**

El archivo config.sys se ejecuta al iniciar el sistema (antes de ejecutar los comandos del archivo autoexec.bat). Este archivo de inicio contiene comandos que<br>especifican los dispositivos que se van a instalar y los contro en que el sistema operativo utiliza la memoria y controla los archivos.

#### **archivo de sólo lectura**

Archivo que no puede editarse ni eliminarse. Un archivo puede tener un tipo de acceso de sólo lectura si:

- l Está activado su atributo de sólo lectura.
- l Reside en un disco protegido físicamente contra escritura o en un disco de una unidad protegida contra escritura.
- l Se encuentra en un directorio de una red al cual el administrador del sistema ha asignado derechos de acceso de sólo lectura para el usuario.

#### **archivo léame**

Archivo de texto incluido con un paquete de software o producto de hardware que contiene información que complementa o actualiza la documentación del<br>software o hardware. Normalmente, los archivos léame proporcionan inform no se han documentado todavía e indican problemas conocidos u otros factores que se deben tener presentes al utilizar el software o hardware.

#### **archivo system.ini**

Archivo de inicio para el sistema operativo Windows. Cuando se inicia Windows, éste consulta el archivo system.ini para determinar una variedad de<br>opciones para el entorno del sistema operativo Windows. Entre otras cosas, instalados para Windows.

Es posible que al ejecutar Panel de control o el programa de instalación de Windows, se modifiquen opciones del archivo **system.ini**. En otras ocasiones, es posible que necesite cambiar o agregar opciones al archivo **system.ini** manualmente con un editor de texto, como Bloc de notas.

#### **archivo win.ini**

Archivo de inicio para el sistema operativo Windows. Cuando se inicia Windows, éste consulta el archivo **win.in** para determinar una variedad de opciones para el entorno del sistema operativo Windows. Entre otras cosas, el archivo **win.ini** registra las impresoras y los conjuntos de caracteres instalados para<br>Windows. Generalmente, el archivo **win.ini también incluye seccio** instalados en la unidad de disco duro. Es posible que al ejecutar Panel de control o el programa de instalación de Windows, se modifiquen opciones del

archivo **win.ini**. En otras ocasiones, es posible que necesite cambiar o agregar opciones al archivo **win.ini** manualmente con un editor de texto, como Bloc de notas.

#### **área superior de memoria**

Los 384 KB de RAM situados entre 640 KB y 1 MB. Si el sistema tiene un microprocesador Intel386 o superior, una utilidad de software denominada<br>administrador de memoria puede crear UMB en el área superior de memoria, donde memoria.

#### **Argumento**

Valor que se proporciona en una opción, como en el siguiente ejemplo de línea de comando:

utilname --option=argumento

#### **archivo autoexec.bat**

El archivo **autoexec.bat** se ejecuta al iniciar el sistema (tras ejecutar los comandos del archivo **config.sys**). Este archivo de inicio contiene comandos que definen las características de cada dispositivo conectado al sistema y busca y ejecuta programas almacenados en ubicaciones distintas del directorio activo.

### **ARP**

Siglas de Address Resolution Protocol (protocolo de resolución de direcciones), que es un método de búsqueda de direcciones Ethernet de host a partir de las direcciones de Internet.

#### **ASCII**

Siglas de American Standard Code for Information Interchange (código estándar americano para intercambio de información). Un archivo de texto que sólo<br>contiene caracteres del conjunto de caracteres ASCII (se suele crear co

#### **binario**

Sistema de numeración de base 2 que utiliza 0 y 1 para representar información. El sistema realiza operaciones basadas en el orden y cálculo de estos números.

#### **BIOS**

Siglas de basic input/output system (sistema básico de entrada/salida). El BIOS del sistema contiene programas almacenados en un chip de memoria flash. El BIOS controla lo siguiente:

- l Comunicaciones entre el microprocesador y los dispositivos periféricos, tales como el teclado y el adaptador de vídeo
- l Funciones varias, como mensajes del sistema

# **BIOS flash**

BIOS que se almacena en la memoria flash en vez de en la memoria de sólo lectura (ROM). Un chip de BIOS flash se puede actualizar, mientras que uno de BIOS ROM se debe reemplazar por un chip más reciente.

#### **bit**

Unidad mínima de información interpretada por el sistema.

# **BMC**

Abreviatura de baseboard management controller (controlador de administración de la placa base), que es un controlador que proporciona el componente inteligente de la estructura IPMI.

#### **bus**

Ruta de información entre los componentes de un sistema. El sistema contiene un bus de expansión que permite al microprocesador comunicarse con controladores de todos los dispositivos periféricos conectados al sistema. El sistema también contiene un bus de direcciones y un bus de datos para comunicaciones entre el microprocesador y la RAM.

#### **bus local**

En un sistema con capacidad de expansión de bus local, ciertos dispositivos periféricos (como los circuitos del adaptador de vídeo) pueden diseñarse para funcionar mucho más rápidamente que como lo harían con un bus de expansión convencional. Algunos diseños de bus local permiten que los periféricos<br>funcionen a la misma velocidad y en la ruta de datos de igual amplitud que

### **byte**

Unidad básica de datos utilizada por el sistema, equivalente a ocho bits contiguos de información.

#### **caché**

Area de almacenamiento para mantener una copia de datos o instrucciones para facilitar una rápida recuperación de datos. Por ejemplo, el BIOS del sistema<br>puede guardar en la memoria caché el código ROM en la más rápida RAM información de acceso frecuente desde las unidades de disco del sistema; cuando un programa hace una petición a una unidad de disco de datos que están<br>en la memoria caché, la utilidad de caché de disco puede recuperar los

#### **caché interna de microprocesador**

Memoria caché de datos e instrucciones integrada en el microprocesador. El microprocesador Intel® Pentium® incluye una caché interna de 16 KB, que se configura como memoria caché de instrucciones de sólo lectura de 8 KB y como memoria caché de datos de lectura-escritura de 8 KB.

#### **captura SNMP**

Notificación (suceso) generada por el RAC o ESM que contiene información sobre los cambios de estado del sistema administrado o los posibles problemas de hardware.

#### **CD-ROM**

Abreviatura de compact disc read-only memory (memoria de sólo lectura de disco compacto). Las unidades de CD utilizan tecnología óptica para leer datos de<br>los CD. Los CD son dispositivos de almacenamiento de sólo lectura;

# **CHAP**

Siglas de Challenge-Handshake Authentication Protocol (protocolo de autenticación por desafío mutuo); se trata de un esquema de autenticación utilizado<br>por los servidores PPP para validar la identidad de un creador de la c

### **CLI**

Abreviatura de command line interface (interfaz de línea de comandos).

#### **código de etiqueta de propiedad**

Código individual asignado a un sistema, normalmente por parte de un administrador del sistema, con fines de seguridad o seguimiento.

#### **comando**

Combinación de una opción y un argumento o sólo una opción si no se requiere ningún argumento, tal y como se muestra en los siguientes ejemplos de línea de comando:

utilname **--option**

utilname **--option=argument** 

**comandos de asistencia**

Comandos que especifican el modo en que debe realizarse una acción.

#### **comandos de funciones**

Comandos que especifican la realización de una acción.

#### **combinación de teclas**

Comando que requiere presionar varias teclas al mismo tiempo. Por ejemplo, se puede reiniciar el sistema presionando la combinación de teclas<br><Ctrl><Alt><Supr>.

#### **COM***n*

Los nombres de dispositivo para los cuatro primeros puertos serie del sistema son COM1, COM2, COM3 y COM4. La interrupción predeterminada para COM1 y<br>COM3 es IRQ4 y para COM2 y COM4 es IRQ3. Por tanto, deberá tener mucho c cree un conflicto de interrupciones.

#### **conjunto de discos de programa**

Conjunto de discos desde los que se puede realizar una instalación completa de un sistema operativo o programa de aplicación. Al volver a configurar un programa, se suele necesitar su conjunto de discos de programa.

#### **controlador**

Chip que controla la transferencia de datos entre el microprocesador y la memoria, o entre el microprocesador y un dispositivo periférico, como una unidad de disco o el teclado.

#### **controlador de dispositivo**

Programa que permite al sistema operativo o a algún otro programa interactuar correctamente con un dispositivo periférico, como una impresora. Algunos controladores de dispositivo, como los controladores de red, se deben cargar desde el archivo config.sys (mediante una instrucción device=) o como<br>programas residentes en la memoria (normalmente desde el archivo autoexec.b inicia el programa para el cual fueron diseñados.

### **copia de seguridad**

Copia de un archivo de datos o programa. Como precaución, debe hacer frecuentemente una copia de seguridad de la unidad de disco duro del sistema. Antes de realizar un cambio en la configuración del sistema, se debe realizar una copia de seguridad de los archivos de inicio importantes del sistema operativo.

#### **CPU**

Abreviatura de central processing unit (unidad de procesamiento central). Consulte también microprocesador.

### **DHCP**

Abreviatura de Dynamic Host Configuration Protocol (protocolo de configuración dinámica de host); protocolo que proporciona un medio para distribuir dinámicamente direcciones IP a equipos en una LAN.

# **DIMM**

Siglas de dual in-line memory module (módulo de memoria doble en línea). Pequeña tarjeta de circuitos que contiene chips de DRAM que se conecta a la placa base.

### **dirección de memoria**

Ubicación específica, generalmente expresada mediante un número hexadecimal en la RAM del sistema.

### **Dirección IP**

Abreviatura de dirección de Internet Protocol (protocolo de Internet). Consulte TCP/IP.

#### **directorio**

Los directorios ayudan a organizar archivos relacionados en un disco en una estructura jerárquica en forma de "árbol invertido". Cada disco tiene un directorio "raíz"; por ejemplo, una petición C:\> suele indicar el directorio raíz de la unidad de disco duro C. Los directorios adicionales que se despliegan a<br>partir del directorio raíz se denominan subdirectorios. Los s

#### **disco de inicio**

Se puede iniciar el sistema desde un disco. Para crear un disco de inicio en un sistema con Windows, inserte un disco en la unidad correspondiente, escriba sys a: en la de línea de comando y presione <Entrar>. Utilice este disco de inicio si el sistema no se inicia desde la unidad de disco duro.

# **disco del sistema**

Sinónimo de disco de inicio.

# **disco RAM**

Programa que reside en la memoria y que emula una unidad de disco duro.

#### **dispositivo periférico**

Dispositivo interno o externo, como una impresora, una unidad de disco o un teclado, conectado a un sistema.

# **DKS**

Abreviatura de dynamic kernel support (compatibilidad con el núcleo dinámico).

### **DMA**

Abreviatura de direct memory access (acceso directo a la memoria). Un canal DMA permite la transferencia de determinados tipos de datos entre la memoria RAM y un dispositivo para saltar el microprocesador.

### **DRAC II**

Siglas de Dell OpenManage™ Remote Assistant Card, versión 2.

### **DRAC III**

Siglas de Dell™ Remote Access Card III.

#### **DRAC III/XT**

Siglas de Dell Remote Access Card III/XT.

# **DRAC 4**

Siglas de Dell Remote Access Card 4.

# **DRAC MC**

Siglas de Dell Remote Access Card MC.

# **DRAM**

Siglas de dynamic random-access memory (memoria dinámica de acceso aleatorio). La memoria RAM de un sistema suele estar formada en su totalidad por
chips de DRAM. Debido a que los chips de DRAM no pueden almacenar una carga eléctrica indefinidamente, el sistema actualiza continuamente cada chip de DRAM en el sistema.

### **DTK**

Abreviatura de Deployment ToolKit.

### **editor de textos**

Programa de aplicación para editar archivos de texto que constan exclusivamente de caracteres ASCII. Por ejemplo, el programa Bloc de notas de Windows<br>es un editor de textos. La mayoría de los procesadores de textos utiliz pueden leer y escribir archivos de texto.

## **EEPROM**

Siglas de electrically erasable programmable read-only memory (memoria de sólo lectura programable que puede borrarse eléctricamente).

### **EIDE**

Abreviatura de enhanced integrated drive electronics (electrónica de unidad integrada mejorada). Los dispositivos EIDE agregan una o más de las mejoras siguientes al estándar IDE tradicional:

- l Velocidad de transferencia de datos de hasta 16 MB/s
- l Asistencia para unidades distintas a las unidades de disco duro, como por ejemplo unidades de CD-ROM y unidades de cinta
- l Asistencia para unidades de disco duro con capacidades de más de 528 MB
- l Asistencia para un máximo de dos controladores, cada uno de ellos con un máximo de dos dispositivos conectados

### **ejemplo de línea de comando**

Serie de comandos, opciones y argumentos válidos que se escriben en la línea de comando. Por ejemplo, un caso sería el nombre de utilidad Deployment<br>Toolkit y todas las opciones y los argumentos necesarios que se introduce

A:>utilname --option --option=argument

### **EMM**

Abreviatura de expanded memory manager (administrador de memoria expandida). Utilidad que usa memoria expandida para emular dicha memoria en<br>sistemas con un microprocesador Intel386™ o superior.

### **EMS**

Abreviatura de Expanded Memory Specification (especificación de memoria expandida).

### **entorno previo al sistema operativo**

Entorno de shell, como DOS, que se utiliza para configurar el hardware del sistema antes de instalar un sistema operativo principal, como Microsoft Windows o Red Hat® Enterprise Linux.

### **EPROM**

Siglas de erasable programmable read-only memory (memoria de sólo lectura programable que puede borrarse).

### **ERA**

Abreviatura de embedded remote access (acceso remoto incorporado).

### **ERA/MC**

Abreviatura de embedded remote access modular computer (equipo modular de acceso remoto incorporado). Consulte [sistema modular.](#page-78-0)

## **ERA/O**

Abreviatura de embedded remote access option (opción de acceso remoto incorporado).

## **E/S**

Abreviatura de entrada/salida. El teclado es un dispositivo de entrada y una impresora es un dispositivo de salida. En general, la actividad de E/S se puede<br>diferenciar de la actividad de computación. Por ejemplo, cuando u

### **esquema**

Conjunto de definiciones de clase que describe objetos administrados en un entorno determinado. Un esquema CIM es un conjunto de definiciones de clase<br>utilizado para representar objetos administrados que son comunes para c común de información.

### **ESM**

Abreviatura de Embedded System Management (System Management incorporado), que es un conjunto de código de instrucciones en el software y firmware<br>del sistema que informa al usuario sobre los problemas de hardware potencia

### **FAT**

Siglas de file allocation table (tabla de asignación de archivos). FAT y FAT32 son sistemas de archivos con las siguientes definiciones:

- **FAT**: sistema de archivos utilizado por MS-DOS, Windows 3.x, Windows 95 y Windows 98. Windows NT® **y Windows 2000 también pueden utilizar el**<br>Sistema de archivos FAT. El sistema operativo mantiene una tabla para realizar utilizados para el almacenamiento de archivos.
- l **FAT32**: derivación del sistema de archivos FAT. FAT32 admite tamaños de clúster más pequeños que FAT, con lo que proporciona una distribución del espacio más eficaz en unidades FAT32.

### **FEPROM**

Siglas de flash erasable programmable read-only memory (memoria de sólo lectura programable que puede borrarse mediante flash). La memoria flash es un tipo de dispositivo de almacenamiento no volátil similar a EEPROM, aunque el borrado sólo se realiza en bloques o en todo el chip.

### **firmware**

Software (programas o datos) que se ha escrito en la memoria de sólo lectura (ROM). El firmware puede iniciar y hacer funcionar un dispositivo. Cada<br>controlador contiene firmware que sirve de ayuda para proporcionar la fun

### **formatear**

Preparar una unidad de disco duro o un disco para almacenar archivos. Un formateo absoluto elimina todos los datos almacenados en el disco.

#### **FRU**

Abreviatura de field replaceable unit (unidad reemplazable en la instalación), que identifica a un módulo o componente que normalmente se sustituirá por completo en una operación de reparación del servicio técnico.

#### **GB**

Abreviatura de gigabytes. Un gigabyte equivale a 1024 megabytes ó 1.073.741.824 bytes.

### **GUI**

Siglas de graphical user interface (interfaz gráfica de usuario).

### **GUID**

Abreviatura de Globally Unique Identifier (identificador único global), que es un número aleatorio que se utiliza en aplicaciones de software. Se supone que cada GUID generado es único.

#### **h**

Abreviatura de hexadecimal. Sistema de numeración de base 16, generalmente utilizado en la programación para identificar las direcciones en la RAM del<br>sistema y las direcciones de memoria de E/S de los dispositivos. La sec como: 0, 1, 2, 3, 4, 5, 6, 7, 8, 9, A, B, C, D, E, F, 10. En formato de texto, los números hexadecimales frecuentemente van seguidos por una h.

#### **HBA**

Abreviatura de host bus adapter (adaptador de bus de host). Tarjeta adaptadora PCI que reside en el sistema y cuya única función es convertir comandos de<br>datos de formato de bus PCI para almacenar formato de interconexión duro, unidades de cinta, unidades de CD u otros dispositivos de almacenamiento.

#### **HMA**

Abreviatura de high memory area (área de memoria alta). Los primeros 64 KB de memoria extendida superiores a 1 MB. Un administrador de memoria conforme a la norma XMS puede hacer que la HMA sea una extensión directa de la memoria convencional. Consulte también XMM.

### **HPFS**

Abreviatura de la opción High Performance File System (sistema de archivos de alto rendimiento) en los sistemas operativos Windows NT.

### **HTTP**

Abreviatura de Hypertext Transfer Protocol (protocolo de transferencia de hipertexto). HTTP es el protocolo TCP/IP de cliente-servidor utilizado en Internet para el intercambio de documentos HTML.

#### **HTTPS**

Abreviatura de HyperText Transmission Protocol, Secure (protocolo de transferencia de hipertexto, seguro). HTTPS es una variante de HTTP utilizada por los<br>exploradores de web para llevar a cabo transacciones seguras. HTTPS "https://" para las URL de HTTP con SSL, mientras que se puede seguir utilizando "http://" para las URL de HTTP sin SSL.

### **ID**

Abreviatura de identificación, que se suele utilizar al hacer referencia a una identificación de usuario (ID de usuario), a una identificación de objeto (ID de objeto) o a una identificación de hardware (ID de controlador).

### **IDE**

Abreviatura de Integrated Drive Electronics (electrónica de unidad integrada). IDE es una interfaz de sistema que se utiliza principalmente para unidades de disco duro y unidades de CD.

## **información de configuración del sistema**

Datos almacenados en la memoria que indican al sistema qué hardware está instalado y cómo debe configurarse el sistema para que funcione.

#### **IPMI**

Abreviatura de Intelligent Platform Management Interface (interfaz de administración de plataformas inteligentes), que consiste en un estándar común para administración de periféricos que se utiliza en sistemas empresariales basados en arquitectura de Intel®. La principal característica de IPMI es que las<br>funciones de inventario, supervisión, registro y control de recuperac operativo.

### **IRQ**

Abreviatura de interrupt request (solicitud de interrupción). Una señal que indica que un dispositivo periférico está a punto de recibir o enviar datos se<br>transmite al microprocesador mediante una línea de IRQ. Cada conexi puerto serie del sistema (COM1) está asignado a la IRQ4 de manera predeterminada. Dos dispositivos pueden compartir la asignación de la misma IRQ,

aunque no se pueden utilizar simultáneamente.

## **KB**

Abreviatura de kilobytes, es decir, 1024 bytes.

## **LAN**

Siglas de local area network (red de área local). Un sistema LAN generalmente está albergado en un solo edificio o varios edificios adyacentes, con todo el<br>equipo enlazado mediante cables dedicados específicamente a la red

## **LPT***n*

Los nombres de los dispositivos para los tres primeros puertos paralelos de impresora del sistema son LPT1, LPT2 y LPT3.

## **LRA**

Abreviatura de local response agent (agente de respuesta local).

## **MB**

Abreviatura de megabytes. El término megabyte significa 1.048.576 bytes; sin embargo, cuando se hace referencia al almacenamiento en unidades de disco<br>duro, el término frecuentemente se redondea para representar 1.000.000

#### **memoria**

Un sistema puede contener varios tipos de memoria, como RAM, ROM y memoria de vídeo. Con frecuencia, la palabra memoria se utiliza como sinónimo de RAM; por ejemplo, una frase fuera de contexto como "un sistema con 16 MB de memoria" se refiere a un sistema con 16 MB de RAM.

### **memoria caché externa**

Memoria caché RAM que utiliza chips de SRAM. Debido a que la velocidad de los chips de SRAM es varias veces mayor a la de los chips de DRAM, el<br>microprocesador puede obtener datos e instrucciones mucho más rápidamente desd

### **memoria convencional**

Primeros 640 KB de memoria RAM. La memoria convencional se encuentra en todos los sistemas. A menos que estén especialmente diseñados, los programas de MS-DOS® están limitados a ejecutarse en memoria convencional.

#### **memoria del sistema**

Sinónimo de RAM.

### **memoria expandida**

Técnica para acceder a la memoria RAM superior a 1 MB. Para activar la memoria expandida en el sistema, se debe utilizar un EMM. Se debe configurar el<br>sistema para admitir memoria expandida sólo en caso de que se ejecuten

#### **memoria extendida**

Memoria RAM superior a 1 MB. La mayoría del software que la puede utilizar, como el sistema operativo Windows, requiere que la memoria extendida esté bajo el control de un XMM.

### **memoria flash**

Tipo de chip de EEPROM que puede reprogramarse desde una utilidad en disco aún estando instalado en el sistema; en la mayoría de los chips de EEPROM, sólo puede volver a escribirse mediante equipo especial de programación.

### <span id="page-76-1"></span>**memoria virtual**

Método para aumentar la memoria direccionable RAM utilizando la unidad de disco duro. Por ejemplo, en un sistema con 16 MB de RAM y 16 MB de memoria<br>virtual configurada en la unidad de disco duro, el sistema operativo admi

### **MHz**

Abreviatura de megahercios.

### **microprocesador**

Principal chip de cálculo que hay dentro del sistema y que controla la interpretación y ejecución de funciones aritméticas y lógicas. El software desarrollado<br>para un microprocesador generalmente debe modificarse para su e

## **módem**

Dispositivo que permite a un sistema comunicarse con otros sistemas a través de las líneas telefónicas.

### **modo de gráficos**

Modo de vídeo que puede definirse como x pixeles horizontales por y pixeles verticales por z colores.

### **modo de texto**

Modo de vídeo que puede definirse en términos de x columnas por y filas de caracteres.

#### **módulo de memoria**

Pequeña tarjeta de circuitos que contiene chips de DRAM que se conecta a la placa base.

#### <span id="page-76-0"></span>**módulo servidor**

Componente de un sistema modular que funciona como sistema independiente. Para que funcione como un sistema, se inserta un módulo servidor en un chasis que contiene suministros de energía, ventiladores, un módulo de administración de sistema y al menos un módulo de conmutación de red. Los<br>suministros de energía, los ventiladores, el módulo de administración de sist módulos servidores del chasis. Consulte [sistema modular.](#page-78-0)

### **MS-DOS**

Siglas de Microsoft Disk Operating System.

### **NIC**

Siglas de network interface controller (controlador de interfaces de red).

### **NTFS**

Siglas de la opción Windows NT File System (sistema de archivos de Windows NT) en el sistema operativo Windows NT. NTFS es un sistema de archivos<br>avanzado diseñado para su uso específico en el sistema operativo Windows NT. extremadamente grandes y nombres de archivo largos. También admite aplicaciones orientadas a objetos al tratar todos los archivos como objetos con atributos definidos por el usuario y por el sistema. Consulte también FAT y FAT32.

### **número de etiqueta de servicio**

Etiqueta de código de barras en el sistema que lo identifica al llamar para obtener asistencia técnica o a clientes.

## **NVRAM**

Siglas de nonvolatile random-access memory (memoria no volátil de acceso aleatorio). Esta memoria no pierde su contenido cuando se apaga el sistema. La NVRAM se utiliza para mantener la fecha, la hora y la información de configuración del sistema.

## **opción**

Un argumento de un comando que modifica su función en lugar de proporcionar datos suele desactivarse con delimitadores como - o /. Algunas opciones pueden o deben ir seguidas de un valor, por ejemplo:

utilname -**option**=argument

### **panel de control**

Parte del sistema que contiene indicadores y controles, como el interruptor de corriente, el indicador de acceso a la unidad de disco duro y el indicador de alimentación.

## **parámetro**

Valor u opción que se especifica para un programa. Algunas veces, los parámetros se denominan interruptor o argumento.

### **partición**

Se puede dividir una unidad de disco duro en varias secciones físicas denominadas particiones utilizando el comando fdisk. Cada partición puede contener varias unidades lógicas. Después de particionar la unidad de disco duro, se debe formatear cada unidad lógica utilizando el comando format.

### **partición de utilidades**

Partición de inicio en la unidad de disco duro que proporciona utilidades y diagnósticos para el hardware y el software. Una vez activada, la partición inicia y proporciona un entorno ejecutable para las utilidades de la partición.

### **PCI**

Abreviatura de Peripheral Component Interconnect (interconexión de componentes periféricos). Estándar principal para el bus local de 32 ó 64 bits desarrollado por Intel Corporation.

#### **PCMCIA**

Siglas de Personal Computer Memory Card International Association (Asociación internacional de tarjetas de memoria para equipos). Asociación de comercio<br>internacional que ha desarrollado estándares para dispositivos, como portátiles.

## **PERC**

Siglas de Expandable RAID controller (controlador RAID expansible).

## **Plug and Play**

Especificación estándar que hace que resulte más fácil agregar dispositivos de hardware a un equipo. Plug and Play proporciona instalación y configuración<br>automáticas, compatibilidad con el hardware existente y compatibili

## **POST**

Siglas de power-on self-test (autoprueba de encendido). Antes de que se cargue el sistema operativo al encender el sistema, la POST prueba varios componentes del sistema como la RAM, las unidades de disco y el teclado.

### **protegido contra escritura**

Se dice que los archivos de sólo lectura están protegidos contra escritura. Se puede proteger contra escritura un disco de 3,5 pulgadas deslizando la<br>lengüeta de protección contra escritura a la posición abierta o establec sistema.

<span id="page-78-1"></span>Abreviatura de Pre-boot eXecution Environment (entorno de ejecución previa al inicio).

### **RAC**

Siglas de remote access controller (controlador de acceso remoto).

### **RAID**

Siglas de redundant array of independent drives (arreglo redundante de discos independientes).

#### **RAM**

Siglas de random-access memory (memoria de acceso aleatorio). Área primaria de almacenamiento temporal para instrucciones de programas y datos de un sistema. Cada ubicación en la RAM se identifica mediante un número denominado dirección de memoria. La información almacenada en la RAM se pierde cuando se apaga el sistema.

## **redirección de consola**

La redirección de consola es una función que dirige la pantalla, las funciones de mouse y de teclado de un sistema administrado hasta los dispositivos correspondientes de una estación de administración. De esta forma, se puede utilizar la consola del sistema de la estación de administración para controlar dicho sistema administrado.

### **ROM**

Siglas de read-only memory (memoria de sólo lectura). El sistema contiene en código de ROM algunos programas que son esenciales para su funcionamiento.<br>A diferencia de la RAM, un chip de ROM conserva su contenido incluso d

#### **RPM**

Abreviatura de Red Hat Package Manager.

#### **rutina de inicio**

Al iniciar el sistema, se borra toda la memoria, se inicializan los dispositivos y se carga el sistema operativo. A menos que el sistema operativo no responda,<br>se puede reiniciar el sistema (proceso también denominado inic

### **SCSI**

Siglas de small computer system interface (interfaz para sistemas de equipos pequeños). Una interfaz de bus de E/S con velocidades más rápidas de transmisión de datos que los puertos estándar. Se pueden conectar hasta siete dispositivos (15 para algunos tipos de SCSI más nuevos) a una interfaz SCSI.

#### **servidor web**

Servidor de puerto seguro que permite visualizar las páginas web en exploradores de web mediante el protocolo HTTP.

#### **sintaxis**

Reglas que indican cómo se debe escribir un comando o instrucción de manera que el sistema lo reconozca La sintaxis de una variable indica el tipo de datos.

### <span id="page-78-0"></span>**sistema modular**

Sistema que puede incluir varios módulos servidores. Cada módulo servidor funciona como un sistema individual. Para que funcione como un sistema, se inserta un módulo servidor en un chasis que contiene suministros de energía, ventiladores, un módulo de administración de sistema y al menos un módulo de<br>conmutación de red. Los suministros de energía, los ventiladores, el recursos compartidos de los módulos servidores del chasis. Consulte [módulo servidor](#page-76-0).

## **sistema X Windows**

Interfaz gráfica de usuario utilizada por el entorno Red Hat Enterprise Linux.

## **SMART**

Siglas de Self-Monitoring Analysis and Reporting Technology (tecnología de análisis e informes de autosupervisión). Tecnología que permite que las unidades de disco duro informen de errores y fallas al BIOS del sistema, que luego muestra un mensaje de error en la pantalla. Para aprovechar esta tecnología, se<br>debe contar con una unidad de disco duro compatible con SMART y con

### **SMBIOS**

Siglas de system management BIOS (BIOS de administración del sistema).

#### **SNMP**

Abreviatura de Simple Network Management Protocol (protocolo simple para la administración de redes). SNMP, un conocido protocolo de supervisión y control de red, es parte del conjunto de protocolos TCP/IP original. SNMP proporciona el formato en el que se envía a una aplicación de administración información<br>esencial sobre distintos dispositivos de red, como enrutadores o se

### **SOL**

Abreviatura de Serial Over LAN (comunicación en serie en la LAN). La comunicación SOL permite a los servidores adecuados redireccionar de forma<br>transparente el flujo de caracteres en serie de UART de placa base desde o hac requiere un software en el BMC del sistema administrado así como software cliente en una estación de administración o un proxy de red central.

### **SPCR**

Abreviatura de tabla redirección de consola de puerto serie. Esta tabla proporciona información sobre cómo el firmware del sistema y el procesador de servicio<br>usan el puerto de administración fuera de banda (OOB). La tabla configura automáticamente durante una instalación de CD de inicio.

### **tarjeta adaptadora**

Tarjeta de expansión que se conecta a un conector para tarjetas de expansión en la placa base del sistema. La tarjeta adaptadora agrega funciones<br>especializadas al sistema al proporcionar una interfaz entre el bus de expan incluyen tarjetas de red, tarjetas de sonido y adaptadores SCSI.

### **TCP/IP**

Abreviatura de Transmission Control Protocol/Internet Protocol (protocolo de control de transmisión/protocolo de Internet). Sistema para transferir información en una red de equipos que contiene sistemas diferentes, como, por ejemplo, sistemas que ejecutan Windows y UNIX.

#### **UART**

Siglas de universal asynchronous receiver-transmitter (transmisor-r**eceptor asíncrono universal). El UART es un componente del sistema que realiza la**<br>comunicación en serie asíncrona al convertir los bytes paralelos del pr

### **unicode**

Codificación de caracteres mundial de 16 bits y amplitud fija, desarrollada y mantenida por Unicode Consortium.

### **URL**

Abreviatura de Uniform Resource Locator (localizador uniforme de recursos) (anteriormente Universal Resource Locator [localizador universal de recursos]).

### **USB**

Abreviatura de Universal Serial Bus (bus serie universal). Un conector USB proporciona un solo punto de conexión para varios dispositivos compatibles con<br>USB, como el mouse, el teclado, la impresora y los altavoces. Los di

### **utilidad**

Programa que se usa para administrar recursos del sistema tales como memoria, unidades de disco o impresoras.

### **utilidad de configuración del sistema**

. Utilidad basada en BIOS que permite configurar el hardware del sistema y personalizar el funcionamiento del mismo estableciendo características tales como<br>protección por contraseña y administración de energía. Algunas op

### **UUID**

Abreviatura de Universal Unique Identification (identificación única universal).

### **variable**

Componente de un objeto administrado. Una sonda de temperatura, por ejemplo, tiene una variable que describe sus capacidades, su estado y<br>determinados índices que se pueden utilizar como ayuda para localizar la sonda de te

## **velocidad en baudios**

Medida de velocidad de transmisión de datos. Por ejemplo, los módem están diseñados para transmitir datos a una o más velocidades en baudios especificadas mediante el puerto COM (serie) de un sistema.

## **VESA**

Siglas de Video Electronics Standards Association (Asociación de estándares de electrónica de vídeo).

### **VT-100**

Abreviatura de Video Terminal 100 (terminal de vídeo 100), que utilizan los programas de emulación de terminal más comunes.

### **WAN**

Abreviatura de wide area network (red de área amplia).

#### **WH**

Abreviatura de vatios/h.

## **XMM**

Abreviatura de extended memory manager (administrador de memoria extendida), una utilidad que permite a los programas de aplicación y a los sistemas operativos utilizar memoria extendida de acuerdo con la XMS.

## **XMS**

Abreviatura de eXtended Memory Specification (especificación de memoria extendida).

[Volver a la página de contenidos](file:///E:/Software/smbmcmu/2.0/sp/ug/index.htm)

## [Volver a la página de contenidos](file:///E:/Software/smbmcmu/2.0/sp/ug/index.htm)

## **Guía del usuario de las utilidades del controlador de administración de la placa base**

**NOTA:** Una NOTA muestra información importante que ayuda a utilizar el equipo de mejor manera.

**AVISO:** Un AVISO indica la posibilidad de daños al hardware o pérdida de datos y explica cómo evitar el problema.

# **La información de este documento está sujeta a cambios sin previo aviso. © 2006 Dell Inc. Todos los derechos reservados.**

Queda estrictamente prohibida la reproducción, en cualquier modalidad, sin el permiso escrito de Dell Inc.

Marcas comerciales utilizadas en este texto: *Dell,* el logotipo *DELL, Dell OpenManage y PowerEdge* son marcas comerciales de Dell Inc.; *Microsoft, MS-DOS, Windows NT y Windows s*on<br>marcas comerciales registradas de Micr

Es posible que se utilicen en este documento otras marcas comerciales y nombres comerciales para hacer referencia al as marcas y nombres o sus<br>productos. Dell Inc. renuncia a cualquier interés sobre la propiedad de las mar

Febrero de 2006

[Volver a la página de contenidos](file:///E:/Software/smbmcmu/2.0/sp/ug/index.htm)